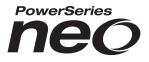

# **HSM2HOST 2-Way Wireless Transceiver**

# **V1.0 Installation Guide**

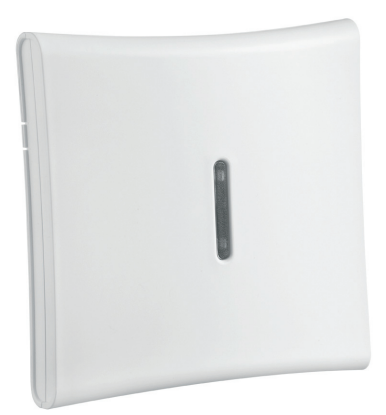

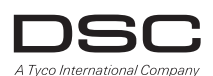

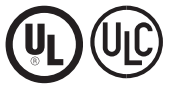

### D-304886

**Contents:**

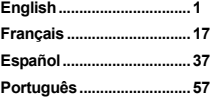

**WARNING: This manual contains information on limitations regarding product use and function and information on the limitations as to liability of the manufacturer. The entire manual should be carefully read.**

# **Specifications and Features**

- Current Draw: 60mA
- Voltage: Draws current from the PowerSeries Neo alarm controller (10.8VDC to 12.5VDC)
- Frequency: 433MHz (HSM2HOST4), 868MHz (HSM2HOST8), 912-919MHz (HSM2HOST9UL)
- Zones can receive signals from up to 128 wireless zones, plus 16 wireless keypads. Also supports up to 32 wireless keys
- Supervisory programmable supervisory window
- Can be wired up to 1000 ft.  $/230$  m from the main panel with 22 AWG wire
- Connects to Corbus
- Compatibility: The HSM2HOST is used with PowerSeries Neo alarm panels
- Operating temperature:  $0^{\circ}$ C to  $+49^{\circ}$ C (32-122 $^{\circ}$ F)
- Relative humidity: 93% non-condensing
- Separate, built-in wall and case tampers

**NOTE:** For Commercial BURG (UL) the Supervisory window shall be set to 4 hours.

For Residential Fire (UL/ULC) the Supervisory window shall be set to 200 seconds.

For Residential BURG (UL/ULC) the supervisory window shall be set to 24 hours.

For UL Home Healthcare applications the supervisory window shall be set to 24 hours Only models operating in the band 912-919 MHz are UL/ULC listed where indicated. Only UL approved devices are to be used with UL/ULC listed systems.

# **Compatible Wireless Devices**

Please refer to the instruction sheets of the following devices for more information. On the chart below and throughout this document, x in the model number represents the operating frequency of the device as follows: 9 (912-919 MHz), 8 (868MHz), 4 (433MHz).

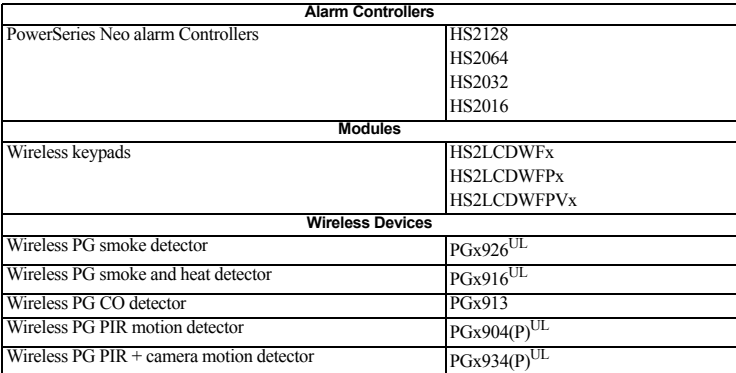

The HSM2HOSTx  $(x= 4/8/9)$  can receive signals from the following devices:

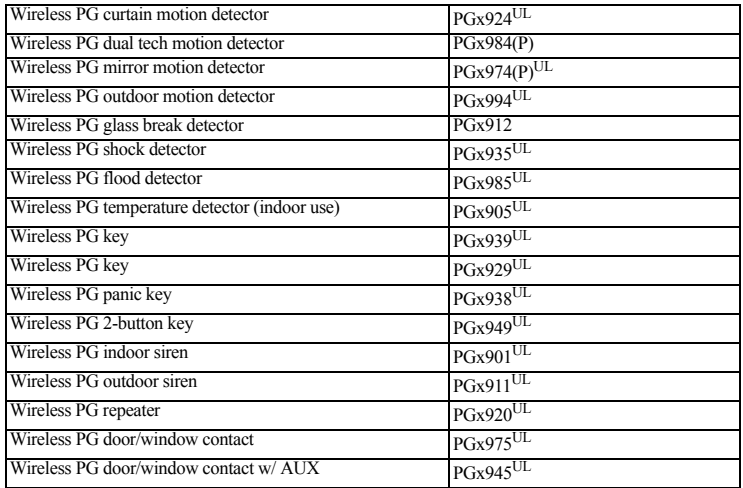

# **Safety Instructions**

- This equipment must be installed by Service Persons only (service person is defined as a person having the appropriate technical training and experience necessary to be aware of hazards to which that person may be exposed in performing a task and of measures to minimize the risks to that person or other persons). It must be installed and used within an environment that provides the pollution degree max 2, over voltages category II, in non-hazardous, indoor locations only.
- The installer is responsible for instructing the system user in regards to electrical safety precautions when using a system which includes this equipment and also in regards to each of the following:
	- Do not attempt to service this product. Opening or removing covers may expose the user to dangerous voltages or other risks.
	- Any servicing shall be referred to service persons only.
- Use authorized accessories only with this equipment.
- Secure the receiver to the building structure before applying power to the alarm controller.
- Use adequate mounting means to secure the receiver to the building structure (e.g., plastic/metal anchors and screws). Only UL/ULC listed devices can be used in UL/ULC listed installations.
- HSM2HOST9 is listed for UL Commercial Burglary, Residential Fire, Residential Burglary and Home Health Care,
- ULC Residential Fire and Residential Burglary:
- UL1610 Central-Station Burglar-Alarm Units
- UL1023 Household Burglar-Alarm System Units
- UL985 Household Fire Warning System Units
- UL1637 Home Health Care Signaling Equipment
- ULC-S545-02 Residential Fire Warning System Control Units
- ORD-C1023-1974 Household Burglar-Alarm System Units
- UL 609 Local Burglar Alarm Units and Systems
- UL365 Police Station Connected Burglar Alarm Units and Systems

# **Introduction**

The HSM2HOSTx two-way wireless transceiver adds wireless capability to PowerSeries Neo alarm controllers, model HS2128, HS2064, HS2032 or HS2016. This manual describes how to install, program and maintain the HSM2HOST.

# **Controls & Indicators**

### **Status LEDs**

The LEDs on the front of the HSM2HOST provide feedback regarding the installation, operation and troubleshooting of the unit. The LEDs function as follows:

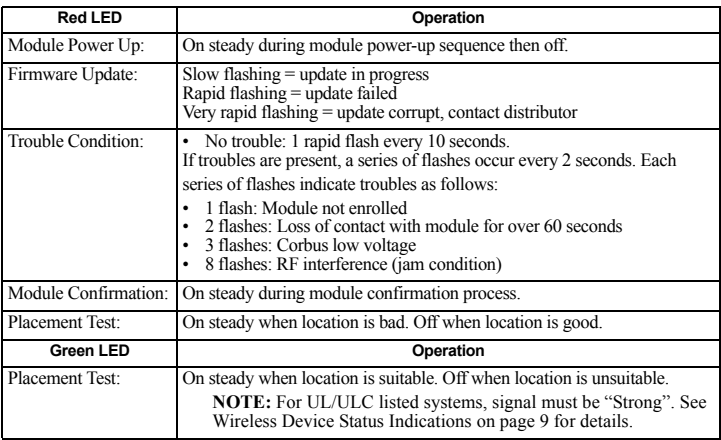

### **Tamper**

The HSM2HOST has separate built-in wall and case tampers. The case tamper is disabled by default on the NA version (enabled on EU version). Section [804][510] option 3 enables or disables the case tamper. Enable or disable the wall tamper by fastening the breakaway wall tamper bracket securely to the wall using one of the supplied screws.

The case tamper activates when the case is opened and restores when the case is closed. The wall tamper on the back of the unit is depressed by the mounting surface when properly installed. If the unit is removed, the tamper activates. Ensure the mounting surface is smooth and free of obstructions that block access to the rear of the unit. Electrical wires should not run over or under the module when it is mounted.

**NOTE:** The built in wall and case tamper must be installed and enabled for UL/ULC listed Commercial/ Residential Burglary applications.

# **Setup & Wiring**

## **Choose a Mounting Location**

**NOTE:** Permanently mount the HSM2HOST receiver and wireless devices AFTER placement testing each device [\(See "Permanently Mount" on page](#page-5-0) 5).

Find a place that is:

- dry,
- within operating temperature range,
- central to the proposed placement of all wireless devices,
- as high as possible. The range is reduced if mounted below ground level,
- far from sources of interference, including: electrical noise (computers, televisions, electric motors, appliances, heating and air conditioning units), large metal objects like heating ducts and plumbing which may shield the electro-magnetic waves,
- smooth and free of obstructions that block access to the rear of the unit.

# **Connect the HSM2HOST**

*CAUTION: Remove all power (AC, DC, telephone lines) from the system while connecting modules to the Corbus.*

- 1. With the alarm panel powered down, connect the HSM2HOST to the four-wire Corbus of the alarm panel according to Figure 1.
- 2. Once the wiring is complete, power up the security system.

### **Figure 1: Corbus Wiring**

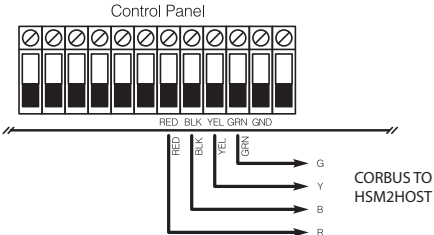

# **Enroll The HSM2HOST**

The HSM2HOST must be enrolled onto the alarm panel before any wireless devices can be enrolled.When the alarm system is powered up for the first time, the first keypad or the HSM2HOST (if using a wireless keypad as the first keypad) can be enrolled. To do this:

- 1. Once the HSM2HOST is wired to the alarm panel and power has been applied, power up a wireless keypad.
- 2. Press any button on the keypad to enroll it on the HSM2HOST. The HSM2HOST is then automatically enrolled on the alarm panel.

Alternately, enroll the HSM2HOST on the system at any time using the following procedure:

- 1. Enter Installer Programming section [902][000] (Auto Enroll All Modules).
- 2. When prompted, press [\*] to enroll.

To manually enroll,

- 1. Enter Installer Programming section [902][001] (Enroll Modules).
- 2. When prompted, key in the serial number found on the back of the HSM2HOST. The module is enrolled.

# **Delete the HSM2HOST**

To remove the HSM2HOST from the system:

- 1. Enter Installer Programming section [902][106] (Delete HSM2HOSTx).
- 2. Press [\*] to delete.

# **Test HSM2HOST Location for RF Interference**

With the alarm panel powered up and the HSM2HOST enrolled, enter installer programming section [904]. Observe the status of the red LED. If the red LED is on, interference levels are high and a new mounting location should be found. If the red LED is off, interference is low and the location is good.

**NOTE:** For UL/ULC listed systems, signal must be "Strong". See [Wireless Device Status](#page-9-0)  [Indications on page 9](#page-9-0) for details.

# <span id="page-5-0"></span>**Permanently Mount**

Once a suitable location is found, mount the HSM2HOST as follows:

- 1. Pull the Corbus wires through the holes at the back of the cabinet**.**
- 2. Mount the cabinet securely to the wall using the three screws supplied.<br>3. To enable the wall tamper, fasten the breakaway wall tamper bracket se
- To enable the wall tamper, fasten the breakaway wall tamper bracket securely to the wall using the supplied screw.

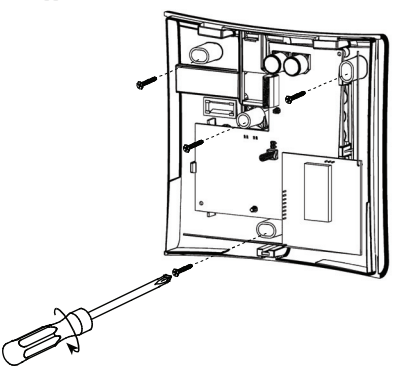

**Figure 2: Mounting the HSM2HOST**

# **Wireless Device Setup and Programming**

# **[804][000] Enroll Wireless Devices**

- 1. Enter Installer Programming section [804][000].
- 2. When prompted, either activate the device (see device installation sheet) to enroll immediately or enter a device ID number. Do the latter to pre-enroll devices then enroll them later at the customer site. The alarm panel determines the type of device being enrolled and presents the appropriate programming options.
- 3. Use the scroll keys or type in the corresponding number to select an option.
- 4. Scroll through the available selections, key in a number or enter text as appropriate.
- 5. Press [\*] to accept and move to the next option.
- 6. Once all options are configured, the system prompts to enroll the next device.
- 7. Repeat the process described above until all wireless devices are enrolled.

# **[804][001]-[716] Wireless Device Configuration**

To configure wireless devices:

- 1. Enter Installer Programming section [804] then select one of the following sub-sections:
	- 001-128 Configure wireless zones
	- 551-556 Configure wireless sirens
	- 601-632 Configure wireless keys
	- 701-716 Configure wireless keypads
- 2. Select a device to configure using the scroll keys or go directly to a specific device by entering a hotkey.
- 3. Use the scroll buttons or enter a hotkey to select a configuration option for the device. See device sheets for details.
- 4. Press [\*] to accept and move to the next option.
- 5. Once all options are configured, the system returns to the base configuration menu. Repeat the process described above to configure other wireless devices.

# **[804][801] RF Jam Detect**

To configure RF jamming:

- 1. Enter Installer Programming section [804][801].
	- Select one of the following options by scrolling or entering the hotkey:
		- 00 Enabled/Disabled
		- $•01 UL$  20/20-USA
		- $\cdot$  02 EN 30/60-Europe
		- $\cdot$  03 Class 6 30/60-British
- 2. Press [\*] to accept the selection.
- 3. Press  $\vec{f}$  to exit the section.

# **[804][802] Wireless Supervision Window**

For EN installations, 1 hour or 2 hours must be selected.When option 06 is used, which configures the system to generate fault conditions after a device has been detected as absent for 24 hours, smoke detectors generate a fault condition after a maximum of 18 hours when the supervision toggle option is disabled.

To program the Wireless Supervisory Window:

- 1. Enter Installer Programming section [804][802].
- 2. Select one of the following options by scrolling or entering the hotkey:
	- 00 Enabled/Disabled
- $\cdot$  01 After 1 Hour
- 02 After 2 Hours
- $\cdot$  03 After 4 Hours
- 04 After 8 Hours
- 05 After 12 Hours
- 06 After 24 Hours
- 3. Press [\*] to accept the selection.
- 4. Press [#] to exit the section.

**NOTE:** For UL Residential Burglary (UL1023), Home Health Care (UL1637), ULC Residential Burglary (ULC/ORD-C1023) installations, the maximum Supervision window shall be set to 24 hours.

For UL Residential Fire (UL985) installations, the maximum supervision window is set to 200s. For UL Commercial Burglary (UL1610/UL365) and ULC Residential Fire (ULC-S545), the maximum supervision window shall be set to 4 hours.

# **[804][810] Wireless Options**

To program wireless options:

- 1. Enter Installer Programming section [804][810].
- 2. Select one of the following options by scrolling or entering the hotkey:
- $\cdot$  01 RF Delinquency
- 02 Wireless Supervisory/ RF Jam Alarm
- 03 Wireless Tamper
- 04 200s Fire Supervision
- 3. Press [\*] to accept the selection and [#] to exit.

# **[804][841] Motion Cameras**

To program wireless options:

1. Enter Installer Programming section [804][841]. Select one of the following options by scrolling or entering the hotkey:

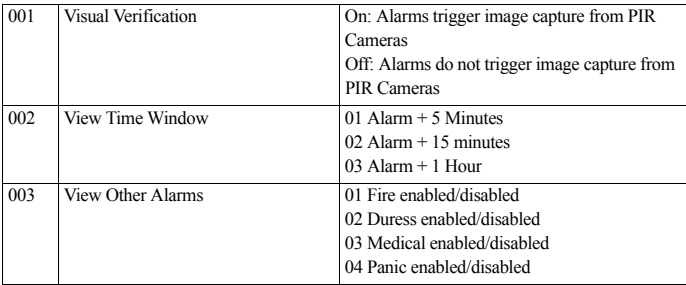

# **[804][901]-[905] Delete Wireless Devices**

To delete wireless devices:

- 1. Enter Installer Programming section [804] then select one of the following sub-sections:
	- 901 Delete wireless zone devices
	- 902 Delete wireless key
	- 903 –Delete sirens
	- 904 Delete repeater
	- 905 Delete keypad
- 2. Select a device to delete using the scroll keys or go directly to a specific device by entering a hotkey.
- 3. Press [\*] to delete or [#] to exit.

# **[804][921]-[925] Replace Wireless Devices**

To replace a wireless device:

- 1. Enter Installer Programming section [804] then select one of the following sub-sections:
	- 921 Replace wireless zone devices
	- 922 Replace wireless keys
	- $\cdot$  923 Replace sirens
	- 924 Replace repeater
	- 925 Replace keypad
- 2. Press [\*] to select a sub-section. The first available device is displayed.
- 3. Select a device to replace using the scroll keys or go to a specific device by entering a hotkey.
- 4. Press [\*]. When prompted, activate the device (full enrollment) or enter the device ID (preenrollment). A message is displayed confirming enrollment.

# **[804][990][001 – 005] Show All Devices**

Use this section to review wireless devices enrolled on the system and to view serial numbers associated with each device.

To review wireless device information:

- 1. Enter Installer Programming section [804][990] then select one of the following sub-sections:
- $[001]$  all zones
- $\left[002\right]$  repeaters
- $\cdot$  [003] sirens
- $\left[004\right]$  wireless keys
- $[005]$  keypads
- 2. Press [\*] to select a wireless device type. The first available device is displayed.
- 3. Use the scroll keys to view the enrolled devices.

**NOTE:** This option is not fully supported by LED and ICON keypads.

# **[804][999] Reset to Factory Defaults**

Selecting this option resets HSM2HOST programming to factory default settings.

# **[904] Placement Testing Wireless Devices**

The following test modes are available:

- 001-128 Test wireless zones
- 520 Test all repeaters
- 550 Test all sirens
- 600 Test all wireless keys
- 700 Test all keypads

Two test results are provided:<br>• 24-hour: Average results

- 24-hour: Average results of signal strength testing over a 24-hour period.<br>• Now: Signal status results of the current test
- Now: Signal status results of the current test.

During testing, the Ready and Armed LED's flash to indicate data is being received. A flashing Trouble LED indicates RF interference. The following status indicators may be displayed:

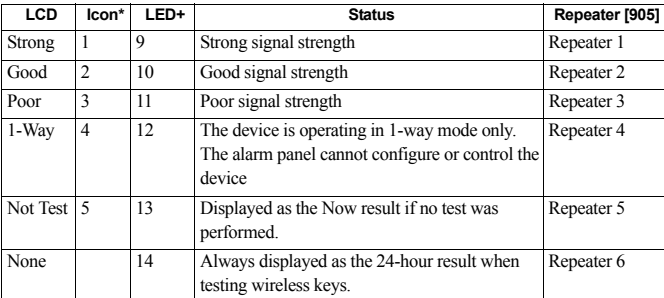

## <span id="page-9-0"></span>**Table 1: Wireless Device Status Indications**

\*For Icon keypads, digit 1 indicates 24-hour test results; digit 2 indicates Now test results. +For LED keypads, the first digit indicates 24-hour results; the second digit indicates Now test results.

# **Programming Worksheets**

Use these pages for recording custom programming options. (Installers Programming: [\*][8])

# **[000] Module Labels**

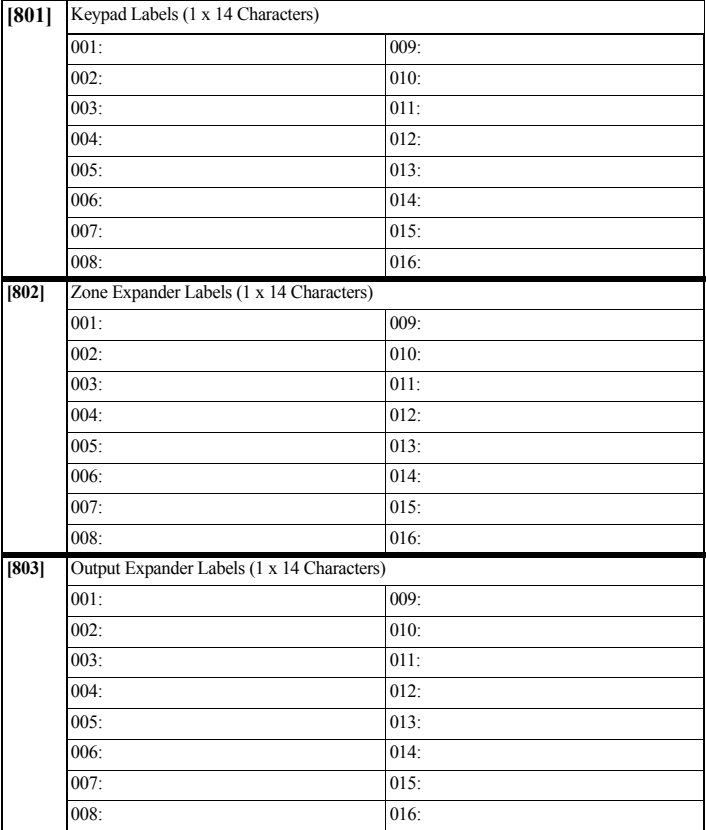

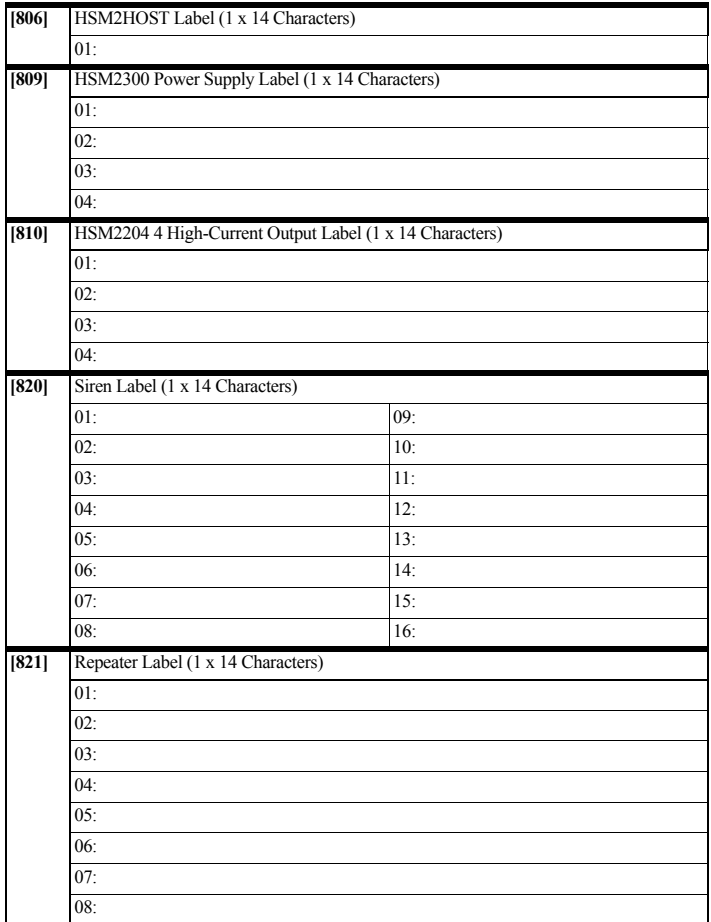

# **[804] Wireless Programming**

## **[804][000] Wireless Device Enrollment – Wireless Keys**

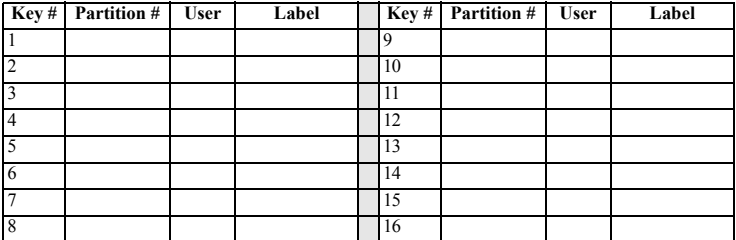

## **[804][000] Wireless Device Enrollment – Wireless Sirens**

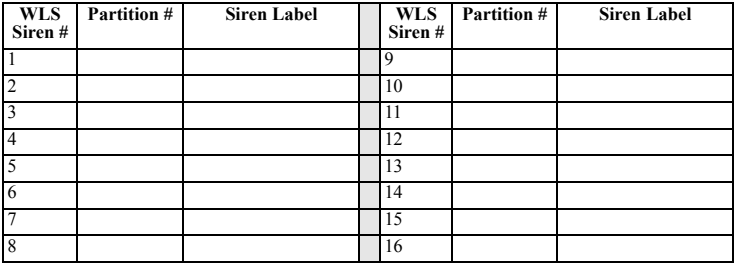

**[804][000] Wireless Device Enrollment – Wireless Keypads**

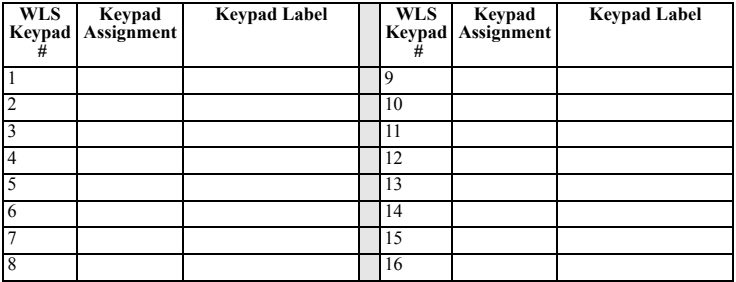

# **[804][000] Wireless Device Enrollment Wireless Repeaters**

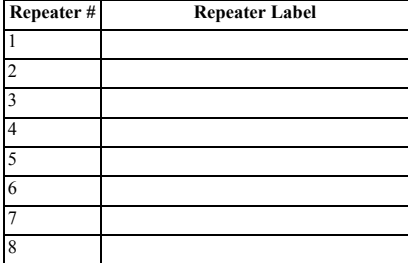

### *Warning Please Read Carefully*

### *Note to Installers*

This warning contains vital information. As the only individual in contact with system users, it is your responsibility to bring each item in this warning to the attention of the users of this system.

### *System Failures*

This system has been carefully designed to be as effective as possible. There are circumstances, however, involving fire, burglary, or other types of emergencies where it may not provide protection. Any alarm system of any type may be compromised deliberately or may fail to operate as expected for a variety of reasons. Some but not all of these reasons may be:

### **• Inadequate Installation**

A security system must be installed properly in order to provide adequate protection. Every installation should be evaluated by a security professional to ensure<br>that all access points and areas are covered. Locks and latc and other building materials must be of sufficient strength and construction to provide the level of protection expected. A reevaluation must be done during and after any construction activity. An evaluation by the fire and/or police department is highly recommended if this service is available.

### **• Criminal Knowledge**

This system contains security features which were known to be effective at the time of manufacture. It is possible for persons with criminal intent to develop techniques which reduce the effectiveness of these features. It is important that a security system be reviewed periodically to ensure that its features remain effective and that it be updated or replaced if it is found that it does not provide the protection expected.

### **• Access by Intruders**

Intruders may enter through an unprotected access point, circumvent a sensing device, evade detection by moving through an area of insufficient coverage, disconnect a warning device, or interfere with or prevent the proper operation of the system.

#### **• Power Failure**

Control units, intrusion detectors, smoke detectors and many other security devices require an adequate power supply for proper operation. If a device operates from batteries, it is possible for the batteries to fail. Even if the batteries have not failed, they must be charged, in good condition and installed correctly. If a device operates only by AC power, any interruption, however brief, will render that device inoperative while it does not have power. Power interruptions of any length are often accompanied by voltage fluctuations which may damage electronic equipment such as a security system. After a power interruption has a security system. occurred, immediately conduct a complete system test to ensure that the system operates as intended.

**• Failure of Replaceable Batteries** of the device environment, usage and type. Ambient conditions such as high humidity, high or low temperatures, or large temperature fluctuations may reduce<br>the expected battery life. While each transmitting device has a lo

### **• Compromise of Radio Frequency (Wireless) Devices**

Signals may not reach the receiver under all circumstances which could include metal objects placed on or near the radio path or deliberate jamming or other inadvertent radio signal interference.

### **• System Users**

A user may not be able to operate a panic or emergency switch possibly due to permanent or temporary physical disability, inability to reach the device in time, or unfamiliarity with the correct operation. It is important that all system users be trained in the correct operation of the alarm system and that they know how to respond when the system indicates an alarm.

### **• Smoke Detectors**

Smoke detectors that are a part of this system may not properly alert occupants of a fire for a number of reasons, some of which follow. The smoke detectors may have been improperly installed or positioned. Smoke may not be able to reach the smoke detectors, such as when the fire is in a chimney, walls or roofs, or on the other side of closed doors. Smoke detectors may not detect smoke from fires on another level of the residence or building.

Every fire is different in the amount of smoke produced and the rate of burning. Smoke detectors cannot sense all types of fires equally well. Smoke detectors may not provide timely warning of fires caused by carelessness or safety hazards such as smoking in bed, violent explosions, escaping gas, improper storage of flammable materials, overloaded electrical circuits, children playing with matches or arson.

Even if the smoke detector operates as intended, there may be circumstances when there is insufficient warning to allow all occupants to escape in time to avoid injury or death.

#### **• Motion Detectors**

Motion detectors can only detect motion within the designated areas as shown in their respective installation instructions. They cannot discriminate between intruders and intended occupants. Motion detectors do not provide volumetric area protection. They have multiple beams of detection and motion can only be detected in unobstructed areas covered by these beams. They cannot detect motion which occurs behind walls, ceilings, floor, closed doors, glass partitions, glass doors or windows. Any type of tampering whether intentional or unintentional such as masking, painting, or spraying of any material on the lenses, mirrors, windows or any other part of the detection system will impair its proper operation.

Passive infrared motion detectors operate by sensing changes in temperature. However their effectiveness can be reduced when the ambient temperature rises near or above body temperature or if there are intentional or unintentional sources of heat in or near the detection area. Some of these heat sources could be heaters, radiators, stoves, barbeques, fireplaces, sunlight, steam vents, lighting and so on.

**• Warning Devices**<br>Warning devices such as sirens, bells, horns, or strobes may not warn people or waken someone sleeping if there is an intervening wall or door. If warning devices are located on a different level of the residence or premise, then it is less likely that the occupants will be alerted or awakened. Audible warning devices are located on a different level of the residence or prem

### **• Telephone Lines**

If telephone lines are used to transmit alarms, they may be out of service or busy for certain periods of time. Also an intruder may cut the telephone line or defeat its operation by more sophisticated means which may be difficult to detect.

#### **• Insufficient Time**

There may be circumstances when the system will operate as intended, yet the occupants will not be protected from the emergency due to their inability to respond to the warnings in a timely manner. If the system is monitored, the response may not occur in time to protect the occupants or their belongings.

### **• Component Failure**

Although every effort has been made to make this system as reliable as possible, the system may fail to function as intended due to the failure of a component.

**• Inadequate Testing**<br>Most problems that would prevent an alarm system from operating as intended can be found by regular testing and maintenance. The complete system should be tested weekly and immediately after a break-in, an attempted break-in, a fire, a storm, an earthquake, an accident, or any kind of construction activity inside or outside the premises. The testing should include all sensin

### **• Security and Insurance**

Regardless of its capabilities, an alarm system is not a substitute for property or life insurance. An alarm system also is not a substitute for

property owners, renters, or other occupants to act prudently to prevent or minimize the harmful effects of an emergency situation. **IMPORTANT - READ CAREFULLY: DSC Software purchased with or without Products and Components is copyrighted and is purchased under the following license terms:**

- This End-User License Agreement ("EULA") is a legal agreement between **You** (the company, individual or entity who acquired the Software and any related Hardware) and **Digital Security Controls, a division of Tyco Safety Products Canada Ltd.** ("DSC"), the manufacturer of the integrated security systems and the developer of the software and any related products or components ("HARDWARE") which You acquired.
- If the DSC software product ("SOFTWARE PRODUCT" or "SOFTWARE") is intended to be accompanied by HARDWARE, and is NOT accompanied by new HARDWARE, You may not use, copy or install the SOFTWARE PRODUCT. The SOFTWARE PRODUCT includes computer software, and may include associated media, printed materials, and "online" or electronic documentation.
- Any software provided along with the SOFTWARE PRODUCT that is associated with a separate end-user license agreement is licensed to You under the terms of that license agreement.
- By installing, copying, downloading, storing, accessing or otherwise using the SOFTWARE PRODUCT, You agree unconditionally to be bound by the terms of this EULA, even if this EULA is deemed to be a modification of any previous arrangement or contract. If You do not agree to the terms of this EULA, DSC is unwilling to license the SOFTWARE PRODUCT to You, and You

### *Software Product License*

The SOFTWARE PRODUCT is protected by copyright laws and international copyright treaties, as well as other intellectual property laws and treaties. The SOFTWARE PRODUCT is licensed, not sold.

1.GRANT OF LICENSE This EULA grants You the following rights:

(a) Software Installation and Use - For each license You acquire, You may have only one copy of the SOFTWARE PRODUCT installed.

(b) Storage/Network Use - The SOFTWARE PRODUCT may not be installed, accessed, displayed, run, shared or used concurrently on or from different computers, including a workstation, terminal or other digital electronic device ("Device"). In other words, if You have several workstations, You will have to acquire a license for each workstation where the SOFTWARE will be used.

(c) **Backup Copy** - You may make back-up copies of the SOFTWARE PRODUCT, but You may only have one copy per license installed at any given time. You may use the back-up copy solely for archival purposes. Except as expressly provided in this EULA, You may not otherwise make copies of the SOFTWARE PRODUCT, including the printed materials accompanying the SOFTWARE.

2. DESCRIPTION OF OTHER RIGHTS AND LIMITATIONS

(a) **Limitations on Reverse Engineering, Decompilation and Disassembly** - You may not reverse engineer, decompile, or disassemble the SOFTWARE PRODUCT, except and only to the extent that such activity is expressly permitted by applicable law notwithstanding this limitation. You may not make any changes or modifications to the Software, without the written permission of an officer of DSC. You may not remove any proprietary notices, marks or labels from the Software Product. You shall institute reasonable measures to ensure compliance with the terms and conditions of this EULA.

(b) Separation of Components - The SOFTWARE PRODUCT is licensed as a single product. Its component parts may not be separated for use on more than one HARDWARE unit.

(c) Single INTEGRATED PRODUCT - If You acquired this SOFTWARE with HARDWARE, then the SOFTWARE PRODUCT is licensed with the HARD-WARE as a single integrated product. In this case, the SOFTWARE PRODUCT may only be used with the HARDWARE as set forth in this EULA.

(d) **Rental** - You may not rent, lease or lend the SOFTWARE PRODUCT. You may not make it available to others or post it on a server or web site.

(e) Software Product Transfer - You may transfer all of Your rights under this EULA only as part of a permanent sale or transfer of the HARDWARE, provided You retain no copies, You transfer all of the SOFTWARE PRODUCT (including all component parts, the media and printed materials, any upgrades and this EULA), and provided the recipient agrees to the terms of this EULA. If the SOFTWARE PRODUCT is an upgrade, any transfer must also include all prior versions of the SOFTWARE PRODUCT.

(f) Termination - Without prejudice to any other rights, DSC may terminate this EULA if You fail to comply with the terms and conditions of this EULA. In such event, You must destroy all copies of the SOFTWARE PRODUCT and all of its component parts.

(g) Trademarks - This EULA does not grant You any rights in connection with any trademarks or service marks of DSC or its suppliers.

3. COPYRIGHT - All title and intellectual property rights in and to the SOFTWARE PRODUCT (including but not limited to any images, photographs, and text incorporated into the SOFTWARE PRODUCT), the accompanying printed materials, and any copies of the SOFTWARE PRODUCT, are owned by DSC or its suppliers. You may not copy the printed materials accompanying the SOFTWARE PRODUCT. All title and intellectual property rights in and to the content which may be accessed through use of the SOFTWARE PRODUCT are the property of the respective content owner and may be protected by applicable copyright or other intellectual property laws and treaties. This EULA grants You no rights to use such content. All rights not expressly granted under this EULA are reserved by DSC and its suppliers.

4. EXPORT RESTRICTIONS - You agree that You will not export or re-export the SOFTWARE PRODUCT to any country, person, or entity subject to Canadian export restrictions.

5. CHOICE OF LAW - This Software License Agreement is governed by the laws of the Province of Ontario, Canada.

6. ARBITRATION - All disputes arising in connection with this Agreement shall be determined by final and binding arbitration in accordance with the Arbitration Act, and the parties agree to be bound by the arbitrator's decision. The place of arbitration shall be Toronto, Canada, and the language of the arbitration shall be English.

7. LIMITED WARRANTY

(a) NO WARRANTY - DSC PROVIDES THE SOFTWARE "AS IS" WITHOUT WARRANTY. DSC DOES NOT WARRANT THAT THE SOFTWARE WILL MEET YOUR REQUIREMENTS OR THAT OPERATION OF THE SOFTWARE WILL BE UNINTERRUPTED OR ERROR-FREE.

(b) CHANGES IN OPERATING ENVIRONMENT - DSC shall not be responsible for problems caused by changes in the operating characteristics of the HARDWARE, or for problems in the interaction of the SOFTWARE PRODUCT with non-DSC-SOFTWARE or HARDWARE PRODUCTS.

(c) LIMITATION OF LIABILITY; WARRANTY REFLECTS ALLOCATION OF RISK - IN ANY EVENT, IF ANY STATUTE IMPLIES WARRANTIES OR CONDITIONS NOT STATED IN THIS LICENSE AGREEMENT, DSC'S ENTIRE LIABILITY UNDER ANY PROVISION OF THIS LICENSE AGREEMENT SHALL BE LIMITED TO THE GREATER OF THE AMOUNT ACTUALLY PAID BY YOU TO LICENSE THE SOFTWARE PRODUCT AND FIVE CANADIAN DOLLARS (CAD\$5.00). BECAUSE SOME JURISDICTIONS DO NOT ALLOW THE EXCLUSION OR LIMITATION OF LIA-BILITY FOR CONSEQUENTIAL OR INCIDENTAL DAMAGES, THE ABOVE LIMITATION MAY NOT APPLY TO YOU.

(d) DISCLAIMER OF WARRANTIES - THIS WARRANTY CONTAINS THE ENTIRE WARRANTY AND SHALL BE IN LIEU OF ANY AND ALL OTHER WARRANTIES, WHETHER EXPRESSED OR IMPLIED (INCLUDING ALL IMPLIED WARRANTIES OF MERCHANTABILITY OR FIT- NESS FOR A PARTICULAR PURPOSE) AND OF ALL OTHER OBLIGATIONS OR LIABILITIES ON THE PART OF DSC. DSC MAKES NO OTHER WARRANTIES. DSC NEITHER ASSUMES NOR AUTHORIZES ANY OTHER PERSON PURPORTING TO ACT ON ITS BEHALF TO MODIFY OR TO CHANGE THIS WARRANTY, NOR TO ASSUME FOR IT ANY OTHER WARRANTY OR LIABILITY CONCERNING THIS SOFT-WARE PRODUCT.

(e) EXCLUSIVE REMEDY AND LIMITATION OF WARRANTY - UNDER NO CIRCUMSTANCES SHALL DSC BE LIABLE FOR ANY SPECIAL, INCIDENTAL, CONSEQUENTIAL OR INDIRECT DAMAGES BASED UPON BREACH OF WARRANTY, BREACH OF CONTRACT, NEGLI-GENCE, STRICT LIABILITY, OR ANY OTHER LEGAL THEORY. SUCH DAMAGES INCLUDE, BUT ARE NOT LIMITED TO, LOSS OF PROFITS, LOSS OF THE SOFTWARE PRODUCT OR ANY ASSOCIATED EQUIPMENT, COST OF CAPITAL, COST OF SUBSTITUTE OR REPLACEMENT EQUIPMENT, FACILITIES OR SERVICES, DOWN TIME, PURCHASERS TIME, THE CLAIMS OF THIRD PARTIES, INCLUDING CUSTOMERS, AND INJURY TO PROPERTY. WARNING: DSC recommends that the entire system be completely tested on a regular basis. However, despite frequent testing, and due to, but not limited to, criminal tampering or electrical disruption, it is possible for this SOFTWARE PRODUCT to fail to perform as expected.

### *Limited Warranty*

Digital Security Controls warrants the original purchaser that for a period of twelve months from the date of purchase, the product shall be free of defects in materials and workmanship under normal use. During the warranty period, Digital Security Controls shall, at its option, repair or replace any defective product upon return of the product to its factory, at no charge for labour and materials. Any replacement and/or repaired parts are warranted for the remainder of the original warranty or ninety (90) days, whichever is longer. The original purchaser must promptly notify Digital Security Controls in writing that there is defect in material or workmanship, such written notice to be received in all events prior to expiration of the warranty period. There is absolutely no warranty on software and all software products are sold as a user license under the terms of the software license agreement included with the product. The Customer assumes all responsibility for the proper selection, installation, operation and maintenance of any products purchased from DSC. Custom products are only warranted to the extent that they do not function upon delivery. In such cas *International Warranty*

The warranty for international customers is the same as for any customer within Canada and the United States, with the exception that Digital Security Controls shall not be responsible for any customs fees, taxes, or VAT that may be due.

#### *Warranty Procedure*

To obtain service under this warranty, please return the items) in question to the point of purchase. All authorized distributors and dealers have a warranty program. Anyone returning goods to Digital Security Controls must first obtain an authorization number. Digital Security Controls will not accept any shipment whatsoever for which prior authorization has not been obtained.

*Conditions to Void Warranty*

- This warranty applies only to defects in parts and workmanship relating to normal use. It does not cover:
- damage incurred in shipping or handling;
- damage caused by disaster such as fire, flood, wind, earthquake or lightning;
- damage due to causes beyond the control of Digital Security Controls such as excessive voltage, mechanical shock or water damage;
- damage caused by unauthorized attachment, alterations, modifications or foreign objects;
- damage caused by peripherals (unless such peripherals were supplied by Digital Security Controls);
- defects caused by failure to provide a suitable installation environment for the products;
- damage caused by use of the products for purposes other than those for which it was designed;
- damage from improper maintenance:
- damage arising out of any other abuse, mishandling or improper application of the products.
- *Items Not Covered by Warranty*

In addition to the items which void the Warranty, the following items shall not be covered by Warranty: (i) freight cost to the repair centre; (ii) products which are not identified with DSC's product label and lot number or serial number; (iii) products disassembled or repaired in such a manner as to adversely affect performance or prevent adequate inspection or testing to verify any warranty claim. Access cards or tags returned for replacement under warranty will be credited or replaced at DSC's option. Products not covered by this warranty, or otherwise out of warranty due to age, misuse, or damage shall be evaluated, and a repair estimate shall be provided. No repair work will be performed until a valid purchase order is received from the Customer and a Return Merchandise Authorisation number (RMA) is issued by DSC's Customer Service.

Digital Security Controls's liability for failure to repair the product under this warranty after a reasonable number of attempts will be limited to a replacement of the product, as the exclusive remedy for breach of warranty. Under no circumstances shall Digital Security Controls be liable for any special, incidental, or consequential damages based upon breach of warranty, breach of contract, negligence, strict liability, or any other legal theory. Such damages include, but are not limited to, loss of profits, loss of the product or any associated equipment, cost of capital, cost of substitute or replacement equipment, facilities or services, down time, purchaser's time, the claims of third parties, including customers, and injury to property. The laws of some jurisdictions limit or do not allow the disclaimer of consequential damages. If the laws of such a jurisdiction apply to any claim by or against DSC, the limitations and disclaimers contained here shall be to the greatest extent permitted by law. Some states do not allow the exclusion or limitation of incidental or consequential damages, so that the above may not apply to you.

*Disclaimer of Warranties*

This warranty contains the entire warranty and shall be in lieu of any and all other warranties, whether expressed or implied (including all implied warranties of merchantability or fitness for a particular purpose) and of all other obligations or liabilities on the part of Digital Security Controls. Digital Security Controls neither assumes responsibility for nor authorizes any other person purporting to act on its behalf to modify or to change this warranty, nor to assume for it any other warranty or liability concerning this product.

This disclaimer of warranties and limited warranty are governed by the laws of the province of Ontario, Canada.

WARNING: Digital Security Controls recommends that the entire system be completely tested on a regular basis. However, despite frequent testing, and due to, but not limited to, criminal tampering or electrical disruption, it is possible for this product to fail to perform as expected.

*Out of Warranty Repairs*

Digital Security Controls will at its option repair or replace out-of-warranty products which are returned to its factory according to the following conditions. Anyone returning goods to Digital Security Controls must first obtain an authorization number. Digital Security Controls will not accept any shipment whatsoever for which prior authorization has not been obtained.

Products which Digital Security Controls determines to be repairable will be repaired and returned. A set fee which Digital Security Controls has predetermined and which may be revised from time to time, will be charged for each unit repaired.

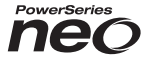

# **Émetteur-récepteur sans fil bidirectionnel HSM2HOST**

# **V1.0 Manuel d'installation**

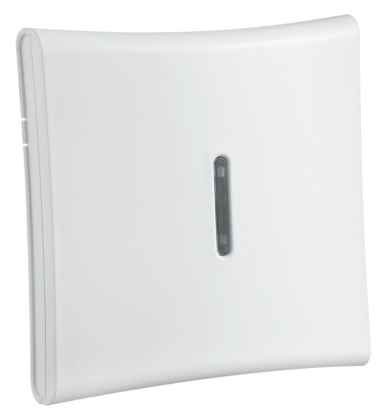

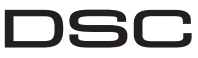

A Tyco International Company

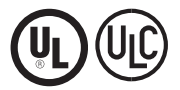

**AVERTISSEMENT : Le présent manuel contient des informations relatives aux limitations concernant l'utilisation et les fonctionnalités du produit ainsi que les limitations de la responsabilité du fabricant. Lisez attentivement le manuel dans son intégralité.**

# **Spécifications et caractéristiques**

- Courant absorbé : 60 mA
- Tension : Alimente en courant la centrale d'alarme PowerSeries Neo (de 10,8 V CC à 12,5 V CC)
- Fréquence : 433 MHz (HSM2HOST4), 868 MHz (HSM2HOST8), 912-919 MHz (HSM2HOST9UL)
- Zones : peut recevoir les signaux de 128 zones sans fil, plus 16 pavés numériques sans fil. Prend en charge aussi jusqu'à 32 clés sans fil
- Supervision : fenêtre de supervision programmable
- Emplacement :
	- peut être câblé jusqu'à 230 m / 1000 pieds de la centrale avec un câble de calibre 22 AWG
	- se connecte au bus Corbus
- Compatibilité : L'émetteur-récepteur HSM2HOST est utilisé avec les centrales d'alarme PowerSeries Neo
- Température de fonctionnement : de  $0^{\circ}$ C à  $+49^{\circ}$ C (de 32 à 122 $^{\circ}$ F)
- Taux d'humidité relative : 93%, sans condensation
- Contacts anti-sabotage séparés de boîtier et à montage mural intégré

**REMARQUE:** Pour les installations anti-intrusion commerciales (UL), la fenêtre de supervision doit être de 4 heures.

Pour les installations anti-incendie résidentielles (UL/ULC), la fenêtre de supervision doit être de 200 secondes.

Pour les installations anti-intrusion résidentielles (UL/ULC), la fenêtre de supervision doit être de 24 heures.

Pour les applications de santé domestique UL, la fenêtre de supervision doit être de 24 heures Seuls les modèles fonctionnant dans la plage 912-919 MHz sont homologués UL/ULC si précisé. Seuls les dispositifs approuvés UL sont utilisables avec les systèmes homologués UL/ULC.

# **Dispositifs sans fil compatibles**

Veuillez consulter les feuillets d'instructions des dispositifs suivants pour plus d'information. Dans le tableau ci-dessous et tout au long de ce document, la lettre x dans le numéro de modèle représente la fréquence de fonctionnement du dispositif comme suit : 9 (912-919 MHz), 8 (868 MHz), 4 (433 MHz).

Le module HSM2HOSTx (x=4/8/9) peut recevoir les signaux des dispositifs suivants :

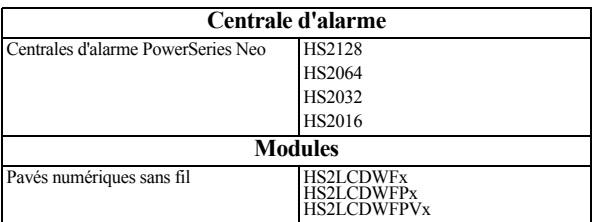

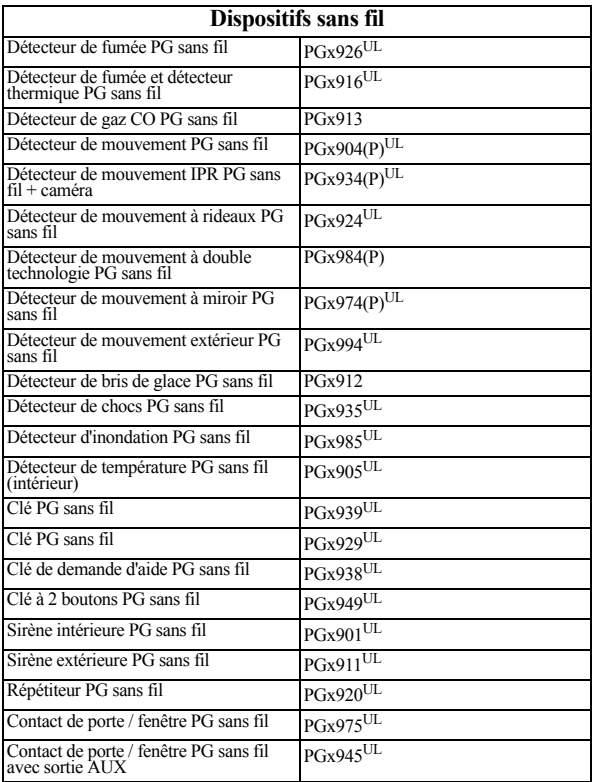

# **Mesures de sécurité**

• L'équipement doit être installé uniquement par des agents de service (un agent de service est une personne qui a reçu une formation technique adéquate et qui a l'expérience nécessaire des risques encourus lors de l'installation et de l'utilisation de cet équipement pour réduire les risques pour soi ou pour les autres personnes). Il doit être installé et utilisé dans un environnement qui fournit un degré

2 maximum de pollution et de protection contre les surtensions de catégorie II, dans des lieux privés de danger, exclusivement intérieurs.

- L'installateur est responsable de l'instruction de l'utilisateur du système en ce qui concerne les mesures de sécurité électriques à respecter lors de l'utilisation d'un système qui inclut cet équipement et aussi en ce qui concerne chacun des points suivants :
	- Ne pas tenter d'intervenir sur ce produit. L'ouverture ou le retrait des capots peut exposer l'utilisateur à des tensions dangereuses ou à d'autres risques.
	- Les interventions ne peuvent être effectuées que par du personnel formé à cet effet.
- N'utiliser que des accessoires agréés avec cet équipement.
- Fixer le récepteur à la structure du bâtiment avant d'appliquer l'alimentation à la centrale.

Utiliser des méthodes de montage adéquate pour fixer le récepteur à la structure du bâtiment (par ex. des vis et des chevilles plastiques/métalliques). Seuls les dispositifs homologués UL/ULC peuvent être utilisés dans les applications homologuées UL/ULC.

Le module HSM2HOST9 est homologué pour les installations anti-intrusion commerciales UL, antiincendie résidentielles, anti-intrusion résidentielles et de soin domestique, anti-incendie résidentielles et anti-intrusion résidentielles ULC :

UL1610 Unités d'alarme, anti-intrusion et station de télésurveillance

UL1023 Unités de système d'alarme d'intrusion domestique

UL985 Unités de système d'alerte d'incendie domestique

UL1637 Équipement de monitorage de santé domestique

ULC-S545-02 Unités de commande de système d'avertissement d'incendie résidentiel

ORD-C1023-1974 Unités de système d'alarme d'intrusion domestique

UL609 Systèmes et unités d'alarme anti-intrusion locales

UL365 Systèmes et unités d'alarme anti-intrusion reliés à une station de police

# **Introduction**

L'émetteur-récepteur sans fil bidirectionnel HSM2HOSTx ajoute des capacités de transmission sans fil aux centrales d'alarme PowerSeries Neo, modèles HS2128, HS2064, HS2032 ou HS2016. Ce manuel décrit la méthode d'installation, de programmation et de maintenance du module HSM2HOST.

## **Commandes et indicateurs**

### **Voyants d'état**

Les voyants lumineux en façade du module HSM2HOST fournissent des indications sur l'installation, le fonctionnement et le dépannage de l'unité. La fonction des voyants est indiquée comme suit :

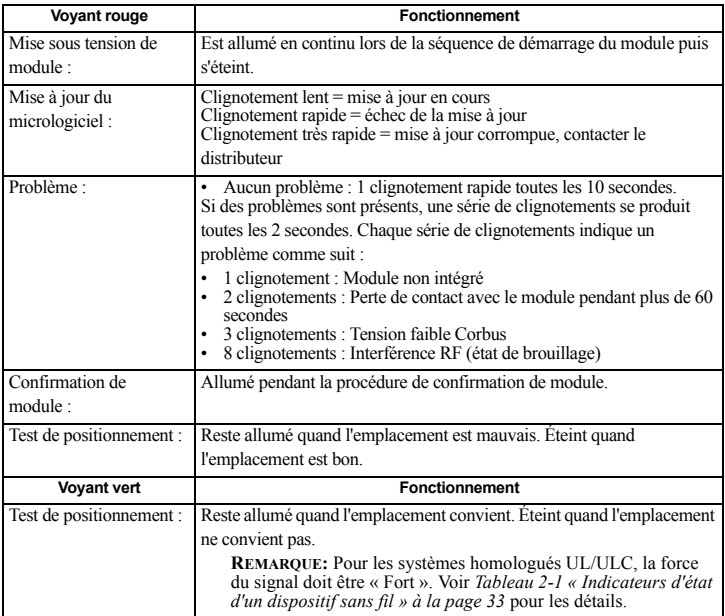

### **Sabotage**

Le module HSM2HOST possède des contacts anti-sabotage séparés de boîtier et à montage mural intégré. Le contact anti-sabotage de boîtier est désactivé par défaut sur la version NA (activé sur la version EU). L'option 3 de la section [804][510] active ou désactive le contact anti-sabotage de boîtier. Activez ou désactivez le contact anti-sabotage mural en serrant solidement le support détachable au mur à l'aide d'une des vis fournies.

Le contact anti-sabotage de boîtier est activé quand le boîtier est ouvert et il est rétabli quand le boîtier est refermé. Le contact anti-sabotage mural sur l'arrière de l'unité est enfoncé par la surface d'appui quand il est correctement installé. Si l'unité est détachée, le contact anti-sabotage est activé. Vérifiez que la surface d'appui est lisse et sans obstacles qui bloqueraient l'accès à l'arrière de l'unité. Les câbles électriques ne devraient pas passer sur ou sous le module quand il est fixé.

**REMARQUE:** Les contacts anti-sabotage de boîtier et à montage mural intégré doivent être installés et activés pour les applications

anti-intrusion commerciales / résidentielles homologuées UL/ULC.

# **Installation et câblage**

# **Choisir l'emplacement d'installation**

**REMARQUE:** Fixez de façon permanente le récepteur HSM2HOST et les dispositifs sans fil APRÈS avoir effectué le test de positionnement de chaque dispositif [\(Fixer de façon permanente](#page-24-0)  [à la page 24\)](#page-24-0).

Trouvez un emplacement qui est :

- sec,
- dans la plage de température de fonctionnement,
- au centre de la position prévue de tous les autres dispositifs sans fil,
- le plus haut possible. La portée est réduite si le montage est réalisé au niveau du sol,
- loin des sources d'interférence, y compris : bruit électrique (ordinateurs, téléviseurs, moteurs et appareils électriques, appareils de chauffage ou climatiseurs d'air), objets métalliques imposants comme les conduites de chauffage ou de plomberie qui peuvent masquer les ondes électromagnétiques,
- lisse et sans obstacles qui bloqueraient l'accès à l'arrière de l'unité.

# **Connecter le module HSM2HOST**

*CAUTION: Supprimez toutes les sources d'alimentation (secteur, continue, lignes téléphonique) du système lors de la connexion des modules au bus Corbus.*

- 1. La centrale d'alarme étant hors tension, connectez le module HSM2HOST aux quatre fils du bus Corbus de la centrale d'alarme selon la Figure 1.
- 2. Une fois le câblage complété, mettez sous tension le système de sécurité.

## **Figure 1: Cobus Câblage**

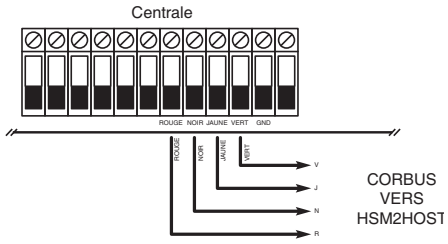

# **Attribuer le module HSM2HOST**

Le module HSM2HOST doit être attribué sur la centrale d'alarme avant que tout dispositif sans fil puisse être attribué.Quand le système d'alarme est mis sous tension pour la première fois, le premier pavé numérique ou le module HSM2HOST (si vous utilisez un pavé numérique sans fil comme premier pavé) peut être attribué. Pour cela, effectuez les opérations suivantes :

- 1. Une fois le module HSM2HOST relié à la centrale d'alarme et alimenté, mettez sous tension un pavé numérique sans fil.
- 2. Appuyez sur un bouton quelconque du pavé numérique pour l'attribuer sur le module HSM2HOST. Le module HSM2HOST est alors automatiquement attribué sur la centrale.

Autrement, attribuez le module HSM2HOST sur le système à tout moment à l'aide la procédure

- 1. Accédez à la section de programmation de l'installateur [902][000] (Attribuer automatiquement tous les modules).
- 2. Quand vous y êtes invité, appuyez sur [\*] pour l'attribution.

Autrement encore,

- 1. Accédez à la section de programmation de l'installateur [902][001] (Attribuer les modules).
- 2. Quand vous y êtes invité, entrez le numéro de série qui se trouve sur l'arrière du module HSM2HOST. Le module est attribué.

# **Supprimer le module HSM2HOST**

Pour supprimer le module HSM2HOST du système :

- 1. Accédez à la section de programmation de l'installateur [902][106] (Supprimer HSM2HOSTx).<br>2. Tapez [\*] pour supprimer.
- Tapez [\*] pour supprimer.

# **Tester l'emplacement du module HSM2HOST contre les interférences RF**

 La centrale mise sous tension et le module HSM2HOST attribué, accédez à la section de programmation de l'installateur [904]. Observez l'état du voyant lumineux rouge. Si le voyant rouge est allumé, le niveau des interférences est élevé et vous devez choisir un autre lieu d'installation. Si le voyant rouge est éteint, le niveau est bas et l'emplacement convient.

**REMARQUE:** Pour les systèmes homologués UL/ULC, la force du signal doit être « Fort ». Voir [Indicateurs d'état d'un dispositif sans fil à la page 28](#page-28-0) pour les détails.

# <span id="page-24-0"></span>**Fixer de façon permanente**

Une fois l'emplacement convenable trouvé, fixez le module HSM2HOST comme suit :

- 1. Faites passer les câbles Corbus à travers les trous à l'arrière de l'armoire.
- 2. Fixez solidement l'armoire au mur à l'aide des trois vis fournies.
- 3. Pour activer le contact anti-sabotage mural, serrez solidement son support détachable au mur à l'aide des vis fournies.

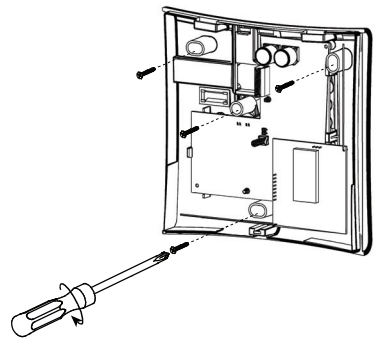

**Figure 2:Fixation du module HSM2HOST**

# **Programmation et configuration de dispositif sans fil**

# **[804][000] Attribuer des dispositifs sans fil**

- 1. Accédez à la section de programmation de l'installateur [804][000] :
- 2. Quand vous y êtes invité, soit vous activez le dispositif (voir feuille d'installation du dispositif) pour l'attribuer immédiatement, soit vous entrez le numéro de série du dispositif. Effectuez cette dernière opération pour pré-attribuer les dispositifs puis attribuez-les plus tard sur le site du client. La centrale d'alarme détermine le type de dispositif attribué et présente les options de programmation appropriées.
- 3. Utilisez les touches de défilement ou saisissez le numéro correspondant pour sélectionner une option.
- 4. Faites défiler les options disponibles, saisissez un numéro ou entrez les valeurs si nécessaire.
- 5. Appuyez sur [\*] pour valider et passer à l'option suivante.
- 6. Une fois toutes les options configurées, le système vous invite à attribuer le dispositif suivant.
- 7. Répétez les opérations décrites ci-dessus tant que tous les dispositifs n'aient été attribués.

# **[804][001]-[716] Configuration d'un dispositif sans fil**

Pour configurer des dispositifs sans fil :

- 1. Accédez à la section de programmation de l'installateur [804] puis sélectionnez l'une des soussections suivantes :<br>• 001-128 – Configurer les zones à dispositif sans fil
	-
	- 551-556 Configurer les sirènes sans fil
	- 601-632 Configurer les clés sans fil
	- 701-716 Configurer les pavés numériques sans fil
- 2. Sélectionnez un dispositif à configurer à l'aide des touches de défilement ou allez directement à un dispositif en particulier en appuyant une touche de fonction.
- 3. Utilisez les boutons de défilement ou appuyez sur une touche de fonction pour sélectionner une option de configuration pour le dispositif. Voir le feuillet du dispositif pour les détails.
- 4. Appuyez sur [\*] pour valider et passer à l'option suivante.
- 5. Une fois toutes les options configurées, le système revient au menu de configuration de base. Répétez la procédure décrite ci-dessus pour configurer des dispositifs sans fil.

# **[804][801] Détection de brouillage RF**

Pour configurer le brouillage RF :

- 1. Accédez à la section de programmation de l'installateur [804][801].
- 2. Sélectionnez l'une des options suivantes avec les touches de défilement ou de fonction : • 00 – Activé/Désactivé
	- $\cdot$  01 UL 20/20-États-Unis
	- 02 EN 30/60-Europe
	- $\cdot$  03 Classe 6 30/60-Anglais
- 3. Appuyez sur [\*] pour valider la sélection.
- 4. Appuyez sur  $\vert \ddot{\tau} \vert$  pour quitter la section.

# **[804][802] Fenêtre de supervision sans fil**

Pour les installations EN, 1 heure ou 2 heures doivent être sélectionnées.Quand l'option 06 est utilisée, laquelle configure le système pour produire un état d'erreur après qu'un dispositif est détecté comme absent pendant 24 heures, les détecteurs de fumée produisent un état d'erreur après un maximum de 18 heures si l'option de bascule de supervision de 200s est désactivée.

- 1. Accédez à la section de programmation de l'installateur [804][802].
- 2. Sélectionnez l'une des options suivantes avec les touches de défilement ou de fonction :
	- 00 Activé/Désactivé
	- 01 Après 1 heure
	- 02 Après 2 heures
	- 03 Après 4 heures
	- 04 Après 8 heures
	- 05 Après 12 heures
	- 06 Après 24 heures
- 3. Appuyez sur [\*] pour valider la sélection.
- 4. Appuyez sur [#] pour quitter la section.

**REMARQUE:** Pour les installations anti-intrusion résidentielles UL (UL1023), de santé domestique (UL1637), anti-intrusion résidentielles ULC (ULC/ORD-C1023), la fenêtre de supervision maximale doit être de 24 heures.

Pour les installations anti-incendie résidentielles UL (UL985), la fenêtre de supervision maximale est définie à 200s.

Pour les installations anti-intrusion commerciales UL (UL1610/UL365) et anti-incendie résidentielle ULC (ULC-S545), la fenêtre de supervision maximale doit être de 4 heures.

# **[804][810] Option sans fil**

Pour programmer les options de liaison sans fil :

- 1. Accédez à la section de programmation de l'installateur [804][810].
- 2. Sélectionnez l'une des options suivantes avec les touches de défilement ou de fonction :
- 01 Négligence RF<br>• 02 Alarme de brou
- 02 Alarme de brouillage RF / supervision sans fil
- $03$  Sabotage de sans fil<br>•  $04$  Supervision de détected
- 04 Supervision de détection anti-incendie
- 3. Appuyez sur [\*] pour valider la sélection. 4. Appuyez sur [#] pour quitter la section.
- 

# **[804][841] Mouvmnt Cameras**

Pour programmer les options de liaison sans fil :

1. Accédez à la section de programmation de l'installateur [804][841].

Sélectionnez l'une des options suivantes avec les touches de défilement ou de fonction :

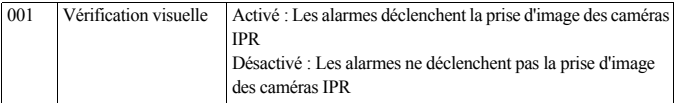

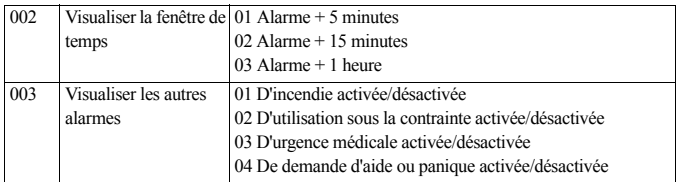

# **[804][901]-[905] Supprimer des dispositifs sans fil**

Pour supprimer des dispositifs sans fil :

- 1. Accédez à la section de programmation de l'installateur [804] puis sélectionnez l'une des soussections suivantes :
	- 901 Supprimer des dispositifs de la zone à dispositif sans fil
	- 902 Supprimer une clé sans fil
	- 903 –Supprimer des sirènes
	- 904 –Supprimer des répétiteurs
	- 905 Supprimer un pavé numérique
- 2. Sélectionnez un dispositif à supprimer à l'aide des touches de défilement ou allez directement à un dispositif en particulier en appuyant une touche de fonction.
- 3. Appuyez sur [\*] pour la suppression ou [#] pour quitter.

# **[804][921]-[925] Remplacer des dispositifs sans fil**

Pour remplacer un dispositif sans fil :

- 1. Accédez à la section de programmation de l'installateur [804] puis sélectionnez l'une des soussections suivantes :
	- 921 Remplacer des dispositifs de la zone sans fil
	- 922 Remplacer des clés sans fil
	- 923 Remplacer des sirènes
	- 924 Remplacer des répétiteurs
	- 925 Remplacer un pavé numérique
- 2. Appuyez sur [\*] pour sélectionner une sous-section. Le premier dispositif disponible est affiché.
- 3. Sélectionnez un dispositif à remplacer à l'aide des touches de défilement ou allez à un dispositif en particulier en appuyant une touche de fonction.

Appuyez sur [\*]. Quand vous y êtes invité, activez le dispositif (attribution complète) ou entrez l'identifiant de dispositif (pré-attribution). Un message est affiché pour confirmer l'attribution.

# **[804][990][001 – 005] Afficher tous les dispositifs**

Utilisez cette section pour passer en revue les dispositifs sans fil attribués sur le système et visualiser les numéros de série associés à chaque dispositif.

Pour passer en revue les informations d'un dispositif sans fil :

- 1. Accédez à la section de programmation de l'installateur [804][990] puis sélectionnez l'une des sous-sections suivantes :
- $[001]$  toutes les zones
- $[002]$  répétiteurs
- $\cdot$  [003] sirènes
- [004] clés sans fil
- $\cdot$  [005] pavés numériques
- 2. Appuyez sur [\*] pour sélectionner un type de dispositif sans fil. Le premier dispositif disponible est affiché.
- 3. Utilisez les touches de défilement pour visualiser les dispositifs attribués.

**REMARQUE:** Cette option n'est pas totalement supportée par les pavés numériques LED et à icônes.

# **[804][999] Retour aux paramètres par défaut d'usine**

La sélection de cette option réinitialise la programmation du module aux paramètres d'usine.

# **[904] Test de positionnement des dispositifs sans fil**

- Les modes de test suivants sont disponibles :001-128 Test des zones à dispositif sans fil
- 520 Test de tous les répétiteurs
- 550 Test de toutes les sirènes
- 600 Test de toutes les clés sans fil
- 700 Test de tous les pavés numériques

Deux résultats de test sont possibles :

- 24 heures : Moyennes des résultats de la force du signal sur une période de 24 heures.
- Actuel : Résultat de la force de signal du test actuel.

Lors des tests, les voyants « Prêt » et « Armé » clignotent pour indiquer la réception de données. Un voyant de problème qui clignote indique des interférences RF. Les indicateurs d'état suivants sont éventuellement affichés :

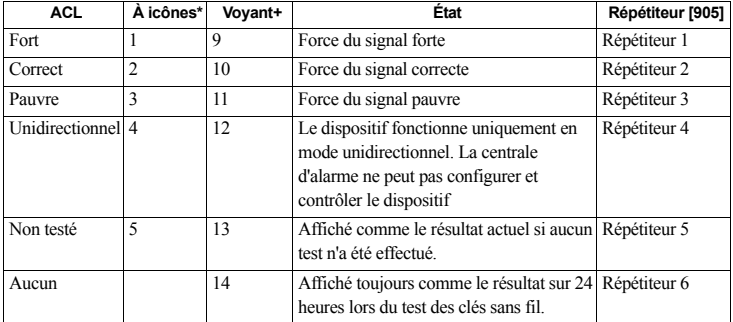

### <span id="page-28-0"></span>**Table 1: Indicateurs d'état d'un dispositif sans fil**

\*Pour les pavés numériques à icônes, le chiffre 1 indique les résultats des tests sur 24 heures ; le chiffre 2 indique les résultats des tests actuels.

+Pour les pavés numériques LED, le premier chiffre indique les résultats sur 24 heures ; le second chiffre indique les résultats des tests actuels.

# **Fiche technique de programmation**

Ce paragraphe peut être utilisé pour noter les réglages personnalisés.

# **[000] Étiquettes de module**

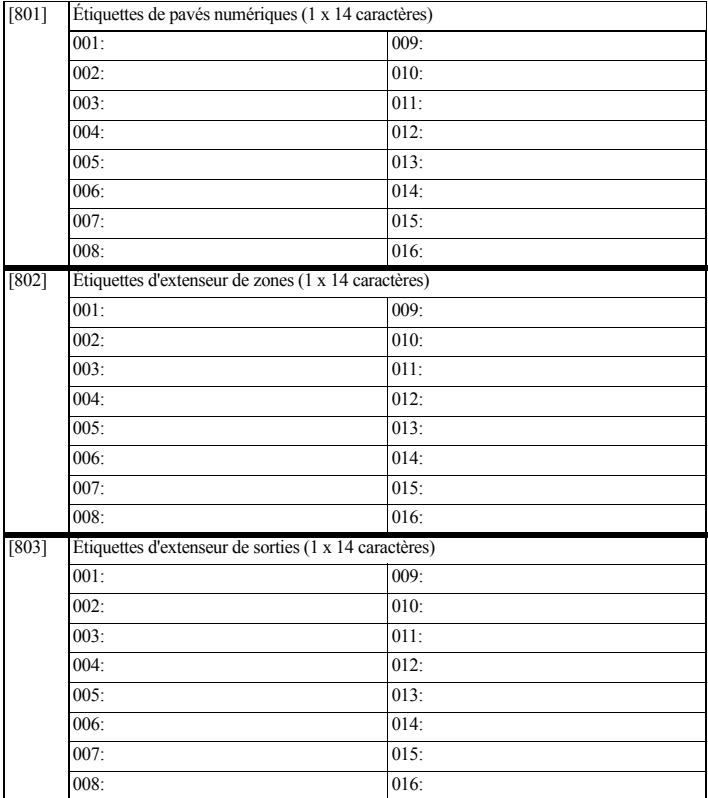

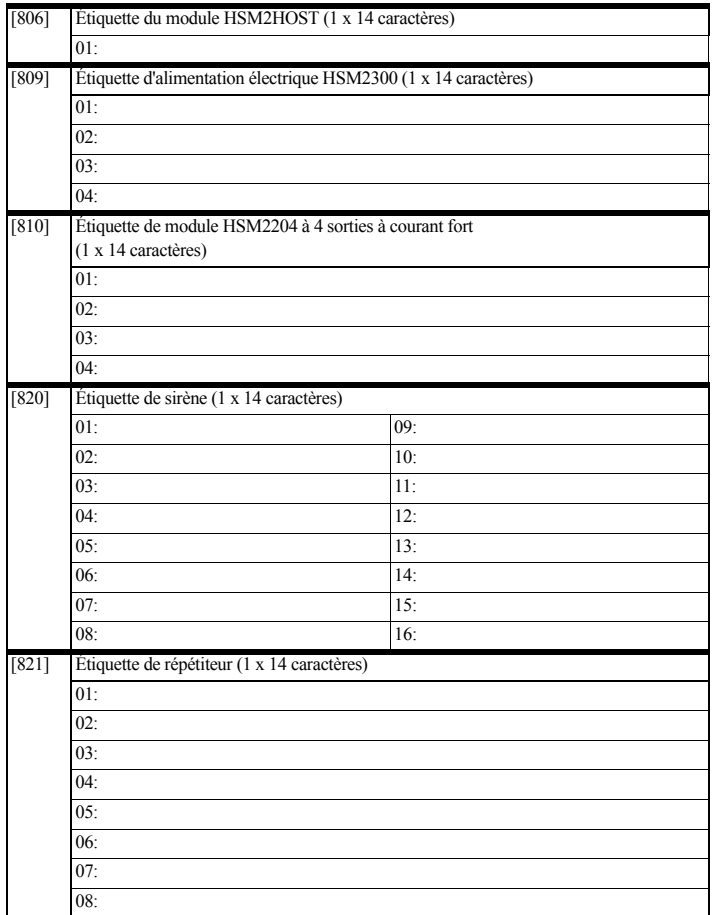

# **[804] Programmation de dispositif sans fil**

**[804][000] Attribution de dispositif sans fil – Zones (copier la feuille tant que nécessaire)**

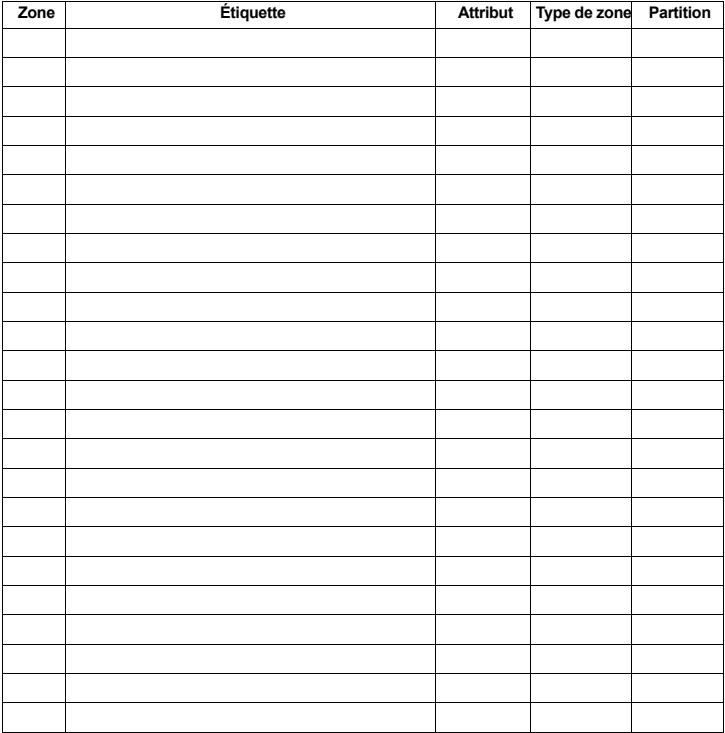

### **[804][000] Attribution de dispositif sans fil – Clés sans fil**

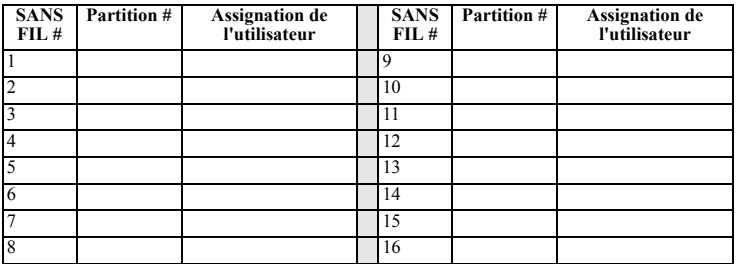

**[804][000] Attribution de dispositif sans fil – Sirènes sans fil**

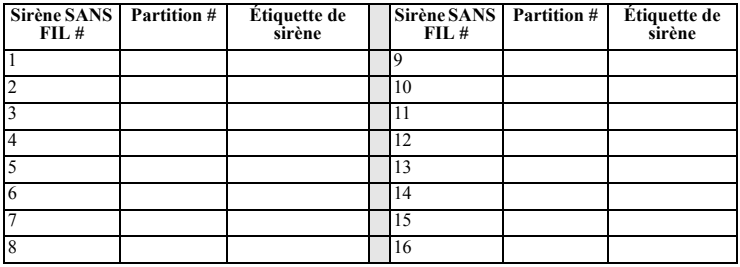

**[804][000] Attribution de dispositif sans fil – Pavés numériques sans fil**

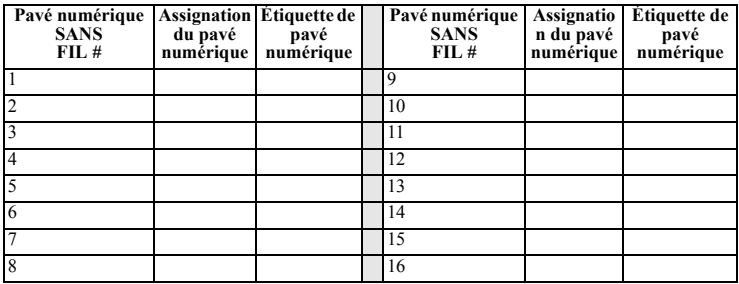

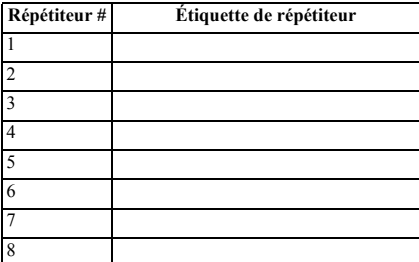

## **[804][000] Attribution de dispositif sans fil – Répétiteurs sans fil**

### *Avertissement : À lire attentivement*

### **Note pour les installateurs**

Cet avertissement contient des informations vitales. Puisque vous êtes la seule personne en contact avec les utilisateurs du système, il vous revient d'attirer l'attention des usagers du système sur chacun des articles de cet avertissement.

### **Pannes du système**

Ce système a été soigneusement conçu pour être aussi efficace que possible. Toutefois, dans certaines circonstances d'incendie, d'intrusion ou autres types d'urgence il se peut qu'il n'offre pas de protection. Tout système d'alarme, quel qu'il soit peut être compromis délibérément ou peut ne pas fonctionner normalement pour diverses raisons. Ces raisons peuvent être notamment, mais pas exclusivement :

#### **Mauvaise installation**

Un système de sécurité doit être installé correctement pour offrir une protection adéquate. Chaque installation devrait être évaluée par un professionnel de la sécurité afin de s'assurer que tous les points d'accès et zones sont couverts. Les serrures et verrous sur les portes et fenêtres doivent être sûrs et fonctionner correctement. Les fenêtres, portes, murs plafonds et autres matériels de construction doivent être assez solides et bien construits pour offrir le niveau de protection attendu. Une réévaluation doit être faite durant et après toute activité de construction. Une évaluation des pompiers ou de la police est vivement recommandée si ce service est offert.

### **Connaissances criminelles**

Ce système comporte des caractéristiques de sécurité qui, au moment de sa fabrication, étaient considérées comme étant efficaces. Il est possible pour des personnes ayant des intentions criminelles d'élaborer des techniques qui réduisent l'efficacité de ces caractéristiques. Il est important qu'un système de sécurité soit examiné périodiquement pour s'assurer que ses caractéristiques restent efficaces et pour l'actualiser ou le remplacer s'il n'offre plus la protection attendue.

#### **Intrusion**

Des intrus peuvent entrer par des endroits non protégés, contourner un détecteur, éluder la détection en passant par une zone qui n'est pas bien couverte, en débranchant un dispositif avertisseur, ou en brouillant ou empêchant le bon fonctionnement du système.

### **Panne de courant**

Les dispositifs de contrôle, détecteurs d'intrusion, détecteurs de fumée et de nombreux autres dispositifs de sécurité ont besoin d'une alimentation appropriée pour un bon fonctionnement. Si un dispositif fonctionne sur des piles, il est possible qu'elles soient défaillantes. Même si les piles ne sont pas défaillantes, elles doivent être chargées, en bonne condition et installées corr dispositif inopérant tant qu'il n'est pas alimenté. Des coupures de courant pendant un temps quelconque sont souvent accompagnées de fluctuations de tension qui peuvent endommager les appareils électroniques tels qu'un système de sécurité. Après une coupure de courant, effectuez immédiatement un essai complet du système afin de vous assurer que le système fonctionne correctement.

Panne de piles remplaçables<br>Les émetteurs sans fil de ce système ont été concus pour donner plusieurs années de vie de la pile dans des conditions normales. La durée de vie prévue pour la pile dépend de l'environnement, de l'usage et du type du dispositif. Les conditions ambiantes telles qu'une humidité élevée, des températures basses ou élevées ou d'importants changements de température peuvent réduire la durée de vie prévue de la pile. Bien que chaque dispositif de transmission ait un contrôle pour pile faible qui détermine quand les piles doivent être remplacées, ce contrôle pourrait ne pas fonctionner correctement. Des essais et un entretien réguliers assureront un bon fonctionnement du système.

### **Brouillage de la radio fréquence des dispositifs (sans fil)**

Les communications peuvent ne pas toujours arriver au récepteur, à cause par exemple d'objets métalliques placés sur la trajectoire du signal, d'un brouillage délibéré ou d'autres brouillages du signal radio par inadvertance.

#### **Utilisateurs du système**

Il se peut qu'un utilisateur ne soit pas en mesure d'appuyer sur le bouton de panique ou d'urgence à cause d'une incapacité physique permanente ou temporaire, de l'impossibilité d'atteindre le dispositif à temps ou de l'ignorance du bon fonctionnement du dispositif. Tous les utilisateurs du système doivent recevoir une formation relativement au bon fonctionnement du système d'alarme et ils devraient tous savoir comment réagir lorsque le système indique une alarme. **Détecteur de fumée**

Les détecteurs de fumée qui font partie de ce système peuvent ne pas alerter les occupants d'un incendie pour plusieurs raisons, notamment, mais pas exclusivement. Les détecteurs de fumée ont été mal installés ou mal placés. La fumée peut ne pas accéder aux détecteurs de fumée, comme dans les cas d'incendie<br>de cheminée, d'incendie à l'intérieur d'un mur, sur le toit ou provenant d'un autre étage de la résidence ou de l'édifice.

Chaque incendie produit une quantité de fumée différente et la rapidité de combustion est également différente. Les détecteurs de fumée peuvent ne pas détecter aussi bien chaque type d'incendie. Les détecteurs de fumée peuvent ne pas donner à temps l'alerte d'incendies provoqués par une négligence ou une situation dangereuse telle que fumer au lit, explosions violentes, fuite de gaz, mauvais entreposage de matériaux inflammables, circuits électriques surchargés, enfants jouant avec des allumettes ou incendie criminel.

Même si le détecteur de fumée fonctionne correctement, dans certaines circonstances il se peut que l'alarme ne donne pas assez de temps aux occupants pour qu'ils puissent tous sortir sains et saufs.

### **Détecteurs de mouvement**

Les détecteurs de mouvement ne peuvent détecter le mouvement que dans la zone désignée conformément à leurs instructions d'installations respectives. Ils ne peuvent pas distinguer entre les intrus et les occupants légitimes. Les détecteurs de mouvement ne fournissent pas de protection de zone volumétrique. Ils ont de multiples rayons de détection et les mouvements ne peuvent être détectés que dans des zones non obstruées et couvertes par ces rayons. Ils ne peuvent pas détecter les mouvements qui se produisent derrière le mur, les plafonds, le sol, les portes fermées, les cloisons vitrées, les portes vitrées ou les fenêtres. Tout type de sabotage qu'il soit intentionnel ou non tel que le camouflage, la peinture ou la vaporisation de toute substance sur les lentilles, les miroirs, les fenêtres ou toute autre partie du système de détection l'empêchera de fonctionner correctement.

Les détecteurs de mouvement passif à infrarouge fonctionnent en détectant les changements de température. Toutefois, leur efficacité peut être réduite lorsque la température ambiante s'approche ou dépasse la température normale du corps, ou s'il y a des sources de chaleur intentionnelles ou non intentionnelles dans la zone de détection. Certaines de ces sources peuvent être des dispositifs de chauffage, des radiateurs, des cuisinières, des barbecues, des cheminées, la lumière solaire, des orifices d'expulsion de vapeur, des éclairages, etc.

### **Dispositifs avertisseurs**

Les dispositifs avertisseurs tels que les sirènes, les sonneries, les avertisseurs sonores ou les stroboscopes peuvent ne pas avertir ou réveiller les gens si un mur ou une porte fermée les séparent du dispositif. Si les dispositifs avertisseurs sont placés à un étage différent de la résidence ou de l'édifice, il est moins probable que les occupants soient alertés ou réveillés. Les dispositifs avertisseurs sonores peuvent subir des interférences à cause de sources de bruit telles que stéréos, radios, télévisions, air climatiseurs, ou autres appareils ménagers ou la circulation de la rue. Les dispositifs avertisseurs, quel que soit leur volume, peuvent ne pas être entendus par des personnes malentendantes.

#### **Lignes téléphoniques**

Si les lignes téléphoniques sont utilisées pour transmettre les alarmes, elles peuvent être en dérangement ou occupées pendant certains moments. Un intrus peut également couper les lignes téléphoniques ou les mettre en dérangement par des moyens plus sophistiqués qui peuvent être difficiles à détecter. **Temps insuffisant**

#### Dans certaines situations même quand le système fonctionne correctement, les occupants peuvent ne pas être protégés de l'urgence à cause de leur incapacité à réagir à temps. Si le système est surveillé, la réponse peut ne pas se produire à temps pour protéger les occupants ou leurs biens.

#### **Défaillance de composants**

Bien que toutes les mesures aient été prises pour s'assurer que le système est aussi fiable que possible, le système pourrait ne pas fonctionner correctement à cause de la défaillance de l'un de ses composants.

### **Essais inadéquats**

La majorité des problèmes qui empêcheraient le système d'alarme de fonctionner correctement peut être découverte en faisant régulièrement des essais et un entretien. Le système complet devrait être essayé chaque semaine et immédiatement après une effraction, un incendie, un orage, un tremblement de terre, un accident ou toute sorte de construction à l'intérieur ou à l'extérieur des lieux. Les essais doivent inclure tous les dispositifs de détection, les claviers, les consoles, les dispositifs indiquant une alarme et tout autre dispositif opérationnel qui fait partie du système.

#### **Sécurité et assurance**

Quelle que soit sa capacité, un système d'alarme n'est pas un substitut pour une assurance sur les biens ou sur la vie. Un système d'alarme ne remplace pas non plus le comportement prudent des propriétaires, des locataires ou des autres occupants des lieux afin de prévenir ou de minimiser les effets néfastes d'une situation d'urgence. IMPORTANT - À LIRE ATTENTIVEMENT : Le logiciel DSC acheté avec ou sans Produits et Composants est protégé par le droit d'auteur et il est acheté conformément aux modalités du contrat de licence :

Ce Contrat de licence d'utilisation (« CLU ») est une entente légale entre Vous (l'entreprise, l'individu ou l'entité qui a acheté le Logiciel et tout Matériel connexe) et Digital Security Controls, une filiale de Tyco Safety Products Canada Ltd. (« DSC »), le fabriquant des systèmes de sécurité intégrés et le développeur du logiciel et de tout produit ou composant connexe (« MATÉRIELS ») que Vous avez acquis.

Si le produit logiciel DSC (« PRODUIT LOGICIEL » ou « LOGICIEL ») a été conçu pour être accompagné par du MATÉRIEL et s'il N'est PAS accompagné par un nouveau MATÉRIEL, Vous n'avez pas le droit d'utiliser, de copier ou d'installer le PRODUIT LOGICIEL. Le PRODUIT LOGICIEL comprend le logiciel, et peut aussi comprendre des médias connexes, des documents imprimés et de la documentation « en ligne » ou électronique.

Tout logiciel fourni avec le PRODUIT LOGICIEL qui est lié à un contrat de licence d'utilisation séparé vous donne des droits conformément aux modalités de ce contrat de licence.

En installant, copiant, téléchargeant, sauvegardant, accédant ou utilisant d'une manière quelconque le PRODUIT LOGICIEL, Vous acceptez inconditionnellement d'être lié par les modalités de ce CLU, même si ce CLU est considéré une modification de tout accord ou contrat antérieur. Si vous n'acceptez pas les modalités du CLU, DSC refuse de Vous octroyer une licence d'utilisation du PRODUIT LOGICIEL et Vous n'avez pas le droit de l'utiliser. LICENCES DU PRODUIT LOCIGIEL

Le PRODUIT LOGICIEL est protégé par des lois sur le droit d'auteur et des traités internationaux sur les droits d'auteur, ainsi que d'autres lois et traités de la propriété intellectuelle. Le droit d'utilisation du PRODUIT LOGICIEL est octroyé, pas vendu.

1. OCTROI DE LA LICENCE Ce CLU vous donne les droits suivants :

(a) Installation et utilisation du logiciel - Pour chacune des licences acquises, Vous n'avez le droit d'installer qu'un seul exemplaire du PRODUIT LOGICIEL. (b) Utilisation de stockage en réseau - Le PRODUIT LOGICIEL ne doit pas être installé, accédé, affiché, exécuté, partagé ou utilisé simultanément sur des ordinateurs différents, notamment une station de travail, un terminal ou autre dispositif électronique numérique (« Dispositif »). Autrement dit, si Vous avez plusieurs postes de travail, Vous devrez acheter une licence pour chaque poste de travail où le LOGICIEL sera utilisé.

(c) Copie de sauvegarde - Vous pouvez faire des copies de sauvegarde du PRODUIT LOGICIEL, mais vous ne pouvez avoir qu'une seule copie installée par licence à tout moment. Vous pouvez utiliser une copie de sauvegarde exclusivement à des fins d'archive. Hormis ce qui est expressément prévu dans ce CLU, Vous n'avez pas le droit de faire des copies du PRODUIT LOGICIEL, les documents imprimés accompagnant le LOGICIEL compris. 2. DESCRIPTIONS D'AUTRES DROITS ET LIMITES

(a) Limites relatives à la rétro-ingénierie, à la décompilation et au désassemblage - Vous n'avez pas le droit de désosser, décompiler ou désassembler le PRODUIT LOGICIEL, sauf et seulement dans la mesure dans laquelle une telle activité est explicitement permise par la loi en vigueur, sans égards à ces limites. Vous n'avez pas le droit de faire des changements, modifications quels qu'ils soient sans la permission écrite d'un dirigeant de DSC. Vous n'avez pas le droit de retirer les notices, les marques ou les étiquettes privatives du Produit Logiciel. Vous devez instituer des mesures raisonnables pour assurer la conformité aux modalités de ce CLU. (b) Séparation des Composants - Le PRODUIT LOGICIEL est fourni sous licence en tant que produit unique. Ses parties composantes ne peuvent pas être séparées pour être utilisées sur plus d'un MATÉRIEL.

(c) PRODUIT INTÉGRÉ unique - Si vous avez acquis ce LOGICIEL avec du MATÉRIEL, le PRODUIT LOGICIEL est autorisé à être utilisé avec le MATÉRIEL en tant que produit intégré unique. Dans ce cas, le PRODUIT LOGICIEL ne peut être utilisé qu'avec le MATÉRIEL conformément à ce CLU.

(d) Location - Vous n'avez pas le droit de louer, de mettre en bail ou de prêter le PRODUIT LOGICIEL. Vous n'avez pas le droit de le mettre à la disposition d'autres personnes ou de l'afficher sur un serveur ou un site Web.

(e) Transfert du Produit Logiciel - Vous pouvez transférer tous vos droits de ce CLU uniquement dans le cadre de la vente ou du transfert permanent du MATÉRIEL, à condition que Vous ne conserviez aucune copie, que Vous transfériez tout le PRODUIT LOGICIEL (tous les composants, les documents imprimés et autres, toutes les mises à niveau et ce CLU), et à condition que le récipiendaire accepte les conditions de ce CLU. Si le PRODUIT LOGICIEL est une mise à niveau, tout transfert doit également inclure toutes les versions antérieures du PRODUIT LOGICIEL.

(f) Résiliation - Sous réserve de tous ses autres droits, DSC se réserve le droit de résilier ce CLU si Vous ne respectez pas les modalités de ce CLU. Dans ce cas, Vous devez détruire toutes les copies du PRODUIT LOGICIEL et toutes ses parties composantes.

(g) Marques de commerce - Ce CLU ne Vous donne aucun droit relativement aux marques de commerce ou aux marques de service de DSC ou de ses fournisseurs.<br>3. DROITS D'AUTEUR - Tous les titres et droits de propriété intellect

photographies et textes incorporés dans le PRODUIT LOGICIEL). les documents imprimés joints et tout exemplaire du PRODUIT LOGICIEL sont la propriété de procedure de ses fournisseurs. Vous n'avez pas le droit de faire des copies des documents imprimés accompagnant le PRODUIT LOGICIEL. Tous les titres et droits de<br>propriété intellectuelle associés au contenu qui peut être a être protégé par le droit d'auteur ou d'autres lois et traités sur la propriété intellectuelle. Ce CLU ne Vous octroie pas le droit d'utiliser ces éléments. Tous les droits qui ne sont pas expressément octroyés par cette CLU, sont réservés par DSC et ses fournisseurs.

4. RESTRICTIONS POUR L'EXPORTATION - Vous acceptez le fait que Vous n'exporterez pas ou ne réexporterez pas le PRODUIT LOGICIEL dans tout pays,

personne ou entité soumis à des restrictions canadiennes à l'exportation. 5. CHOIX DES LOIS - Ce contrat de licence d'utilisation est régi par les lois de la Province de l'Ontario, Canada.

6. ARBITRATION - Tous les conflits survenant relativement à ce contrat seront résolus par un arbitrage définitif et sans appel conformément à la Loi sur l'arbitrage, et les parties acceptent d'être liées par la décision de l'arbitre. Le lieu de l'arbitration sera Toronto, Canada, et le langage de l'arbitration sera l'anglais. 7. GARANTIE LIMITÉE

(a) PAS DE GARANTIE - (DSC FOURNIT LE LOGICIEL « EN L'ÉTAT » SANS GARANTIE. DSC NE GARANTIT PAS QUE LE LOGICIEL SATISFERA VOS EXIGENCES OU QUE L'EXPLOITATION DU LOGICIEL SERA ININTERROMPUE OU SANS ERREUR.

(b) CHANGEMENTS DANS L'ENVIRONNEMENT D'EXPLOITATION - DSC ne sera pas responsable des problèmes provoqués par des changements dans les caractéristiques du MATÉRIEL, ou des problèmes d'interaction du PRODUIT LOGICIEL avec des LOGICIELS NON-DSC ou AUTRES MATÉRIELS. (c) LIMITATION DE LA RESPONSABILITÉ; LA GARANTIE REFLÈTE L'AFFECTATION DU RISQUE - DANS TOUS LES CAS, SI UN STATUT QUELCONQUE SUPPOSE DES GARANTIES OU CONDITIONS QUI NE SONT PAS POSTULÉES DANS CE CONTRAT DE LICENCE, TOUTE LA RESPONSABILITÉ ASSUMÉE PAR DSC DANS LE CADRE D'UNE DISPOSITION QUELCONQUE DE CE CONTRAT SERA LIMITÉE AU MONTANT LE PLUS ÉLEVÉ QUE VOUS AVEZ PAYÉ POUR LE CONTRAT DE CE PRODUIT LOGICIEL ET CINQ DOLLARS CANADIENS (5 CAN\$). PARCE QUE CERTAINES JURIDICTIONS NE PERMETTENT PAS L'EXCLUSION OU LES RESTRICTIONS DE RESPONSABILITÉ POUR DOMMAGES INDIRECTS, CES RESTRICTIONS PEUVENT NE PAS S'APPLIQUER DANS VOTRE CAS.
(d) STIPULATION D'EXONÉRATION DE GARANTIES -CETTE GARANTIE CONTIENT L'ENTIÈRE GARANTIE ET REMPLACE TOUTES LES AUTRES GARANTIES, QU'ELLES SOIENT EXPLICITES OU IMPLICITES (NOTAMMENT TOUTES LES GARANTIES IMPLICITES DE MARCHANDISE OU APTITUDE POUR UN USAGE PARTICULIER) ET DE TOUTE AUTRE OBLIGATION OU RESPONSABILITÉ DE DSC. DSC NE FAIT AUCUNE AUTRE GARANTIE. DSC N'ASSUME PAS LA RESPONSABILITÉ ET N'AUTORISE AUCUNE AUTRE PERSONNE PRÉTENDANT AGIR EN SON NOM DE MODIFIER OU DE CHANGER CETTE GARANTIE, N'ASSUME POUR CELA AUCUNE AUTRE GARANTIE OU RESPONSABILITÉ CONCERNANT CE PRODUIT LOGICIEL.

(e) RECOURS EXCLUSIF ET LIMITATION DE GARANTIE - DSC NE SERA EN AUCUN CAS RESPONSABLE DES DOMMAGES PARTICULIERS, ACCIDENTELS OU INDIRECTS BASÉS SUR UNE INOBSERVATION DE LA GARANTIE, UNE RUPTURE DE CONTRAT, UNE NÉGLIGENCE, UNE RESPONSABILITÉ STRICTE OU TOUTE AUTRE THÉORIE JURIDIQUE. DE TELS DOMMAGES INCLUENT NOTAMMENT, MAIS PAS EXCLUSIVEMENT, UNE PERTE DE PROFITS, UN ENDOMMAGEMENT DU PRODUIT LOGICIEL OU TOUT AUTRE ÉQUIPEMENT ASSOCIÉ, LE COÛT DU CAPITAL, LE COÛT DE REMPLACEMENT OU DE SUBSTITUTION, DES INSTALLATIONS OU SERVICES, UN TEMPS D'ARRÊT, LE TEMPS DE L'ACHETEUR, LES REVENDICATIONS DE TIERS, Y COMPRIS LES CLIENTS ET LES DOMMAGES À LA PROPRIÉTÉ. MISE EN GARDE: DSC recommande de tester complètement l'ensemble du système régulièrement. Toutefois, malgré des essais réguliers, il peut arriver que le fonctionnement du PRODUIT LOGICIEL ne soit pas conforme au

#### *Garantie limitée*

Digital Security Controls garantit le produit contre toute défectuosités matérielles et d'assemblage dans des conditions normales d'utilisation, à l'acheteur original pendant une période de douze mois à partir de la date d'achat. Pendant la période de garantie, Digital Security Controls s'engage, à son choix, à réparer ou à remplacer tout matériel défectueux dès son retour à un dépôt de réparation, sans frais de main d'oeuvre et matériels. Tout remplacement et/ou réparation sont garantis pendant le<br>reste de la durée de la garantie originale ou quatre-v le matérial ou l'assembleues d'élébreux, dans lou géoca, coyte autres de la comparation de la chrétoche generate. Il the absolutement de la contraction de la chrétoche de la chrétoche de la chrétoche de la chrétoche de la

#### **Garantie internationale**

La garantie pour les clients internationaux est la même que pour tous les clients au Canada et aux Etats-Unis, sauf que Digital Security Controls ne sera pas tenu<br>responsable des frais de douanes taxes ou TVA qui pourraien

#### Procédure pour la garantie

Pour obtenir un service sous garantie, veuillez retourner les produit(s) en question au point d'achat. Tous les distributeurs et vendeurs autorisés ont un programme de garantie. Quiconque retourne des marchandises à Digital Security Controls doit obtenir au préalable un numéro d'autorisation. Digital Security Controls n'acceptera aucun envoi pour lequel une autorisation préalable n'aura pas été obtenue.

#### Conditions d'annulation de la garantie

Cette garantie ne s'applique qu'aux vices de matériels et d'assemblage liés à une utilisation normale. Elle ne couvre pas :

- les dommages encourus lors de l'expédition ou la manutention ;
- les dommages causés par un désastre tel qu'un incendie, inondation, vent, tremblement de terre ou foudre ;
- les dommages dus à des causes hors de contrôle de Digital Security Controls tels qu'une tension excessive, choc mécanique ou dégât des eaux ;
- les dommages causés par attachement non autorisé, changements, modifications ou objets étrangers ; • les dommages causés par des périphériques (à moins que de tels périphériques n'aient été fournis par Digital Security Controls.) ;
- les défauts causés par l'impossibilité de fournir un environnement d'installation adapté aux produits ;
- 
- les dommages causés par l'utilisation des produits pour des usages autres que ceux pour lesquels ils ont été conçus ;
- les dommages découlant d'un mauvais entretien ;
- les dommages provenant de tout autre mauvais traitement, manutention ou utilisation des produits.

#### **Éléments non couverts par la garantie**

 En plus des éléments qui annulent la garantie, la garantie ne couvrira pas : (i) les frais de transport au centre de réparation ; (ii) les produits qui ne sont pas identifiés avec l'étiquette de produit de DSC et un numéro de lot ou un numéro de série ; (iii) les produits démontés ou réparés de manière qui affecte la performance ou qui empêche une inspection ou un test adéquats afin de vérifier toute réclamation au titre de la garantie. Les cartes d'accès ou insignes renvoyés pour être remplacées au titre de la garantie seront remplacées ou créditées selon le choix de DSC. Les produits qui ne sont pas couverts par cette garantie ou qui ne sont plus garantis parce qu'ils sont trop vieux, qu'ils ont été mal utilisés ou endommagés, seront examinés et une devis de réparation sera fourni. Aucune réparation ne sera effectuée avant la réception d'un bon de commande valable envoyé par le client et d'un numéro d'autorisation de renvoi de marchandise (RMA) envoyé par le service client de DSC.<br>S'il y a un problème de réparation du produit après un nombre raisonnable de tentatives au titre de la présente garantie, les obligations contractuelles de la société

Digital Security Controls seront limitées au remplacement du produit comme seule réparation de l'inobservation de la garantie. En aucun cas Digital Security Controls ne sera tenu responsable des dommages particuliers, accidentels ou indirects basés sur l'inobservation de la garantie, une rupture de contrat, une négligence, une responsabilité stricte ou sur toute autre théorie juridique. De tels dommages incluent, mais ne sont pas limités à, une perte de profit, une perte de produit ou tout autre équipement associé, au coût du capital, coût de remplacement de l'équipement, à l'aménagement ou services, à l'indisponibilité, au temps de rachat, aux réclamations des tiers, notamment les clients, aux dommages et intérêts à la propriété. Dans certaines juridictions, la loi limite ou ne permet pas une exonération de garantie en cas de dommages indirects. Si les lois d'une telle juridiction s'appliquent à une réclamation par ou contre DSC, les limites et les exonérations contenues dans la présente garantie respecteront la loi. Certains Etats ne permettent pas l'exonération ou la limite de dommages accidentels ou indirects, la déclaration ci-dessus pourrait donc ne pas s'appliquer à votre cas.

#### **Exonération de garanties**

Cette garantie contient l'entière garantie et remplace toutes les autres garanties, qu'elles soient explicites ou implicites (notamment toutes les garanties implicites de marchandise ou aptitude pour un usage particulier) et de toute autre obligation ou responsabilité de Digital Security Controls. Digital Security Controls n'assume et n'autorise aucune autre personne prétendant agir en son nom de modifier ou changer cette garantie, n'assume pour cela aucune autre garantie ou responsabilité concernant ce produit. Cette exonération de garanties et garantie restreinte sont gouvernées par les lois de la province de l'Ontario, Canada.

ATTENTION : Digital Security Controls recommande que la totalité du système soit testé régulièrement. Toutefois, même si vous faites des tests périodiques, il peut arriver que le fonctionnement du produit ne soit pas conforme aux spécifications en raison notamment, mais pas exclusivement, d'interventions criminelles ou de panne de courant.

#### Réparations en dehors de la garantie

Digital Security Controls réparera à son choix ou remplacera en dehors de la garantie les produits renvoyés à son usine dans les conditions suivantes. Quiconque retourne des marchandises à Digital Security Controls doit obtenir au préalable un numéro d'autorisation. Digital Security Controls n'acceptera aucun envoi pour lequel une autorisation préalable n'aura pas été obtenue.

Les produits que Digital Security Controls juge être réparables seront réparés et renvoyés. Les frais prédéterminés par Digital Security Controls et sujets à une révision périodique, seront facturés pour chaque unité réparée.

Les produits que Digital Security Controls juge ne pas être réparables seront remplacés par le produit équivalent le plus proche disponible à ce moment. Le prix du marché en cours du produit de remplacement sera facturé pour chaque unité de remplacement.

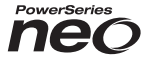

# **Émetteur-récepteur sans fil bidirectionnel HSM2HOST**

# **V1.0 Manuel d'installation**

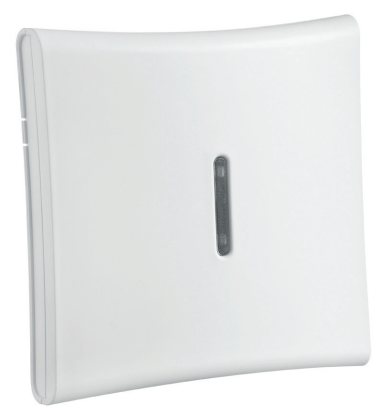

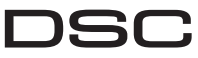

A Tyco International Company

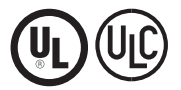

**AVERTISSEMENT : Le présent manuel contient des informations relatives aux limitations concernant l'utilisation et les fonctionnalités du produit ainsi que les limitations de la responsabilité du fabricant. Lisez attentivement le manuel dans son intégralité.**

# **Especificaciones y funciones**

- Consumo de corriente: 60 mA
- Voltaje: Consume corriente del controlador de alarma PowerSeries Neo (10,8 VCC a 12,5 VCC)
- Frecuencia: 433MHz (HSM2HOST4), 868MHz (HSM2HOST8), 912-919MHz (HSM2HOST9UL)
- Zonas pueden recibir señales de hasta 128 zonas inalámbricas, más 16 teclados inalámbricos. También soporta hasta 32 llaves inalámbricas
- Supervisión ventana de supervisión programable
- puede ser cableada hasta 1000 pies /230 m desde el panel principal con alambre 22 AWG
- se conecta a Corbus
- Compatibilidad: El HSM2HOST se usa con los paneles de alarma PowerSeries Neo
- Temperatura de operación:  $0^{\circ}$ C a +49 $^{\circ}$ C (32-122 $^{\circ}$ F)
- Humedad relativa: 93% sin condensación
- Protección contra manipulación integrada en la pared y en caja separadas **NOTA:** Para Comercial ROBO (UL), la ventana de supervisión será fijada a 4 horas. Para Residencial Fuego (UL/ULC), la ventana de supervisión será fijada a 200 segundos. Para Residencial ROBO (UL/ULC), la ventana de supervisión será fijada a 24 horas. Para aplicaciones de Cuidado médico en el hogar UL, la ventana de supervisión será fijada a 24 horas

Solo los modelos que operan en la banda de 912-919 MHz están homologados por UL/ULC. Solo deben usarse dispositivos aprobados por UL con sistemas homologados por UL/ULC.

# **Dispositivos inalámbricos compatibles**

Consulte las hojas de instrucción de los dispositivos siguientes para más información. En la tabla siguiente y en este documento, x en el número de modelo representa la frecuencia de funcionamiento del dispositivo: 9 (912-919 MHz), 8 (868MHz), 4 (433MHz).

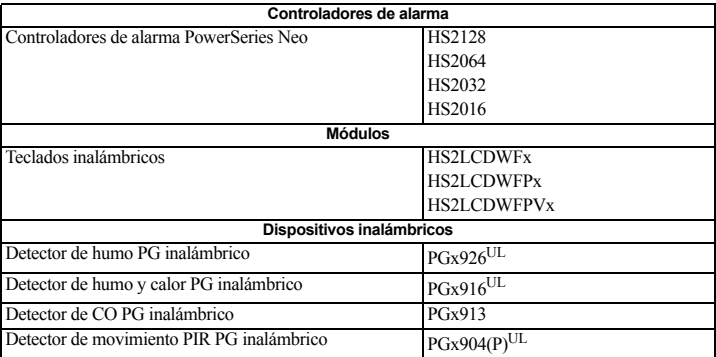

El HSM2HOST $x (x=4/8/9)$  puede recibir señales de los dispositivos siguientes:

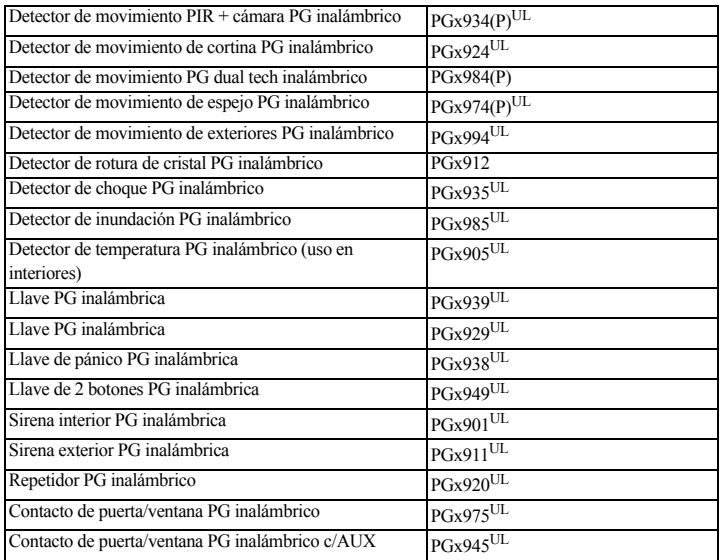

# **Instrucciones de seguridad**

- Este equipo deberá ser instalado por personal de servicio técnico (la persona de servicio se define como la persona que tiene el entrenamiento técnico y la experiencia necesarios apropiados para comprender los peligros a los cuales esa persona puede estar expuesta al realizar una tarea y que también puede tomar medidas para reducir al mínimo los riesgos para esa persona o para otras). Debe ser instalado y utilizado dentro de un entorno con contaminación de grado 2, como máximo, sobretensiones categoría II, solamente en lugares no peligrosos y en interiores.
- El instalador es responsable de dar instrucciones al usuario del sistema en relación con las medidas de seguridad eléctricas al usar un sistema que incluya este equipo y también en referencia a cada uno de los siguientes aspectos:
	- No intente reparar este producto. La apertura o remoción de las tapas puede exponer al usuario a tensiones peligrosas o a otros riesgos.
	- Cualquier reparación deberá ser realizada solamente por técnicos de servicio.
- Utilice solamente accesorios autorizados con este equipo.
- Asegure el receptor a la estructura del edificio antes de aplicar alimentación al controlador de la alarma.

Use componentes de montaje adecuados para asegurar el receptor a la estructura del edificio (por ejemplo, anclajes plásticos o metálicos y tornillos). Solo dispositivos homologados por UL/ULC pueden usarse en instalaciones homologadas por UL/ULC.

HSM2HOST9 está homologado para Comercial Robo, Residencial Fuego, Residencial Robo y Cuidado médico en el hogar UL, Residencial Fuego y Residencial Robo ULC:

UL1610 Unidades de alarma de robo de Estación central

UL1023 Unidades de sistema de alarma de robo en el hogar

UL985 Unidades de sistema de advertencia de fuego en el hogar

UL1637 Equipo de señalización de cuidado médico en el hogar

ULC-S545-02 Unidades de control residenciales de sistema de advertencia de fuego

ORD-C1023-1974 Unidades de sistema de alarma de robo en el hogar

UL 609 Unidades y sistemas locales de alarma de robo

UL365 Unidades y sistemas de alarma de robo conectados con la estación de policía

# **Introducción**

El transmisor-receptor inalámbrico HSM2HOSTx bidireccional agrega capacidad inalámbrica a los controladores de alarma PowerSeries Neo, modelos HS2128, HS2064, HS2032 o HS2016. Este manual describe cómo instalar, programar y mantener el HSM2HOST.

### **Controles e indicadores**

### **LED de estado**

Los LED en la parte delantera del HSM2HOST proporcionan realimentación acerca de la instalación, la operación y la localización de averías de la unidad. La función de los LED es la siguiente:

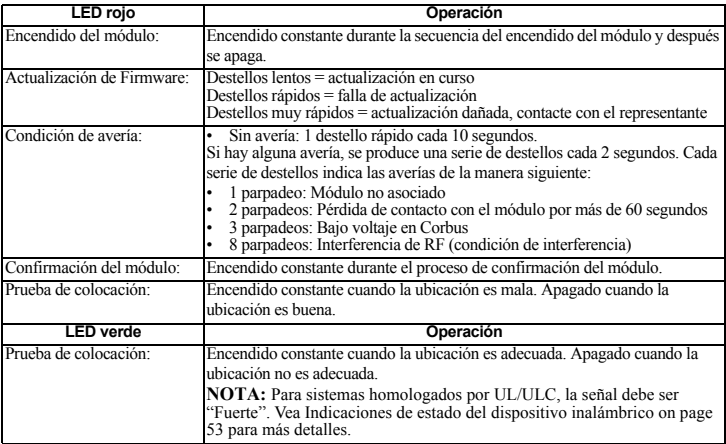

### **Manipulación**

El HSM2HOST tiene protección contra manipulación integrada en la pared y en caja separadas. La protección contra manipulación en la caja está deshabilitada de fábrica en la versión NA (habilitada en la versión EU). La sección [804][510] opción 3 habilita o deshabilita la protección contra manipulación en la caja. Habilite o deshabilite la protección contra manipulación en la pared asegurando el soporte para manipulación en la pared del sello de rotura firmemente a la pared usando uno de los tornillos suministrados.

La protección contra manipulación en la caja se activa cuando la caja se abre y se restaura cuando la caja se cierra. La protección contra manipulación en la pared en la parte posterior de la unidad está presionada por la superficie de montaje cuando está instalada correctamente. Si se quita la unidad, la protección contra manipulación se activa. Asegúrese de que la superficie de montaje sea lisa y libre de obstrucciones que bloqueen el acceso a la parte posterior de la unidad. Los alambres eléctricos no deben pasar por encima o por debajo del módulo cuando esté montado. La protección contra manipulación integrada en la pared y en la caja debe instalarse y habilitarse para las aplicaciones Comerciales/Residenciales para Robo homologadas por UL/ULC.

# **Configuración y cableado**

## **Elija una ubicación de montaje**

**NOTA:** Monte permanentemente el receptor HSM2HOST y los dispositivos inalámbricos DESPUÉS de probar la colocación de cada dispositivo ([Montaje permanente en página 43](#page-43-0)). Encuentre un lugar que sea:

- seco,
- dentro del rango de temperaturas de operación.
- en el centro de la colocación propuesta de todos los dispositivos inalámbricos,
- tan alto como sea posible. El rango se reduce si se monta por debajo del nivel del terreno,
- lejos de fuentes de interferencia, que incluyen: ruido eléctrico (computadoras, televisores, motores eléctricos, electrodomésticos, unidades de calefacción y de aire acondicionado), grandes objetos de metal como los conductos y la plomería de calefacción que pueden bloquear las ondas electromagnéticas,
- liso y libre de obstrucciones que bloqueen el acceso a la parte posterior de la unidad.

## **Conecte el HSM2HOST**

*CAUTION: Quite toda la alimentación (CA, CC., líneas telefónicas) del sistema mientras conecta los módulos con el Corbus.*

- 1. Con el panel de alarma apagado, conecte el HSM2HOST al Corbus de 4 hilos del panel de alarma según la Figura 1.
- 2. Cuando el cableado esté completo, alimente el sistema de seguridad.

### **Figure 1: Corbus Cableado**

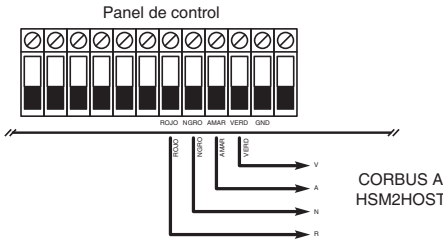

## **Asocie el HSM2HOST**

El HSM2HOST se debe asociar en el panel de alarma antes de que cualquier dispositivo inalámbrico pueda registrarse.Cuando el sistema de alarma se acciona por primera vez, puede asociarse el primer teclado o el HSM2HOST (si usa un teclado inalámbrico como primer teclado). Para esto:

- 1. Una vez que el HSM2HOST está cableado al panel de alarma y se ha aplicado la alimentación, encienda un teclado inalámbrico.
- 2. Presione cualquier botón en el teclado para asociarlo al HSM2HOST. El HSM2HOST se asocia automáticamente al panel de alarma.

Alternativamente, asocie el HSM2HOST al sistema en cualquier momento usando el procedimiento siguiente:

- 1. Ingrese a la Programación del instalador sección [902][000] (Asociar automáticamente todos los módulos).
- 2. Cuando se le solicite, presione [\*] para asociar.

Alternativamente,

- 1. Ingrese a la Programación del instalador sección [902][001] (Asociar módulos).
- 2. Cuando se le solicite, ingrese el número de serie que se encuentra en la parte posterior del HSM2HOST. El módulo está asociado.

## **Elimine el HSM2HOST**

Para eliminar el HSM2HOST del sistema:<br>1. Ingrese a la Programación del instalad

- 1. Ingrese a la Programación del instalador sección [902][106] (Eliminar HSM2HOSTx).
- 2. Presione [\*] para eliminar.

### **Prueba de la ubicación del HSM2HOST para determinar si existe interferencia de RF**

 Con el panel de alarma encendido y el HSM2HOST asociado, ingrese a la sección [904] de la programación del instalador. Observe el estatus del LED rojo. Si el LED rojo está encendido, los niveles de interferencia son altos y se debe encontrar otro lugar para el montaje. Si el LED rojo está apagado, la interferencia es baja y la ubicación es buena.

**NOTA:** Para sistemas homologados por UL/ULC, la señal debe ser "Fuerte". Vea [Indicaciones de](#page-48-0)  [estado del dispositivo inalámbrico en página 47](#page-48-0) para más detalles.

## <span id="page-43-0"></span>**Montaje permanente**

Cuando encuentre una ubicación adecuada, monte el HSM2HOST de la manera siguiente:

- 1. Pase los alambres del Corbus a través de los agujeros en la parte posterior del gabinete.
- 2. Monte el gabinete firmemente a la pared con los tres tornillos suministrados.

3. Para habilitar la protección contra manipulación en la pared, asegure el soporte para manipulación en la pared del sello de rotura firmemente a la pared usando el tornillo suministrado.

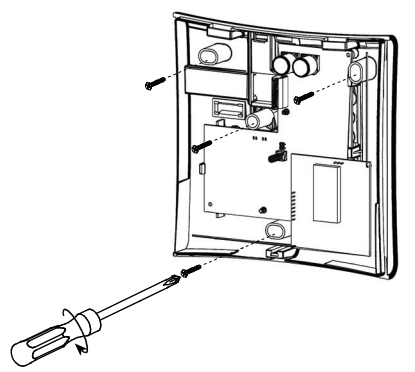

**Figure 2: Montaje del HSM2HOST**

# **Configuración y programación del dispositivo inalámbrico**

## **[804][000] Asociar dispositivos inalámbricos**

- 1. Ingrese a la Programación del instalador sección [804][000]:
- 2. Cuando se le solicite, active el dispositivo (vea la hoja de instalación del dispositivo) a asociar inmediatamente o ingrese un número de serie del dispositivo. Haga esto último para pre-asociar dispositivos y después asociarlos en el sitio del cliente. El panel de alarma determina el tipo de dispositivo que es asociado y presenta las opciones de programación apropiadas.
- 3. Use las teclas de desplazamiento o ingrese el número correspondiente para seleccionar una opción.
- 4. Desplácese a través de las selecciones disponibles, ingrese un número o un texto según corresponda.
- 5. Pulse [\*] para aceptar y moverse a la opción siguiente.
- 6. Una vez que todas las opciones se han configurado, el sistema solicita asociar el dispositivo siguiente.
- 7. Repita el proceso descrito anteriormente hasta que todos los dispositivos inalámbricos estén asociados.

## **[804][001]-[716] Configuración de dispositivos inalámbricos**

Para configurar los dispositivos inalámbricos:

1. Ingrese a la Programación del instalador sección [804] y seleccione una de las subsecciones siguientes:

- 001-128 Configurar zonas inalámbricas
- 551-556 Configurar sirenas inalámbricas
- 601-632 Configurar llaves inalámbricas
- 701-716 Configurar teclados inalámbricos
- 2. Seleccione un dispositivo para configurar usando las teclas de desplazarse o vaya directamente a un dispositivo específico ingresando una tecla de acceso directa.
- 3. Utilice los botones de desplazamiento o ingrese una tecla de acceso directa para seleccionar una opción de configuración para el dispositivo. Vea las hojas del dispositivo para más detalles.
- 4. Pulse [\*] para aceptar y moverse a la opción siguiente.
- 5. Una vez que se configuran todas las opciones, el sistema regresa al menú de la configuración base. Repita el proceso descrito arriba para configurar otros dispositivos inalámbricos.

# **[804][801] Interferencia RF detectada**

Para configurar la interferencia de RF:

1. Ingrese a la Programación del instalador sección [804][801].

Seleccione una de las opciones siguientes desplazándose o ingresando la tecla de acceso directa:

- 00 Habilitado/Deshabilitado
- 01 UL 20/20-EE. UU.
- 02 EN 30/60-Europa
- 03 Clase 6 30/60-Británica
- 
- 2. Pulse [\*] para aceptar la selección. 3. Pulse [#] para salir de la sección.

# **[804][802] Ventana de supervisión inalámbrica**

Para instalaciones EN, debe seleccionar 1 hora o 2 horas.Cuando se utiliza la opción 06, que configura el sistema para generar condiciones de avería después de que un dispositivo se haya detectado como ausente por 24 horas, los detectores de humo generan una condición de avería después de un máximo de 18 horas en que la opción conmutable de la supervisión de 200 seg. está deshabilitada.

Para programar la ventana de supervisión inalámbrica:

- 1. Ingrese a la Programación del instalador sección [804][802].
- 2. Seleccione una de las opciones siguientes desplazándose o ingresando la tecla de acceso directa:
	- 00 Habilitado/Deshabilitado
	- 01 Después de 1 hora
	- 02 Después de 2 horas
	- 03 Después de 4 horas
	- 04 Después de 8 horas
	- 05 Después de 12 horas
	- 06 Después de 24 horas
- 3. Pulse [\*] para aceptar la selección.
- 4. Pulse [#] para salir de la sección.

**NOTA:** Para instalaciones Residencial Robo UL (UL1023), Cuidado médico en el hogar (UL1637), Residencial Robo ULC (ULC/ORD-C1023), la ventana máxima de supervisión será fijada a 24 horas.

Para instalaciones Residencial Fuego UL (UL985), la ventana máxima de supervisión se fija a 200 seg.

Para Comercial Robo UL (UL1610/UL365) y Residencial Fuego ULC (ULC-S545), la ventana máxima de supervisión será fijada a 4 horas.

## **[804][810] Opcións inalámbrica**

Para programar las opciones inalámbricas:

- 1. Ingrese a la Programación del instalador sección [804][810].
- 2. Seleccione una de las opciones siguientes desplazándose o ingresando la tecla de acceso directa:
- $01$  Interferencia de RF
- 02 Supervisión inalámbrica/ Alarma de interferencia de RF
- 03 Manipulación de inalámbrica
- 04 Supervisión de Fuego
- 3. Pulse [\*] para aceptar la selección.
- 4. Pulse [#] para salir de la sección.

## **[804][841] Cámaras Movimien**

Para programar las opciones inalámbricas:

1. Ingrese a la Programación del instalador sección [804][841]. Seleccione una de las opciones siguientes desplazándose o ingresando la tecla de acceso directa:

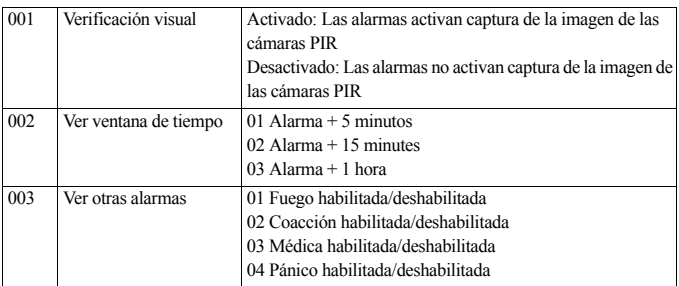

## **[804][901]-[905] Eliminar dispositivos inalámbricos**

Para eliminar los dispositivos inalámbricos:

- 1. Ingrese a la Programación del instalador sección [804] y seleccione una de las subsecciones siguientes:
	- 901 Eliminar dispositivos de zona inalámbrica
	- 902 Eliminar llave inalámbrica
	- 903 Eliminar sirenas
	- 904 Eliminar repetidor
	- 904 Eliminar teclado
- 2. Seleccione un dispositivo a eliminar usando las teclas de desplazarse o vaya directamente a un dispositivo específico ingresando una tecla de acceso directa.
- Pulse [\*] para eliminar o [#] para salir.

## **[804][921]-[925] Reemplazar dispositivos inalámbricos**

Para reemplazar un dispositivo inalámbrico:

- 1. Ingrese a la Programación del instalador sección [804] y seleccione una de las subsecciones siguientes:
	- 921 Reemplazar dispositivos de zona inalámbrica
	- 922 Reemplazar llaves inalámbricas
	- 923 Reemplazar sirenas
	- 924 Reemplazar repetidor
	- 925 Reemplazar teclado
- 2. Pulse [\*] para seleccionar una subsección. Se muestra el primer dispositivo disponible.
- 3. Seleccione un dispositivo para reemplazar usando las teclas de desplazarse o vaya directamente a un dispositivo específico ingresando una tecla de acceso directa.

Pulse [\*]. Cuando se le solicite, active el dispositivo (asociación completa) o ingrese el ID del dispositivo (preasociación). Se visualiza un mensaje que confirma la asociación.

# **[804][990][001 – 005] Mostrar todos los dispositivos**

Utilice esta sección para revisar los dispositivos inalámbricos asociados en el sistema y para ver los números de serie asociados con cada dispositivo.

Para revisar la información del dispositivo inalámbrico:

- 1. Ingrese a la Programación del instalador sección [804][990] y seleccione una se las subsecciones siguientes:
- $[001]$  todas las zonas<br>•  $[002]$  repetidores
- $\left[002\right]$  repetidores
- $[003]$  sirenas<br>•  $[004]$  llaves i
- [004] llaves inalámbricas
- $[005]$  teclado
- 2. Pulse [\*] para seleccionar un tipo de dispositivo inalámbrico. Se muestra el primer dispositivo disponible.
- 3. Use las teclas de desplazamiento para ver los dispositivos asociados.

**NOTA:** Esta opción no está totalmente soportada por los teclados LED y de ICONOS.

# **[804][999] Restaurar a valores de fábrica**

La selección de esta opción restaura la programación del módulo a la configuración de fábrica.

## **[904] Prueba de colocación de dispositivos inalámbricos**

- Los modos de prueba siguientes están disponibles:001-128 Probar las zonas inalámbricas
- 520 Probar todos los repetidores
- 550 Probar todas las sirenas
- 600 Probar todas las llaves inalámbricas
- 700 Probar todos los teclados

Se proporcionan dos resultados de la prueba:

- 24 horas: Resultados promedio de la prueba de la potencia de la señal durante un período de 24 horas.
- Ahora: Resultados del estatus de la señal de la prueba actual.

Durante la prueba, los LED Listo y Armado destellan para indicar que se están recibiendo los datos. Un LED de avería que destella indica interferencia de RF. Pueden visualizarse los siguientes indicadores de estado:

| LCD            | Iconos*        | LED+ | Estado                                                                                                    | Repetidor [905] |
|----------------|----------------|------|----------------------------------------------------------------------------------------------------|-----------------|
| Fuerte         |                | 9    | Potencia de la señal fuerte                                                                                                    | Repetidor 1     |
| <b>Bueno</b>   | $\overline{c}$ | 10   | Buena potencia de señal                                                                                                    | Repetidor 2     |
| Baja           | 3              | 11   | Potencia de la señal baja                                                                                                    | Repetidor 3     |
| Unidireccional | $\overline{4}$ | 12   | El dispositivo solo está funcionando en modo<br>unidireccional. El panel de alarma no puede<br>configurar o controlar el dispositivo | Repetidor 4     |
| Sin prueba     | 5              | 13   | Si no se realizó ninguna prueba, se visualiza<br>como el resultado de Ahora.                                                         | Repetidor 5     |
| Ninguna        |                | 14   | Siempre visualizado como el resultado de 24<br>horas al probar llaves inalámbricas.                                                  | Repetidor 6     |

<span id="page-48-0"></span>**Table 1: Indicaciones de estado del dispositivo inalámbrico**

\*Para los teclados de iconos, el dígito 1 indica resultados de la prueba de 24 horas; el dígito 2 indica los resultados de la prueba Ahora.

+Para los teclados LED, el primer dígito indica resultados de 24 horas; el segundo dígito indica los resultados de la prueba Ahora.

# **Hojas de trabajo de programación**

Esta sección se proporciona como una referencia para registrar ajustes personalizados.

## **[000] Etiquetas de módulo**

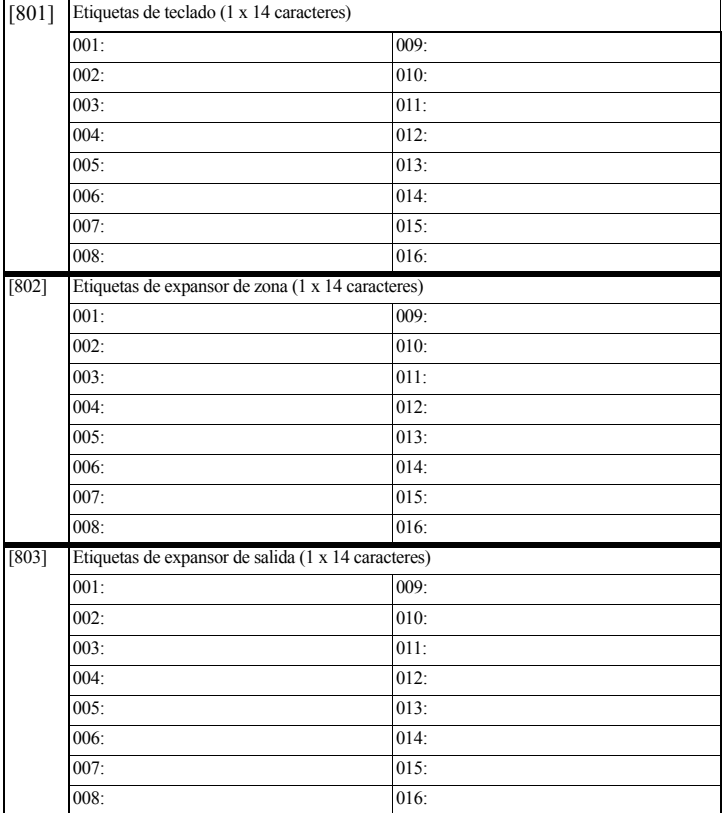

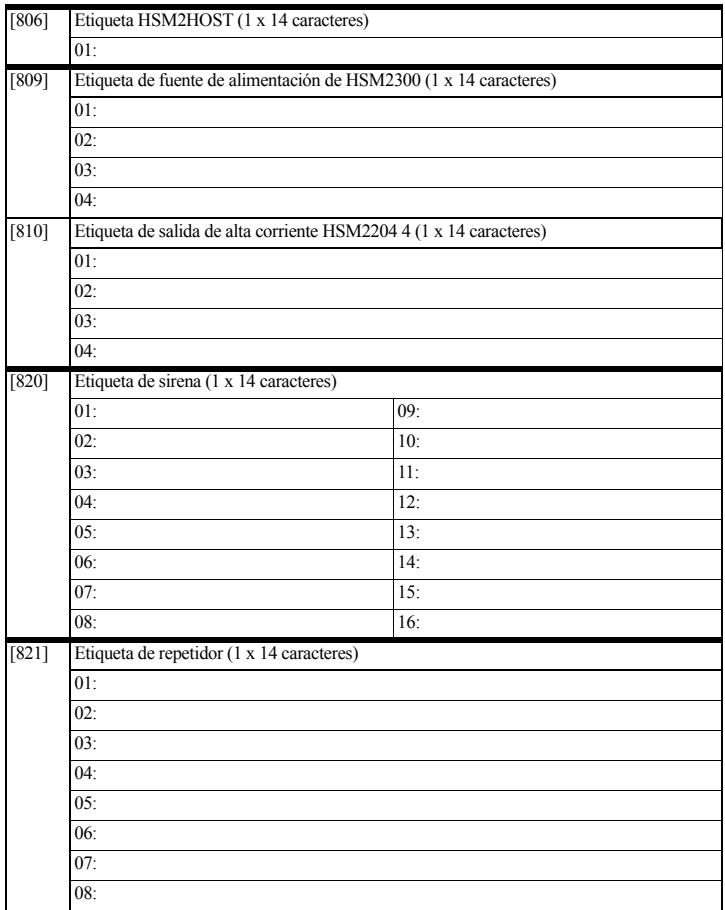

## **[804] Programación inalámbrica**

**[804][000] Asociación de dispositivo inalámbrico – Zonas (copie la hoja según sea necesario)**

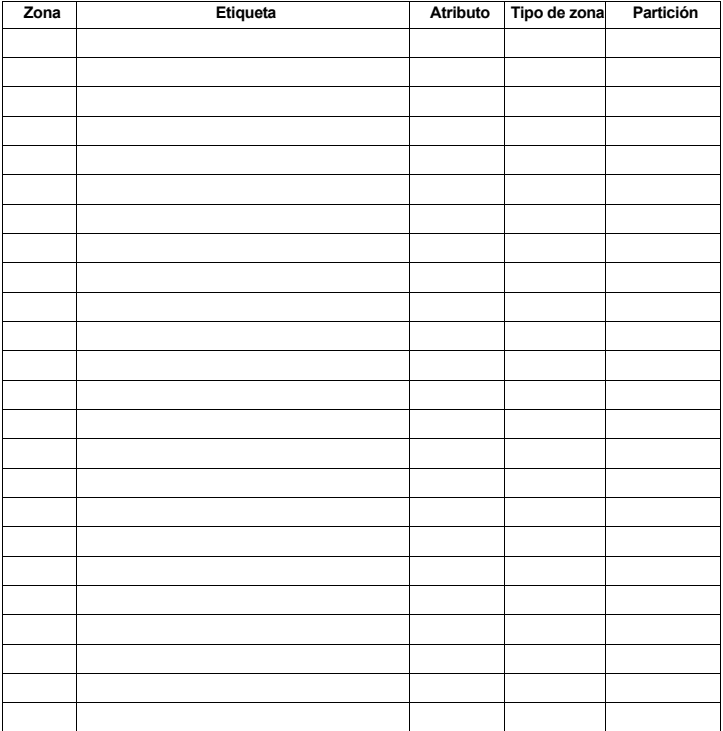

### **[804][000] Asociación de dispositivo inalámbrico – Llaves inalámbricas**

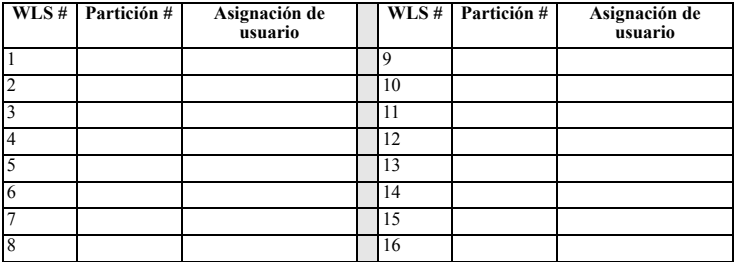

**[804][000] Asociación de dispositivo inalámbrico – Sirenas inalámbricas**

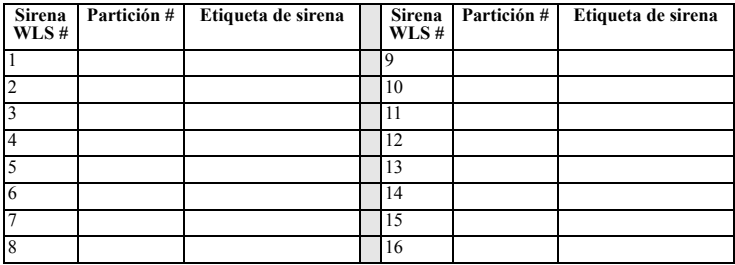

### **[804][000] Asociación de dispositivo inalámbrico – Teclados inalámbricos**

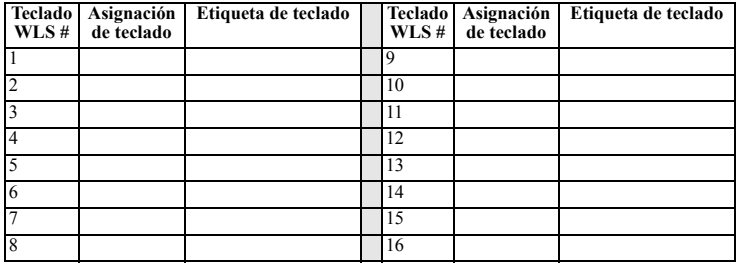

**[804][000] Asociación de dispositivo inalámbrico – Repetidores inalámbricos**

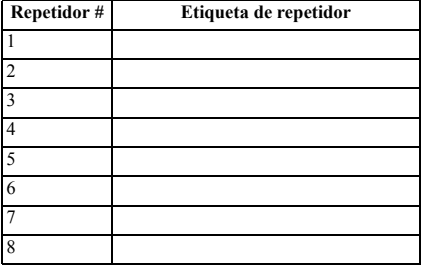

#### *Advertencia Por favor, lea cuidadosamente*

#### *Nota para los instaladores*

Esta advertencia contiene informaciones vitales. Como el único individuo en contacto con los usuarios del sistema, es de su responsabilidad llamar la atención de los usuarios del sistema para cada ítem de esta advertencia.

#### *Fallas del Sistema*

Este sistema fue cuidadosamente provectado para que sea el más efectivo posible. Hay circunstancias, sin embargo, involucrando incendios, robos y otros tipos de emergencias en las cuales el podrá no suministrar protección. Cualquier sistema de alarma de cualquier tipo puede ser comprometido deliberadamente o podrá no operar como esperado por una variedad de razones. Algunas, pero no todas estas razones pueden ser:

#### **• Instalación inadecuada**

Un sistema de seguridad debe ser instalado adecuadamente para suministrar una protección adecuada. Cada instalación debe ser evaluada por un profesional de seguridad para garantizar que todos los puntos y áreas de acceso sean cubiertos. Trabas y cerraduras en ventanas y puertas deben ser protegidas y operar como pretendido. Ventanas, puertas, paredes, techos y otros materiales de la construcción deben tener resistencia y construcción sufficientes para proporcionar el nivel de protección esperado. Una<br>recvaluación debe ser realizada durante y después de Cuerpo de Bomberos y/o Policía es altamente recomendada si estos servicios estuvieren disponibles.

#### **• Conocimiento criminal**

Este sistema contiene características de seguridad comprobadamente eficaces en el momento de la fabricación. Es posible que personas con intenciones criminales desarrollen técnicas que pueden reducir la eficacia de estas características. Es importante que el sistema de seguridad sea revisado periódicamente para asegurar que estas características continúen efectivas y que sean actualizadas o sustituidas si fuere constatado que no suministren la protección esperada.

#### **• Acceso por intrusos**

Los intrusos pueden acceder a través de un ponto de acceso no protegido, contornando un dispositivo de detección, evitar la detección moviéndose a través de un área de cobertura insuficiente, desconectar un dispositivo de advertencia, o interferir o impedir la operación adecuada del sistema.

#### **• Falla en el suministro de energía**

Unidades de control, detectores de intrusión, detectores de humo y diversos otros dispositivos de seguridad exigen una fuente de alimentación adecuada para una operación correcta. Si un dispositivo opera con baterías, hay la posibilidad de que las baterías lleguen a fallar. Aun que las baterías no presenten fallas, ellas deben ser cargadas en buenas condiciones y instaladas correctamente. Si un dispositivo opera solamente con la energía CA, cualquier interrupción, aun que rápida, hará este dispositivo inoperante mientras no reciba energía. Internpciones en el suministró de energía de cualquier duración son frecuentemente acompañadas por fluctuaciones de tensión que pueden dañar equipos<br>electrónicos como, por ejemplo, un sistema de segunda.

#### **• Falla de baterías substituibles**

Los transmisores inalámbricos de este sistema fueron proyectados para proporcionar una larga vida útil de la batería cuando son utilizados bajo condiciones normales. La vida útil esperada de la batería varía en función de su uso de su tipo y del ambiente en que el dispositivo es utilizado. Las condiciones ambientales como, por ejemplo, alta humedad, temperaturas altas o bajas, o fluctuaciones significativas de temperatura pueden reducir la vida útil esperada de la batería. Aun cada dispositivo de transmisión tenga un monitor de batería con poca carga que identifica cuando las baterías necesitan ser substituidas, este monitor podrá no operar como esperado. Pruebas y mantenimiento regulares mantendrán el sistema en buenas condiciones operacionales.

#### **• Comprometimiento de los Dispositivos (Inalámbricos) de Radiofrecuencia**

Las señales pueden no alcanzar el receptor bajo todas las circunstancias que podrían incluir objetos metálicos colocados sobre o próximo al trayecto de las ondas de radio u obstáculos deliberados u otra interferencia inadvertida de otras señales de radio.

#### **• Usuarios del sistema**

Un usuario puede no ser capaz de operar un selector de pánico o emergencia, posiblemente debido a la incapacidad física permanente o temporaria, imposibilidad de lograr el dispositivo a tiempo, o debido a una no familiaridad con la operación correcta. Es importante que todos los usuarios del sistema sean entrenados en lo que se relaciona a una<br>operación correcta del sistema de alarma y que s

#### **• Detectores de humo**

Detectores de humo que integran este sistema pueden no alertar adecuadamente los ocupantes de un lugar bajo la condición de incendio por diversas razones, de las cuales indicamos algunas. Los deteciores de humo pueden haber sido inadecuadamente instalados o posicionados. El humo puede no lograr los delectores de humo, como, por ejem-<br>plo, cuando el fuego estuviere presente em a chimenea,

Cada incendio es diferente en cantidad de humo producido y velocidad de la quema. Detectores de humo no pueden detectar todos los tipos de llamas con la misma eficiencia. Detectores de humo pueden no emitir advertencia en tiempo hábil de incendios causados por ausencia de cuidados o peligros de seguridad como, por ejemplo, el acto de fumar en la cama, explosiones violentas, escape de gas, a o incendio intencional.

Aun que el detector de humo opere como pretendido, pueden haber circunstancias en que sea insuficiente alertar sobre el estado de emergencia para permitir que todos los ocumentes salgan en tiempo bábil para evitar beridas

#### **• Detectores de movimiento**

Detectores de movimiento sólo pueden detectar movimiento dentro de las áreas designadas conforme indicado e sus respectivas instrucciones de instalación. Ellos no pueden distinguir entre intrusos y ocupantes autorizados. Detectores de movimiento no suministran protección en área volumétrica. Ellos tienen múltiples haces de detección y movimiento puede ser detectado solamente en áreas desobstruidas cubiertas por estos haces. Ellos no pueden detectar movimiento que ocurre atrás de paredes, techos, piso, puer tas cerradas, divisorias de vidrio, puertas o ventanas de vidrio. Cualquier tipo de sabotaje ya sea intencional o no intencional como, por ejemplo, enmascarado, pintura o aplicación de spray de cualquier material en las lentes, espejos, ventanas o cualquier otra parte del sistema de detección impedirá o perjudicara su operación adecuada.

Detectores de movimiento infrarrojos pasivos operan detectando alteraciones en la temperatura. Sin embrago, su eficacia puede ser reducida cuando la temperatura ambiente<br>se eleva próximo o arriba de la temperatura del cuer estas fuentes pueden ser calentadores, radiadores, hornos, parrillas, fogones, luz solar, ventilaciones de vapor, rayos y otros factores.

#### **• Dispositivos de advertencia**

Dispositivos de advertencia como, por ejemplo, sirenas, campanas, campanillas o luces estroboscópicas pueden no advertir personas o despertar personas que duermen si hubiere una pared o porta interfiriendo. Si dispositivos de advertencia sean posicionados en un nivel diferente de la residencia o de la instalación, será menos probable que los ocupantes sean alertados o despertados. Dispositivos de advertencia audibles pueden recibir interferencia de otras fuentes de ruido como, por ejemplo, aparatos estéreo, radios, televisores, aparatos de aire acondicionado, otros aparatos o tráfico intenso. Dispositivos de advertencia audibles, aun generan sonidos muy altos, pueden no ser escuchados por una persona con deficiencia auditiva.

#### **• Líneas telefónicas**

Si líneas telefónicas fueren utilizadas para transmitir alarmas, ellas podrán estar fuera de servicio u ocupadas durante determinados períodos de tiempo. De la misma forma un intruso puede cortar la línea telefónica o anul

#### **• Tiempo insuficiente**

Podrán ocurrir circunstancias en que el sistema opere como pretendido, aun que los ocupantes no estén protegidos contra la emergencia debido a su inhabilidad de responder a las advertencias en tiempo hábil. Si el sistema estuviere monitoreado, la respuesta podrá no ocurrir en tiempo para proteger los ocupantes o sus pertenencias.

#### **• Falla de componentes**

Aun todos los esfuerzos hayan sido emprendidos para hacer este sistema tan confiable cuanto sea posible, el sistema podrá no funcionar como pretendido debido al defecto de un componente.

#### **• Pruebas inadecuadas**

La mayoría de los problemas que impiden que un sistema de alarma opere como pretendido puede ser detectada a través de pruebas y mantenimiento regulares. El sistema como un todo debe ser probado semanalmente e inmediatamente después de una invasión, una tentativa de invasión, un incendio, tempestad, terremoto, un accidente o cualquier tipo de actividad en la construcción dentro o fuera de las instalaciones. Las pruebas deberán incluir todos los dispositivos de detección, teclados, consolas, dispositivos de indicación de alarma y cualesquier otros dispositivos operativos que hagan parte del sistema.

#### **• Seguridad y seguro**

Independientemente de sus capacidades, un sistema de alarma no es un sustituto del seguro de la propiedad o de vidas. Un sistema de alarma también no es un sustituto para que propietarios, inquilinos u otros ocupantes actúen de forma prudente para prevenir o minimizar los efectos prejudiciales de una situación de emergencia.

#### IMPORTANTE – LEA ATENTAMENTE: el Software DSC comprado con o sin Productos y

Componentes tiene marca registrada y es adquirido bajo los siguientes términos de licencia:

Este Acuerdo de Licencia de Usuario Final (End-User License Agreement — "EULA") es un acuerdo legal entre Usted (la compañía, individuo o entidad que ha adquirido el Software y cualquier Hardware relacionado) y Digital Security Controls, una división de Tyco Safety Products Canada Ltd. ("DSC"), el fabricante de los sistemas de seguridad<br>integrados y programador del software y de todos

naciados y programado de solução de conservos producas verminos reactoridades e transportantes de HARDWARE y NO está acompañado de nuevo HARD-<br>Si el producto de software DSC ("PRODUCTO DE SOFTWARE") o "SOFTWARE") necesita WARE, usted no puede usar, copiar o instalar el PRODUCTO DE SOFTWARE. El PRODUCTO DE SOFTWARE incluye software y puede incluir medios asociados, materiales impresos y documentación "en línea" o electrónica.

Cualquier software provisto con el PRODUCTO DE SOFTWARE que esté asociado a un acuerdo de licencia de usuario final separado es licenciado a Usted bajo los términos de ese acuerdo de licencia.

Al instalar, copiar, realizar la descarga, almacenar, acceder o, de otro modo, usar el PRODUCTO DE SOFTWARE, Usted se somete incondicionalmente a los límites de los términos de este EULA, incluso si este EULA es una modificación de cualquier acuerdo o contrato previo. Si no está de acuerdo con los términos de este EULA, DSC no podrá licenciarle el PRODUCTO DE SOFTWARE y Usted no tendrá el derecho de usarlo.

LICENCIA DE PRODUCTO DE SOFTWARE

El PRODUCTO DE SOFTWARE está protegido por leyes de derecho de autor y acuerdos de derecho de autor, así como otros tratados y leyes de propiedad intelectual. El PRODUCTO DE SOFTWARE es licenciado, no vendido.

1. CONCESIÓN DE LICENCIA. Este EULA le concede los siguientes derechos:

(a) Instalación y uso del software – Para cada licencia que Usted adquiere, Usted puede instalar tan sólo una copia del PRODUCTO DE SOFTWARE.

(b) AlmacenamientoUso en red – El PRODUCTO DE SOFTWARE no puede sér instalado, accedido, mostrado, ejecutado, compartido o usado al mismo tiempo desde difer-<br>entes ordenadores, incluyendo una estación de trabajo, terminal

(c) Copia de seguridad – Usted puede tener copias de seguridad del PRODUCTO DE SOFTWARE, pero sólo puede tener una copia por licencia instalada en un momento determinado. Usted puede usar la copia de seguridad solamente para propósitos de archivo. Excepto del modo en que está expresamente previsto en este EULA, Usted no puede<br>hacer copias del PRODI (CTO DE SOFTWARE de otro modo, inc

2. DESCRIPCIÓN DE OTROS DERECHOS Y LIMITACIONES

(a) Limitaciones en Ingeniería Reversa, Descompilación y Desmontado – Usted no puede realizar ingeniería reversa, descompilar o desmontar el PRODUCTO DE SOFT-WARE, excepto y solamente en la medida en que dicha actividad esté expresamente permitida por la ley aplicable, no obstante esta limitación. Usted no puede realizar cambios ni modificaciones al Software, sin el permiso escrito de un oficial de DSC. Usted no puede eliminar avisos de propiedad, marcas o etiquetas del Producto de Software. Usted debería instituir medidas razonables que aseguren

(b) Separación de los Componentes - El PRODUCTO DE SOFTWARE se licencía como un producto único. Sus partes componentes no pueden ser separadas para el uso en más de una unidad de HARDWARE.<br>
(c) Producto UNICO INTEGRADO – Si usted adquirió este SOFTWARE con HARDWARE. entonces el PRODUCTO DE SOFTWARE está licenciado con el HARDWARE

como un producto único integrado. En este caso, el PRODUCTO DE SOFTWARE puede ser usado solamente con el HARDWARE, tal y como se establece más adelante en este EULA.

(d) Alquiler – Usted no puede alquilar, prestar o arrendar el PRODUCTO DE SOFTWARE. No puede disponibilizarlo a terceros ni colgarlo en un servidor o una página web.

(e) Transferencia de Producto de Software – Usted puede transferir todos sus derechos bajo este EULA sólo como parte de una venta permanente o transferencia del HARD-WARE, desde que Usted no retenga copias y transfiera todo el PRODUCTO DE SOFTWARE (incluyendo todas las partes componentes, los materiales impresos y mediáticos y cualquier actualización y este EULA) y desde que el receptor esté conforme con los términos de este EULA. Si el PRODUCTO DE SOFTWARE es una actualización, cualquier transferencia debe incluir también todas las versiones previas del PRODUCTO DE SOFTWARE.

(f) Término - Sin prejuicio de cualesquiera otros derechos, DSC puede terminar este EULA si Usted negligencia el cumplimiento de los términos y condiciones de este EULA. En tal caso, usted debe destruir todas las copias del PRODUCTO DE SOFTWARE y todas sus partes componentes.

(g) Marcas registradas – Este EULA no le concede ningún derecho conectado con ninguna de las marcas registradas de DSC o de sus proveedores.<br>3. DERECHOS DE AUTOR - Todos los derechos de título y propiedad intelectual en es todas las imágenes, fotografías y textos incorporados al PRODUCTO DE SOFTWARE), los materiales impresos que acompañan, y todas las copias del PRODUCTO DE SOFTWARE, son propiedad de DSC o de sus proveedores. Usted no puede copiar los materiales impresos que acompañan al PRODUCTO DE SOFTWARE. Todos los títulos y derechos de propiedad intelectual en y relativos al contenido que pueden ser accedidos a través del uso del PRODUCTO DE SOFTWARE son de propiedad de su respectivo propietario de contenido y pueden estar protegidos por derechos de autor u otros tratados y leyes de propiedad intelectual. Este EULA no le concede ningún derecho de usar tal contenido. Todos los derechos no expresamente concedidos por este EULA están reservados a DSC y sus proveedores.

4. RESTRICCIONES DE EXPORTACIÓN - Usted se compromete a no exportar o reexportar el PRODUCTO DE SOFTWARE a ningún país, persona o entidad sujeta a las restricciones de exportación de Canadá.

5. ELECCIÓN DE LEY - Este Acuerdo de Acuerdo de Licencia de Software se rige por las leyes de la Provincia de Ontario, Canadá.

6. ARBITRAJE - Todas las disputas que surjan con relación a este Acuerdo estarán determinadas por medio del arbitraje final y vinculante, de acuerdo con el Arbitration Act, y las partes acuerdan someterse a la decisión del árbitro. El lugar de arbitraje será Toronto, Canadá, y la lengua de arbitraje será el inglés.

#### 7. GARANTÍA LIMITADA

(a) SIN GARANTÍA -DSC PROVEE EL SOFTWARE "TAL COMO ES", SIN GARANTÍA. DSC NO GARANTIZA QUE EL SOFTWARE SATISFARÁ SUS NECESI-DADES O QUE TAL OPERACIÓN DEL SOFTWARE SERÁ ININTERRUPTA O LIBRE DE ERRORES.

(b) CAMBIOS EN EL ENTORNO OPERATIVO - DSC no se responsabilizará de problemas causados por cambios en las características operativas del HARDWARE, o de<br>problemas en la interacción del PRODUCTO DE SOFTWARE con SOFTWARE que

(c) LIMITACIÓN DE RESPONSABILIDAD, CUOTA DE RIESGO DE LA GARANTÍA - EN CUALQUIER CASO, SI ALGUNA LEY IMPLICA GARANTÍAS O CONDICIONES NO ESTABLECIDAS EN ESTE ACUERDO DE LICENCIA, TODA LA RESPONSABILIDAD DE DSC BAJO CUALQUIER DISPOSICIÓN DE ESTE ACUERDO DE LICENCIA SE LIMITARÁ A LA MAYOR CANTIDAD YA PAGADA POR USTED PARA LICENCIAR EL PRODUCTO DE SOFTWARE Y CINCO DÓLARES CANADIENSES (CAD\$5.00). DEBIDO A QUE ALGUNAS JURISDICCIONES NO ACEPTAN LA EXCLUSIÓN O LIMITACIÓN DE LA RESPONSABIL-IDAD PARA DAÑOS CONSECUENTES O INCIDENTALES, LAS LIMITACIONES CITADAS PUEDEN NO APLICARSE A USTED.

(d) EXENCIÓN DE LAS GARANTIAS - ESTA GARANTIA CONTIENE LA GARANTIA COMPLETA Y ES VÁLIDA, EN LUGAR DE CUALQUIER OTRA<br>GARANTÍA, YA EXPRESA O IMPLÍCITA (INCLUYENDO TODAS LAS GARANTÍAS IMPLÍCITAS DE MERCANTIBILIDAD O APTITUD P DETERMINADO) Y DE TODAS LAS OBLIGACIONES O RESPONSABILIDADES POR PARTE DE DSC. DSC NO CONCEDE OTRAS GARANTÍAS. DSC TAM-

POCO ASUME NI AUTORIZA A NINGUNA OTRA PERSONA QUE PRETENDA ACTUAR EN SU NOMBRE PARA MODIFICAR O CAMBIAR ESTA GARANTÍA NI PARA ASUMIR PARA ELLA NINGUNA OTRA GARANTÍA O RESPONSABILIDAD RELATIVA A ESTE PRODUCTO DE SOFTWARE.

(e) REPARACIÓN EXCLUSIVA Y LIMITACIÓN DE GARANTÍA - BAJO NINGUNA CIRCUNSTANCIA DSC SERÁ RESPONSABLE DE CUALQUIER DAÑO ESPECIAL, IMPREVISTO O CONSECUENTE O DAÑOS INDIRECTOS BASADOS EN INFRACCIÓN DE LA GARANTIA, INFRACCIÓN DEL CONTRATO,<br>NEGLIGENCIA, RESPONSABILIDAD ESTRICTA O CUALQUIER OTRA TEORÍA LEGAL. TALES DAÑOS INCLUYEN, PERO NO SE LIM DE BENEFICIOS, PÉRDIDA DEL PRODUCTO DE SOFTWARE O CUALQUIER EQUIPO ASOCIADO, COSTE DE CAPITAL, COSTE DE SUSTITUCIÓN O REEMPLAZO DE EQUIPO, INSTALACIONES O SERVICIOS, DOWN TIME, TIEMPO DEL COMPRADOR, REIVINDICACIONES DE TERCEROS, INCLUY-ENDO CLIENTES, Y DAÑOS A LA PROPIEDAD.

ADVERTENCIA: DSC recomienda que se pruebe todo el sistema completamente de modo regular. Sin embargo, a pesar de las pruebas frecuentes, y debido a ellas, pero no limitado a las mismas, intento criminal de forzarlo o interrupción eléctrica, es posible que este PRODUCTO DE SOFTWARE falle con relación al desempeño esperado. *Garantía Limitada*

Digital Security Controls garantiza al comprador original que por un periodo de doce meses desde la fecha de compra, el producto está libre de defectos en materiales y hechura en uso normal. Durante el periodo de la garantía, Digital Security Controls, decide sí o no, reparará o reemplazará cualquier producto defectuoso devolviendo el producto a su fábrica, sin costo por labor y materiales. Cualquier repuesto o pieza reparada está garantía por: el resto de la garantía original o noventa (90) días, cualquiera de<br>las dos opciones de mayor tiempo. El propieta aviso escrito debe ser recibido en todo evento antes de la expiración del periodo de la garantía. No hay absolutamente ningún tipo de garantía sobre software y todos los productos de software son vendidos como una licencia de usuario bajo los términos del contrato de licencia del software incluido con el producto. El comprador asume toda responsabilidad por la apropiada selección, instalación, operación y mantenimiento de cualquier producto comprado a DSC. La garantía de los productos hechos a medida alcanzan solamente a aquellos productos que no funcionen al momento de la entrega. En tales casos, DSC puede reemplazarlos o acreditarlos, a opción de DSC. Garantía Internacional

La garantía para los clientes internacionales es la misma que para cualquier cliente de Canadá y los Estados Unidos, con la excepción que Digital Security Controls no será<br>responsable por cualquier costo aduanero, impuesto

#### Procedimiento de la Garantía

Para obtener el servicio con esta garantía, por favor devuelva el(los) artículo(s) en cuestión, al punto de compra. Todos los distribuidores autorizados tienen un programa de garantía. Cualquiera que devuelva los artículos a Digital Security Controls, debe primero obtener un número de autorización. Digital Security Controls, no aceptará ningún cargamento de devolución sin que haya obtenido primero el número de autorización.

#### Condiciones para Cancelar la Garantía

Esta garantía se aplica solamente a defectos en partes y en hechura concerniente al uso normal. Esta no cubre:

- 
- daños incurridos en el manejo de envío o cargamento; daños causados por desastres tales como incendio, inundación, vientos, terremotos o rayos eléctricos;
- daños debido a causas más allá del control de Digital Security Controls, tales como excesivo voltaje, choque mecánico o daño por agua;
- daños causados por acoplamientos no autorizados, alteraciones, modificaciones u objetos extraños.
- daños causados por periféricos (a menos que los periféricos fueron suministrados por DSC);
- defectos causados por falla en al suministro un ambiente apropiado para la instalación de los productos;
- daños causados por el uso de productos, para propósitos diferentes, para los cuales fueron designados;
- 
- daño por mantenimiento no apropiado; daño ocasionado por otros abusos, mal manejo o una aplicación no apropiada de los productos.

#### Items no cubiertos por la Garantía

Además de los ítems que cancelan la Garantía, los siguientes ítems no serán cubiertos por la Garantía: (i) costo de flete hasta el centro de reparación; (ii) los productos que no sean identificados con la etiqueta de producto de DSC y su número de lote o número de serie; (iii) los productos que hayan sido desensamblados o reparados de manera tal<br>que afecten adversamente el funcionamiento o no permi devueltas para su reemplazo bajo la garantía, serán acreditadas o reemplazadas a opción de DSC. Los productos no cubiertos por la presente garantía, o de otra manera fuera<br>de la garantía debido al transcurso del tiempo, ma

de la garantia debido al transcurso del tiempo, mal uso o daño, serán evaluados y se proverá una estimación para la reparación. No se realizará ningún trabajo de<br>reparación hasta que una orden de compra válida enviada por

La responsabilidad de Digital Security Controls, en la falla para reparar el producto bajo esta garantía después de un número razonable de intentos será limitada a un reemplazo del producto, como el remedio exclusivo para el rompimiento de la garantía. Bajo ninguna circunstancia Digital Security Controls, debe ser responsable por cualquier daño especial, incidental o consiguiente basado en el rompimiento de la garantía, rompimiento de contrato, negligencia, responsabilidad estricta o cualquier otra teoría<br>legal. Tales daños deben incluir, pero no ser l reemplazo de equipo, facilidades o servicios, tiempo de inactividad, tiempo del comprador, los reclamos de terceras partes, incluyendo clientes, y perjuicio a la propiedad. Las<br>leves de algunas jurísdicciones limitan o no contra de DSC, las limitaciones y renuncias aquí contenidas serán las de mayor alcance nermitidas por la ley. Algunos estados no nermiten la exclusión o limitación de daños incidentales o consecuentes, en tal caso lo arriba mencionado puede no ser aplicable a Ud.

#### Renuncia de Garantías

Esta garantía contiene la garantía total y debe prevalecer sobre cualquiera otra garantía y todas las otras garantías, ya sea expresada o implicada (incluyendo todas las garantías<br>implicadas en la mercancía o fijada para u Controls, no asume o autoriza a cualquier otra persona para que actué en su representación, para modificar o cambiar esta garantía, ni para asumir cualquier otra garantía o responsabilidad concerniente a este producto.

Esta renuncia de garantía y garantía limitada son regidas por el gobierno y las leyes de la provincia de Ontario, Canadá.

**ADVERTENCIA:** Digital Security Controls, recomienda que todo el sistema sea completamente probado en forma regular. Sin embargo, a pesar de las pruebas frecuentes, y debido a, pero no limitado a, sabotaje criminal o interrupción eléctrica, es posible que este producto falle en trabajar como es esperado. Cierre del Instalador

Cualquier producto regresado a DSC con la opción de Cierre del Instalador habilitada y ninguna otra falla aparente estará sujeto a cargos por servicio.

Reparaciones Fuera de la Garantía

Digital Security Controls, en su opción reemplazará o reparará los productos por fuera de la garantía que sean devueltos a su fábrica de acuerdo a las siguientes condiciones. Cualquiera que esté regresando los productos a Digital Security Controls, debe primero obtener un número de autorización. Digital Security Controls, no aceptará ningún cargamento sin un número de autorización primero.

Los productos que Digital Security Controls, determine que son reparables serán reparados y regresados. Un cargo fijo que Digital Security Controls, ha predeterminado y el cual será revisado de tiempo en tiempo, se exige por cada unidad reparada.

Los productos que Digital Security Controls, determine que no son reparables serán reemplazados por el producto más equivalente disponible en ese momento. El precio actual en el mercado del producto de reemplazo se cobrará por cada unidad que se reemplace.

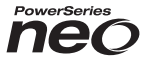

# **Transceptor HSM2HOST sem fio 2 vias**

# **V1.0 Manual de instalação**

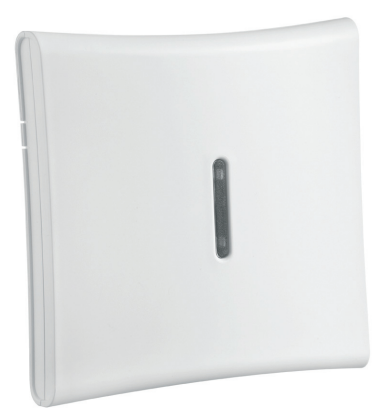

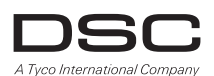

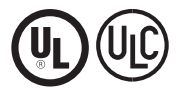

**AVISO: Este manual inclui informação sobre as limitações referentes ao uso e funcionamento do produto e informação sobre as limitações como a responsabilidade do fabricante. O manual deve ser todo lido com atenção.**

# **Especificações e Funções**

- Placa de corrente: 60 mA
- Tensão elétrica: Placa de corrente do controlador de alarme PowerSeries Neo (10.8VDC a 12.5VDC)
- Frequência: 433MHz (HSM2HOST4), 868MHz (HSM2HOST8), 912-919MHz (HSM2HOST9UL)
- Zonas pode receber sinais de até 128 zonas sem fio, mais 16 teclados sem fio. Também suporta até 32 teclas sem fio
- Supervisao janela supervisao programável
- Localização:
	- pode ser cabeada até 1000 pés / 230 m do painel principal com fio 22 AWG
	- conecta ao Corbus
- Compatibilidade: O HSM2HOST é usado com os painéis alarme PowerSeries Neo
- Temperatura de funcionamento:  $0^{\circ}$ C a +49 $^{\circ}$ C (32-122 $^{\circ}$ F)
- Umidade Relativa: 93% não-condensação
- Separado, tampers integrados na parede e caixa

**NOTA:** Para ROUBO Comercial (UL) a janela Supervisao deve ser definida para 4 horas. Para Incendio Residencial (UL/ULC) a janela Supervisao deve ser definida para 200 segundos. Para ROUBO Residencial (UL/ULC) a janela supervisao deve ser definida para 24 horas. Para aplicações Casa Saúde UL a janela supervisao deve ser definida para 24 horas Apenas os modelos operando em banda 912-919 MHz são sempre que indicado com classificação UL/ ULC. Apenas podem ser usados dispositivos aprovados UL com sistemas com classificação UL/ULC.

# **Dispositivos sem fio compatíveis**

Consulte as folhas de instruções dos seguintes dispositivos para mais informação. Na tabela em baixo e ao longo deste documento, x no número do modelo representa a frequência de funcionamento do dispositivo como se indica: 9 (912-919 MHz), 8 (868MHz), 4 (433MHz).

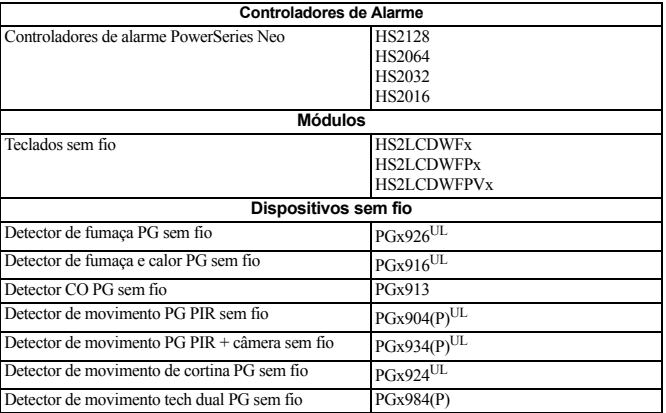

O HSM2HOSTx (x= 4/8/9) pode receber sinais dos seguintes dispositivos:

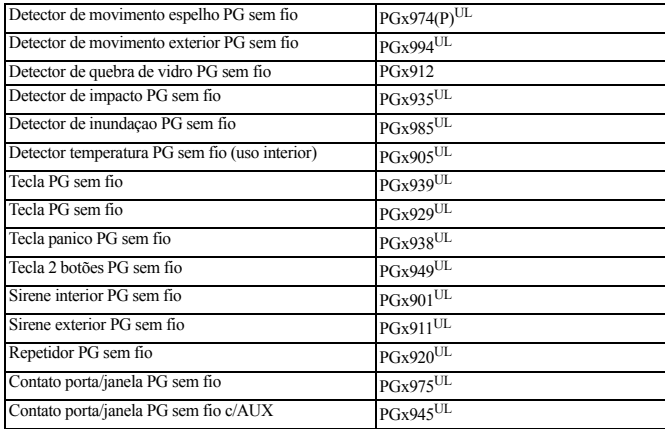

# **Instruções de Segurança**

- Este equipamento deve ser instalado apenas por técnicos qualificados (técnico qualificado é definido como a pessoa que tem o treinamento técnico apropriado e a experiência necessária para ter conhecimento dos riscos a que pode estar sujeito sempre que realiza uma tarefa e pode também tomar medidas para minimizar os riscos para essa pessoa ou outras pessoas). Tem de ser instalado e usado num ambiente que proporcione um grau 2 máx. de poluição e sobretensão de categoria II, em locais não perigosos, apenas em interior.
- O instalador é responsável por fornecer treinamento ao usuário do sistema no que respeita a precauções de segurança elétrica usando um sistema que inclua este equipamento e também no que respeita a cada um dos seguintes:
	- Não tente reparar autonomamente o equipamento. Abrir ou remover as tampas pode expor o usuário a voltagem perigosa ou outros riscos.
	- Qualquer reparação deve ser apenas realizada por técnicos qualificados.
- Apenas usar acessórios autorizados com este equipamento.
- Fixe o receptor à estrutura do edifício antes de aplicar energia ao controlador de alarme.

Use os meios adequados de montagem para fixar o receptor à estrutura do edifício (por ex.: âncoras e parafusos de plástico/metal). Apenas os dispositivos com classificação UL/ULC podem ser usados em instalações com classificação UL/ULC.

HSM2HOST9 com classificação para Roubo Comercial, Incendio Residencial, Roubo Residencial e Casa de Saúde UL, Incendio Residencial e Roubo Residencial ULC:

UL1610 Estação Comando Roubo-Unidades Alarme

UL1023 Roubo Doméstico-Unidades Sistema Alarme

UL985 Unidades de Sistema de Notificação de Incendio Doméstico

UL1637 Equipamento de Sinalização Casa de Saúde

ULC-S545-02 Unidades Controle Sistema Notificação Incendio Residencial

ORD-C1023-1974 Roubo Doméstico - Unidades Sistema Alarme

UL609 Unidades e Sistemas de Alarme de Roubo Local

UL365 Delegacia de Polícia Conectada às Unidades e Sistemas de Alarme Roubo

# **Introdução**

O transceptor HSM2HOSTx 2 vias adiciona capacidade sem fio aos controladores de alarme PowerSeries Neo, modelo HS2128, HS2064, HS2032 ou HS2016. Este manual descreve como instalar, programar e manter o HSM2HOST.

## **Controles e Indicadores**

### **LEDs Estado**

Os LEDs na frente de HSM2HOST providenciam retorno relativamente à instalação, funcionamento e solução de problemas do aparelho. Os LEDs funcionam como se indica:

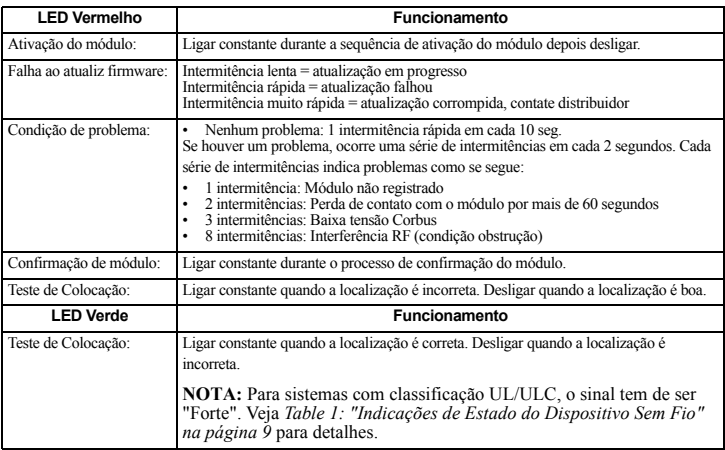

### **Tamper**

O HSM2HOST tem tampers separados integrados na parede e caixa. O tamper da caixa é desativado por predefinição na versão NA (ativado na versão EU). Seção [804][510] opção 3 ativa ou desativa o tamper da caixa. Ativa ou desativa o tamper de parede pela fixação firme do suporte separado à parede usando um dos parafusos fornecidos.

O tamper da caixa ativa-se sempre que a caixa é aberta e restaura sempre que a caixa é fechada. O tamper de parede na traseira do aparelho é reduzido pela superfície de montagem sempre que instalado adequadamente. Se o aparelho for removido, o tamper ativa-se. Certifique que a superfície de montagem é regular e sem obstáculos que bloqueiam o acesso à traseira do aparelho. Os fios elétricos não devem passar em cima ou por baixo do módulo quando este é montado.

**NOTA:** O tamper integrado de parede e de caixa tem de ser instalado e ativado para aplicações Roubo Comercial/Residencial com classificação UL/ULC.

# **Configuração e Fiação**

### **Escolha o local de montagem**

**NOTA:** Monte permanentemente o receptor HSM2HOST e os dispositivos sem fio DEPOIS de testar a colocação de cada dispositivo (["Monte Permanentemente" na página 62](#page-62-0)).

Encontre um lugar que seja:

- seco,
- dentro do intervalo de temperatura de funcionamento,
- central para a colocação proposta de todos os dispositivos sem fio,
- o mais alto possível. O intervalo é reduzido se montado abaixo do nível do solo,
- afastado de fontes de interferência, incluindo: ruído elétrico (computadores, televisões, motores elétricos, eletrodomésticos, aquecimento e aparelhos de ar condicionado), objetos grandes metálicos como condutas de aquecimento e encanamento que podem proteger as ondas eletromagnéticas,
- regular e sem obstáculos que bloqueiam o acesso à traseira do aparelho.

## **Conecte o HSM2HOST**

*CAUTION: Remova toda a alimentação (AC, DC e linhas telefônicas) do sistema enquanto conecta os módulos ao Corbus.*

- 1. Com o painel de alarme desligado, conecte o HSM2HOST ao Corbus 4 fios do painel de alarme conforme a Figura 1.
- 2. Depois de completada a fiação, ative o sistema de segurança.

### **Figure 1: Corbus Fiação**

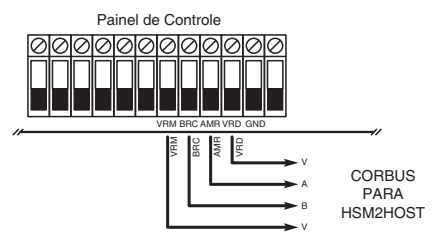

## **Registre o HSM2HOST**

O HSM2HOST tem de ser registrado no painel de alarme antes que outros dispositivos sem fio possam ser registrados.Sempre que o sistema de alarme é ativado pela primeira vez, o primeiro teclado ou o HSM2HOST (se estiver usando um teclado sem fio como primeiro teclado) pode ser registrado. Para fazer isso:

- 1. Depois do HSM2HOST estar ligado ao painel de alarme e estar com alimentação, é ativado um teclado sem fio.
- 2. Pressione qualquer botão no teclado para registrá-lo no HSM2HOST. O HSM2HOST é então automaticamente registrado no painel de alarme.

Alternativamente, registre o HSM2HOST no sistema em qualquer momento usando o seguinte procedimento:

- 1. Entre na seção Programaçao Instalador [902][000] (Registro automático todos os módulos).
- 2. Sempre que solicitado, pressione [\*] para registrar.

Alternativamente,

- 1. Entre na seção Programaçao Instalador [902][001] (Registrar módulos).
- 2. Sempre que solicitado, digite o número de série que se encontra na traseira do HSM2HOST. O módulo está registrado.

## **Exclua o HSM2HOST**

Para remover o HSM2HOST do sistema:

- 1. Entre na seção Programaçao Instalador [902][106] (Excluir HSM2HOSTx).
- 2. Pressione [\*] para excluir.

## **Teste HSM2HOST Localização para interferência RF**

 Com o painel de alarme ativado e o HSM2HOST registrado, entre na seção programação do instalador [904]. Observe o estado do LED vermelho. Se o LED vermelho estiver aceso, os níveis de interferência são elevados e deve ser encontrada uma nova localização de montagem. Se o LED vermelho estiver apagado, a interferência é reduzida e a localização é boa.

**NOTA:** Para sistemas com classificação UL/ULC, o sinal tem de ser "Forte". Veja ["Indicações de Estado do Dispositivo Sem Fio" na página 66](#page-66-0) para detalhes.

### <span id="page-62-0"></span>**Monte Permanentemente**

Depois de encontrada uma localização adequada, monte o HSM2HOST como se indica:

- 1. Puxe os fios Corbus através dos orifícios na traseira da caixa.
- 2. Monte a caixa firmemente na parede usando os três parafusos fornecidos.
- 3. Para ativar ou desativar o tamper, fixe firmemente o suporte de separação do tamper da parede usando o parafuso fornecido.

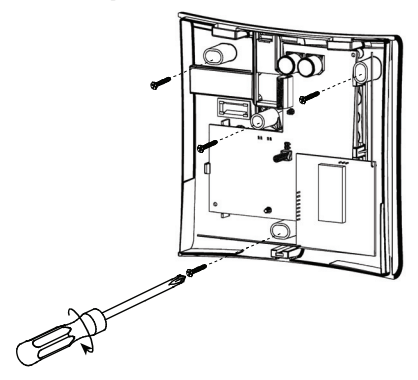

# **Configuração e Programação do Dispositivo Sem Fio**

## **[804][000] Registrar Dispositivos Sem Fio**

- 1. Entre na seção Programação do Instalador [804][000]:
- 2. Sempre que solicitado, ative o dispositivo (ver folha de instalação do dispositivo) para registrar imediatamente ou insira um número de série do dispositivo. Faça o último para pré-registrar dispositivos e depois para registrá-los na instalação do cliente. O painel de alarme determina o tipo de dispositivo que está sendo registrado e apresenta as opções apropriadas de programação.
- 3. Use as teclas de rolagem ou digite o número correspondente para selecionar uma opção.
- 4. Role através das seleções disponíveis, digite um número ou insira texto conforme apropriado.
- 5. Pressione [\*] para aceitar e mover para a opção seguinte.
- 6. Depois de todas as opções estarem configuradas, o sistema pede para registrar o dispositivo seguinte.
- 7. Repita o processo descrito acima até todos os dispositivos sem fio estarem registrados.

# **[804][001]-[716] Configuração de Dispositivo Sem Fio**

Para configurar dispositivos sem fio:

- 1. Entre na seção de Programação do Instalador [804] depois selecione uma das seguintes subseções:
	- 001-128 Configurar zonas sem fio
	- 551-556 Configurar sirenes sem fio
	- 601-632 Configurar teclas sem fio
- 1. 701-716 Configurar teclados sem fio
- 2. Selecione um dispositivo para configurar usando as teclas de rolagem ou vá diretamente para um dispositivo específico inserindo um atalho.
- 3. Use os botões de rolagem ou insira um atalho para selecionar uma opção de configuração para o dispositivo. Ver folhas do dispositivo para detalhes.
- 4. Pressione [\*] para aceitar e mover para a opção seguinte.
- 5. Depois de todas as opções estarem configuradas, o sistema retorna ao menu de configuração base. Repita o processo acima descrito para configurar outros dispositivos sem fio.

## **[804][801] Detecta Obstrução RF**

Para configurar uma obstrução RF:

- 1. Entre na seção Programação do Instalador [804][801].
- 2. Selecione uma das seguintes opções rolando ou inserindo o atalho:
	- 00 Ativado/Desativado
	- $01 -$  UL 20/20-EUA
	- $\cdot$  02 EN 30/60-Europa
	- $\cdot$  03 Classe 6 30/60-Inglesa
- 3. Pressione [\*] para aceitar a seleção.
- 4. Pressione [#] para sair da seção.

# **[804][802] Janela Supervisao Sem Fio**

Para instalações EN, deve ser selecionada 1 hora ou 2 horas.Sempre que é usada a opção 06, que configura o sistema para gerar condições de falha depois de um dispositivo ter sido detectado como ausente por 24 horas, os detectores de fumaça geram uma condição de falha depois de um máximo de 18 horas sempre que está ativada a opção de alternar supervisao 200s.

Para programar a Janela de Supervisao Sem Fio:

- 1. Entre na seção Programação do Instalador [804][802].
- 2. Selecione uma das seguintes opções rolando ou inserindo o atalho:
	- 00 Ativado/Desativado
	- 01 Depois de 1 Hora
	- 02 Depois de 2 Horas
	- 03 Depois de 4 Horas
	- 04 Depois de 8 Horas
	- 05 Depois de 12 Horas
	- 06 Depois de 24 Horas
- 3. Pressione [\*] para aceitar a seleção. 4. Pressione [#] para sair da seção.
- **NOTA:** Para Roubo Residencial UL (UL1023), Casa de Saúde (UL1637), instalações Roubo Residencial ULC (ULC/ORD-C1023), a janela máxima de Supervisão deve ser definida para 24 horas.

Para instalações Incêndio Residencial UL (UL985), a janela máxima de Supervisão é definida para 200s.

Para Roubo Comercial UL (UL1610/UL365) e Incendio Residencial ULC (ULC-S545), a janela máxima de Supervisão deve ser definida para 4 horas.

# **[804][810] Opçãos Sem Fio**

Para programar as opções sem fio:

- 1. Entre na seção Programação do Instalador [804][810].
- 2. Selecione uma das seguintes opções rolando ou inserindo o atalho:
- 01 Delinquencia RF
- 02 Supervisao Sem Fio/ Alarme Obstrução RF
- 03 Tamper do Sem Fio
- 04 200s Supervisão Incendio
- 3. Pressione [\*] para aceitar a seleção. Pressione [#] para sair da seção.

### **[804][841] Câmeras Movement**

Para programar as opções sem fio:

- 1. Entre na seção Programação do Instalador [804][841].
- 2. Selecione uma das seguintes opções rolando ou inserindo o atalho:

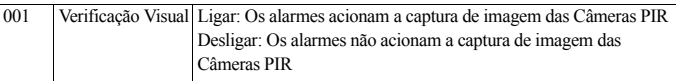

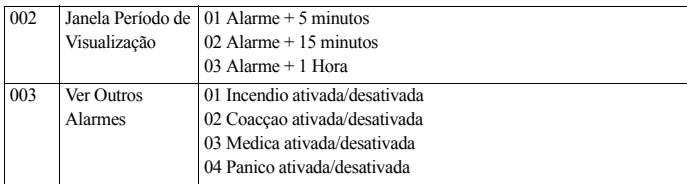

## **[804][901]-[905] Excluir Dispositivos Sem Fio**

Para excluir dispositivos sem fio:

- 1. Entre na seção de Programação do Instalador [804] depois selecione uma das seguintes subseções:
	- 901 Excluir dispositivos de zona sem fio
	- 902 Excluir tecla sem fio
	- 903 Excluir sirenes
	- 904 Excluir repetidor
	- 905 Excluir teclado
- 2. Selecione um dispositivo usando as teclas de rolagem ou vá diretamente para um dispositivo específico inserindo um atalho.
- 3. Pressione [\*] para excluir ou [#] para sair.

# **[804][921]-[925] Substituir Dispositivos Sem Fio**

Para substituir um dispositivo sem fio:

- 1. Entre na seção de Programação do Instalador [804] depois selecione uma das seguintes subseções:
	- 921 Substituir dispositivos de zona sem fio
	- 922 Substituir teclas sem fio
	- 923 Substituir sirenes
	- 924 Substituir repetidor
	- 925 Substituir teclado
- 2. Pressione [\*] para selecionar uma subseção. É exibido o primeiro dispositivo disponível.
- 3. Selecione um dispositivo usando as teclas de rolagem ou vá para um dispositivo específico inserindo um atalho.

Pressione [\*]. Sempre que solicitado, ative o dispositivo (registro total) ou insira a ID do dispositivo (pré-registro). É exibida uma mensagem confirmando o registro.

# **[804][990][001 – 005] Exibe Todos os Dispositivos**

Use esta seção para revisar o registro dos dispositivos sem fio no sistema e para ver os números de série associados com cada dispositivo.

Para revisar a informação do dispositivo sem fio:

- 1. Entre na seção de Programação do Instalador [804][990] depois selecione uma das seguintes subseções:
- $[001]$  todas as zonas
- $[002]$  repetidores
- $\cdot$  [003] sirenes
- $[004]$  teclas sem fio
- $[005]$  teclados<br>2. Pressione [\*] par
- 2. Pressione [\*] para selecionar um tipo de dispositivo sem fio. É exibido o primeiro dispositivo disponível.
- 3. Use as teclas de rolagem para visualizar os dispositivos registrados. **NOTA:** Esta opção não é totalmente suportada por teclados LED e ICON.

# **[804][999] Reiniciar para predefinições de fábrica**

Selecionando esta opção reinicia a programação de módulo para as predefinições.

# **[904] Teste de colocação de Dispositivos Sem Fio**

- Estão disponíveis os seguintes modos de teste:001-128 Testar zonas sem fio
- 520 Testar todos os repetidores
- 550 Testar todas as sirenes
- 600 Testar todas as teclas sem fio
- 700 Testar todos os teclados

São providenciados dois resultados de teste:

- 24 horas: Os resultados médios do teste de intensidade de sinal durante um período de mais de 24 horas.
- Agora: Resultados do estado do sinal do teste atual.

Durante o teste, os LEDs Pronto e Armado ficam intermitentes para indicar que estão sendo recebidos dados. Um LED de Problema intermitente indica interferência RF. Podem ser exibidos os seguintes indicadores de estado:

### <span id="page-66-0"></span>**Table 1: Indicações de Estado do Dispositivo Sem Fio**

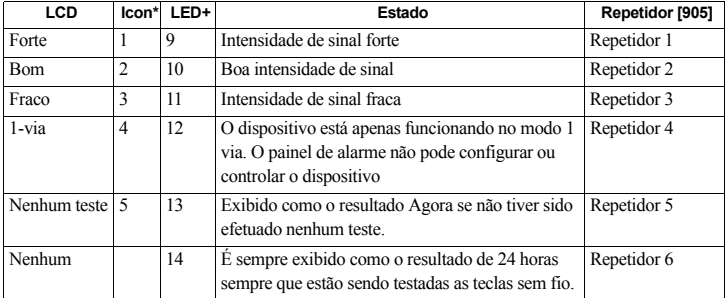

\* Para teclados Icon, o dígito 1 indica os resultados de teste de 24 horas; dígito 2 indica resultados de teste Agora.

+Para teclados LED, o primeiro dígito indica resultados 24 horas; o segundo dígito indica resultados de teste Agora.

# **Planilha de Programação**

Esta seção ser usada para registrar definições personalizadas.

## **[000] Etiquetas Módulo**

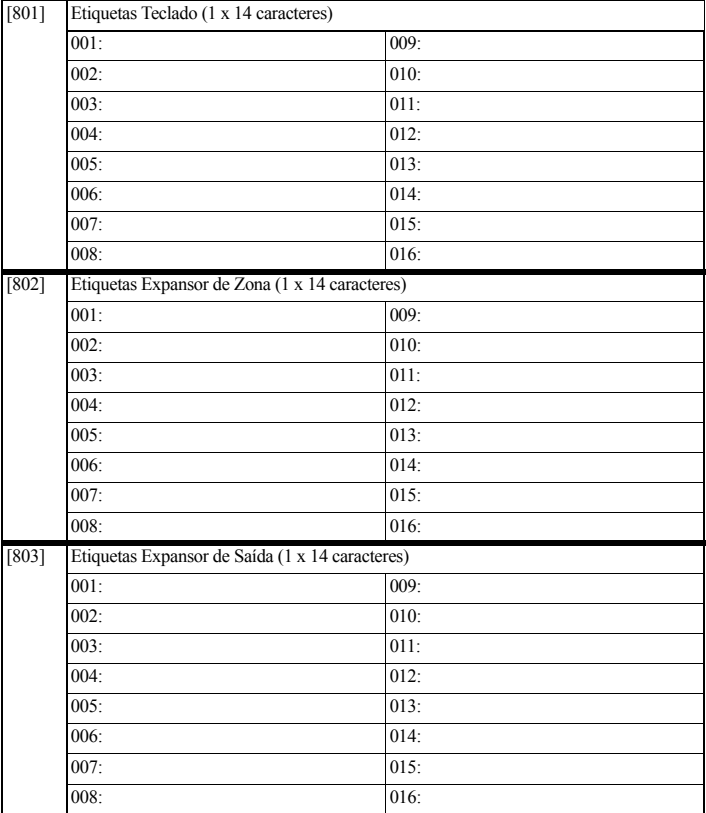

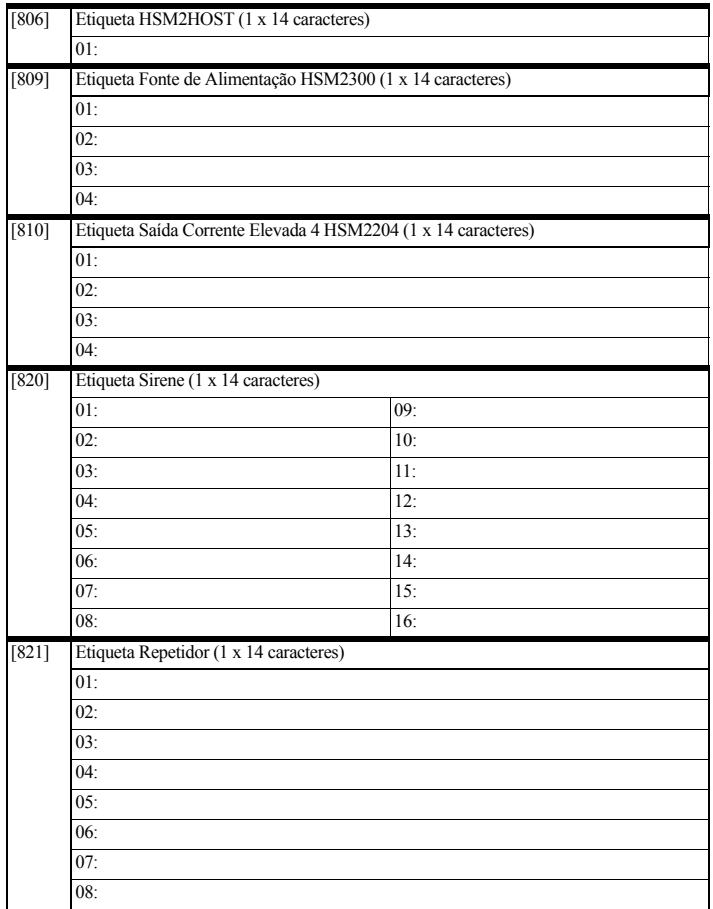

## **[804] Programação Sem Fio**

**[804][000] Registro Dispositivo Sem Fio – Zonas (copiar folha conforme necessário)**

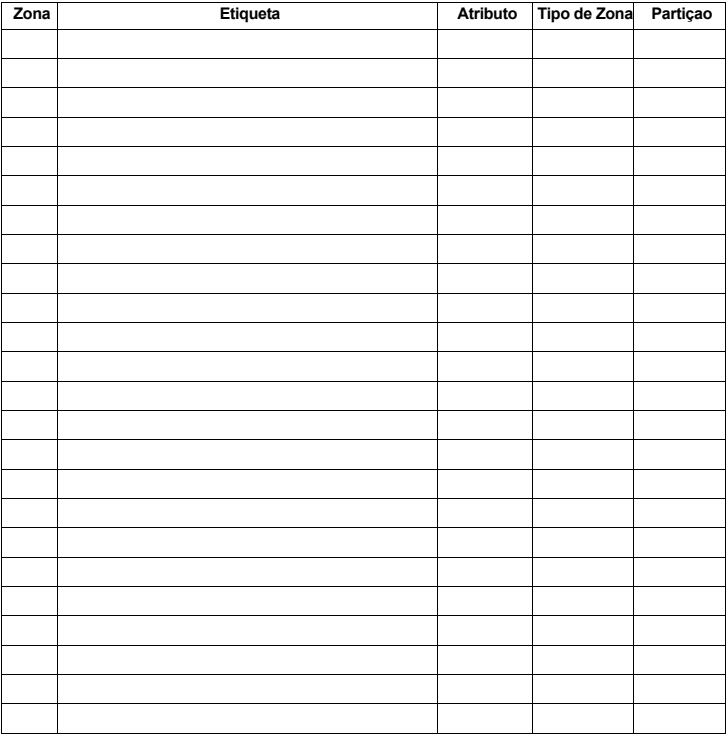

### **[804][000] Registro Dispositivo Sem Fio – Teclas Sem Fio**

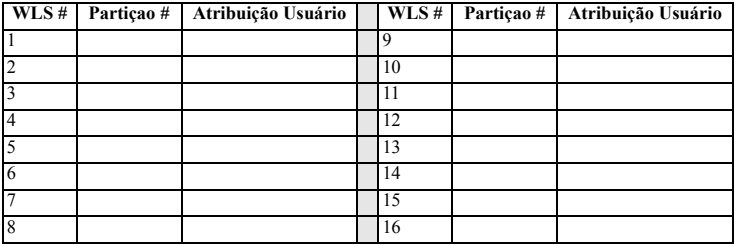

**[804][000] Registro Dispositivo Sem Fio – Sirenes Sem Fio**

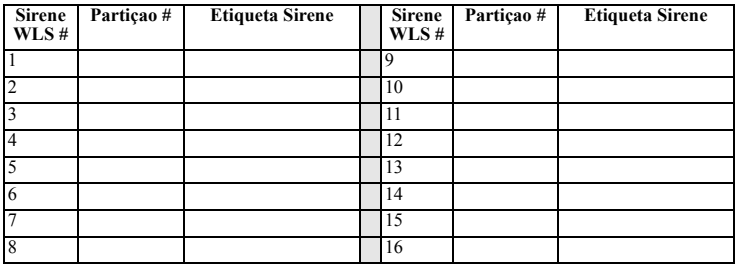

### **[804][000] Registro Dispositivo Sem Fio – Teclados Sem Fio**

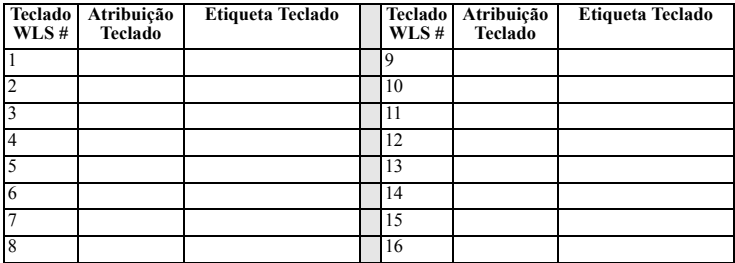

## **[804][000] Registro Dispositivo Sem Fio Repetidores Sem Fio**

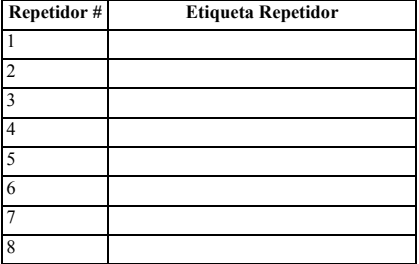
## *Advertência Por favor, leia cuidadosamente*

### *Nota para os instaladores*

Esta advertência contém informações vitais. Como o único indivíduo em contato com os usuários do sistema, é de sua responsabilidade chamar a atenção dos usuários do sistema para cada item desta advertência.

## *Falhas do Sistema*

Este sistema foi cuidadosamente projetado para que seja o mais efetivo possível. Há circunstâncias, contudo, envolvendo incêndios, roubos e outros tipos de emergências nas quais ele poderá não fornecer proteção. Qualquer sistema de alarme de qualquer tipo pode ser comprometido deliberadamente ou poderá não operar como esperado por uma variedade de<br>razões. Aleumas, mas não todas estas razões podem

## **• Instalação inadequada**

Um sistema de segurança deve ser instalado adequadamente para fornecer uma proteção adequada. Cada instalação deve ser avaliada por um profissional de segurança para garantir que todos os pontos e áreas de acesso sejam cobertos. Travas e fechaduras em janelas e portas devem ser protegidas e operar como pretendido. Janelas, portas, paredes, tetos e outros<br>materiais da construção devem ter resist atividade relacionada a qualquer mudança relacionada à construção. Uma avaliação realizada pelo Corpo de Bombeiros e/ou Polícia é altamente recomendada se estes serviços estiverem disponíveis.

#### **• Conhecimento criminal**

Este sistema contém cancterísticas de segurança comprovadamente eficazes no momento da fabricação. É possível que pessoas com intenções criminais desenvolvam técnicas que<br>podem reduzir a clúcia: desta cancterísticas. É imp

#### **• Acesso por intrusos**

Os intrusos podem acessar através de um ponto de acesso não protegido, contornando um dispositivo de detecção, evitar a detecção movendo-se através de uma área de cobertura<br>insuficiente, desconectar um dispositivo de adver

### **• Falha no fornecimento de energia**

Unidades de controle, detectores de intrusão, detectores de fumaça e diversos outros dispositivos de segurança exigem uma fonte de alimentação adequada para uma operação correta. Se um dispositivo operar com baterias, há a possibilidade de que as baterias venham a falhar. Mesmo que as baterias não apresentem falhas, elas devem ser carregadas em boas condições e instaladas corretamente. Se um dispositivo operar somente com a energia CA, qualquer interrupção, mesmo que rápida, tornará este dispositivo inoperante<br>enquanto não receber energia. Interrupções no forneci equipamentos eletrônicos como, por exemplo, um sistema de segurança. Após uma interrupção no fornecimento de energia, conduza imediatamente um teste completo do sistema para sasegura que o sistema para segurança do sistema para assegurar que o sistema opera como pretendido.

#### **• Falha de baterias substituíveis**

Os transmissores sem fio deste sistema foram projetados para proporcionar uma longa vida útil da bateria quando utilizados sob condições normais. A vida útil esperada da bateria varia em função de seu uso de seu tipo e do ambiente em que o dispositivo é utilizado. As condições ambientais como, por exemplo, alta umidade, temperaturas altas ou baixas, ou<br>flutuações agrificativas de temperatura podem

#### **• Comprometimento dos Dispositivos (Sem fio) de Radiofrequência**

Os sinais podem não alcançar o receptor sob todas as circunstâncias que poderiam incluir objetos metálicos colocados sobre ou próximo ao trajeto das ondas de rádio ou obstáculos<br>deliberados ou outra interferência inadverti

#### **• Usuários do sistema**

Um usuário pode não ser capaz de operar um seletor de pânico ou emergência, possivelmente devido à incapacidade física permanente ou temporária, impossibilidade de atingir o dispositivo a tempo, ou devido a uma não familiaridade com a operação correta. É importante que todos os usuários do sistema sejam treinados no que se relaciona a uma operação correta do sistema de alarme e que saibam como responder prontamente quando o sistema indicar um alarme.

#### **• Detectores de fumaça**

Detectores de fumaça que integram este sistema podem não alertar adequadamente os ocupantes de um local sob a condição de incêndio por diversas razões, das quais indicamos algumas. Os detectores de fumaça podem ter sidó inadequadamente instalados ou posicionados. A fumaça pode não atingir os detectores de fumaça, como, por exemplo, quando o<br>fogo estive presente em uma chaniné, paredes ou tel

Cada incêndio é diferente em quantidade de fumaça produzida e velocidade da queima. Detectar dos como de constante em antes de como de como de como de como de como de como de como de como de como de como de como de como de incêndio intencional.

Mesmo que o detector de fumaça opere como pretendido, podem haver circunstâncias em que seja insuficiente alertar sobre o estado de emergência para permitir que todos os<br>ocupantes saiam em tempo hábil para evitar ferimento

#### **• Detectores de movimento**

Detectores de movimento só podem detectar movimento dentro das áreas designadas conforme indicado em suas respectivas instruções de instalação. Eles não podem distinguir<br>entre intrusos e ocupantes autorizados. Detectores d detectado somente em áreas desobstruídas cobertas por estes feixes. Eles não podem detectar movimento que ocorre atrás de paredes, tetos, piso, portas fechadas, divisórias de vidro, portas ou janelas de vidro. Qualquer tipo de sabotagem quer intencional ou não intencional como, por exemplo, mascaramento, pintura ou aplicação de spray de qualquer material nas lentes, espelhos, janelas ou qualquer outra parte do sistema de detecção irá impedir ou prejudicar a sua operação adequada.

Detectores de movimento infravermelhos passivos operam detectando alterações na temperatura. Contudo, a sua eficácia pode ser reduzida quando a temperatura ambiente se elevar próximo ou acima da temperatura do corpo ou se houver fontes intencionais ou não intencionais de aquecimento em ou perto da área de detecção. Algumas destas fontes podem ser aquecedores, radiadores, fornos, churrasqueiras, lareiras, luz solar, ventilações de vapor, raios e outros fatores.

#### **• Dispositivos de advertência**

Dispositivos de advertência como, por exemplo, sirenes, sinos, campainhas ou luzes estroboscópicas podem não advertir pessoas ou despertar pessoas que dormem se houver uma parede ou porta interferindo. Se dispositivos de advertência forem posicionados em um nível diferente da residência ou da instalação, será menos provável que os ocupantes sejam alertados ou despertados. Dispositivos de advertência audíveis podem receber interferência der outras fontes de ruído como, por exemplo, aparelhos estéreo, rádios, televisores,<br>aparelhos de ar condicionado, outros aparelho com deficiência auditiva.

#### **• Linhas telefônicas**

Se linhas telefônicas forem utilizadas para transmitir alarmes, elas poderão estar fora de serviço ou ocupadas durante determinados períodos de tempo. Da mesma forma um intruso pode cortar a linha telefônica ou anular a sua operação por meios mais sofisticados que podem ser de difícil detecção.

#### **• Tempo insuficiente**

Poderão ocorrer circunstâncias em que o sistema opere como pretendido, ainda que os ocupantes não estejam protegidos contra a emergência devido à sua inabilidade de responder<br>às advertências em tempo hábil. Se o sistema es

#### **• Falha de componentes**

Embora todos os esforços tenham sido empreendidos para tornar este sistema tão confiável quanto possível, o sistema poderá não funcionar como pretendido devido ao defeito de um componente.

#### **• Testes inadequados**

A maioria dos problemas que impedem que um sistema de alarme opere como pretendido pode ser detectada através de testes e manutenção regulares. O sistema como um todo deve ser testado semanalmente e imediatamente após uma invasão, uma tentativa de invasão, um incêndio, tempestade, terremoto, um acidente ou qualquer tipo de atividade na construção dentro ou fora das instalações. Os testes deverão incluir todos os dispositivos de detecção, teclados, consoles, dispositivos de indicação de alarme e quaisquer outros dispositivos operacionais que façam parte do sistema.

#### **• Segurança e seguro**

Independentemente de suas capacidades, um sistema de alarme não é um substituto do seguro da propriedade ou de vidas. Um sistema de alarme também não é um substituto para prietários, inquilinos ou outros ocupantes atuem de forma prudente para prevenir ou minimizar os efeitos prejudiciais de uma situação de emergência.

## **IMPORTANT - READ CAREFULLY: DSC Software purchased with or without Products and Components is copyrighted and is purchased under the following license terms:**

- This End-User License Agreement ("EULA") is a legal agreement between You (the company, individual or entity who acquired the Software and any related Hardware) and Digital Security Controls, a division of Tyco Safety Prod and any related products or components ("HARDWARE") which You acquired.<br>• If the DSC software product ("SOFTWARE PRODUCT" or "SOFTWARE") is intended to be accompanied by HARDWARE, and is NOT accompanied by new
- HARDWARE, You may not use, copy or install the SOFTWARE PRODUCT. The SOFTWARE PRODUCT includes computer software, and may include associated media, printed materials, and "online" or electronic documentation.
- Any software provided along with the SOFTWARE PRODUCT that is associated with a separate end-user license agreement is licensed to You under the terms of that license agreement.
- By installing, copying, downloading, storing, accessing or otherwise using the SOFTWARE PRODUCT, You agree unconditionally to be bound by the terms of this EULA, is deemed to be a modification of any previous arrangement o SOFTWARE PRODUCT to You, and You have no right to use it.

IMPORTANTE LEIA COM ATENÇÃO: O software DSC, adquirido com ou sem Produtos e Componentes, respeita leis de direitos de autor e é comprado com a aceitação dos seguintes termos de licenciamento:

"O Contrato de Licença de Utilizador Final (CLUF) (End User License Agreement ("EULA")) é um acordo legal entre V. Exa. (empresa, indivíduo ou entidade que adquire o Software ou qualquer Hardware relacionado) e a Digital Security Controls, uma divisão da Tyco Safety Products Canada Ltd. ("DSC"), o fabricante dos sistemas de segurança integrados e o programador do software e quaisquer produtos ou componentes relacionados ("HARDWARE") que V. Exa. adquiriu.

"Se for suposto o software do produto DSC ("PROGRAMA" ou "SOFTWARE") vir acompanhado de HARDWARE, e se verificar que NÃO vem acompanhado de novo HARDWARE, V. Exa. não poderá utilizar, copiar ou instalar o PROGRAMA. O PROGRAMA inclui o software, e poderá incluir meios associados, materiais impressos e documentação electrónica ou disponível "online".

"Qualquer software fornecido com o PROGRAMA que esteja associado a um contrato de licença de utilizador final em separado está licenciado a V. Exa. nos termos desse mesmo contrato de licença.

"Ao instalar, copiar, descarregar, armazenar, aceder, ou outro, utilizando o PROGRAMA, V.Exa. concorda incondicionalmente em respeitar os termos deste CLUF (EULA), mesmo que o CLUF (EULA) seja considerado como uma modificação de quaisquer acordos ou contratos prévios. Se V.Exa. não concordar com os termos deste CLUF (EULA) a DSC não irá licenciar o PROGRAMA a V.Exa., e V. Exa. não terá direito à sua utilização.

#### LICENÇA DO PROGRAMA

O PROGRAMA está protegido por leis de direitos de autor e tratados internacionais de direitos de autor, bem como por outros tratados e leis de propriedade intelectual. O PROGRAMA é licenciado, não vendido.

1.CONCESSÃO DA LICENÇA. Este CLUF (EULA), concede a V.Exa. os seguintes direitos:

(a)Instalação e Uso do Software - Para cada licença que V.Exa. adquire, apenas poderá ter uma cópia do PROGRAMA instalado.

(b)Armazenamento/Uso em Rede - O PROGRAMA não pode ser instalado, acedido, apresentado, executado, partilhado ou utilizado de forma concomitante em ou a partir de diferentes computadores, incluindo estações de trabalho, terminais ou outros dispositivos electrónicos digitais ("Dispositivo"). Por outras palavras, se V.Exa. tem várias estações de trabalho, terá de adquirir uma licença para cada estação de trabalho onde o SOFTWARE vai ser utilizado.

(c) Cópia de Segurança - V.Exa. poderá efectuar cópias de segurança do PROGRAMA, mas poderá apenas ter uma cópia por cada licença instalada numa determinada altura. V. Exa. apenas poderá utilizar a cópia de segurança para efeitos de arquivo. Excepto quando expressamente mencionado neste CLUF (EULA , V.Exa. não poderá efectuar cópias do PROGRAMA, incluindo os materiais impressos que acompanham o SOFTWARE.

2. DESCRIÇÃO DE OUTROS DIREITOS E LIMITAÇÕES.

(a)Limitações sobre Engenharia Inversa, Descompilação e Desmontagem - V. Exa. não poderá fazer engenharia inversa, descompilação ou desmontagem do PROGRAMA, excepção feita à actividade cuja extensão é permitida por lei aplicável, sem oposição a esta limitação. V.Exa. não poderá efectuar alterações ou modificações ao Software, sem a autorização escrita por parte de um responsável da DSC. V.Exa. não poderá remover notas de propriedade, marcas ou etiquetas do Programa. V.Exa. ira instituir medidas responsáveis para que possa garantir a conformidade com os termos e condições deste CLUF (EULA).

(b)Separação de Componentes - O PROGRAMA é licenciado como um produto único. As partes que o constituem não podem ser separadas para utilização em mais do que uma unidade de HARDWARE .

(c)PRODUTO ÚNICO INTEGRADO - Se V.Exa. adquiriu este SOFTWARE com HARDWARE, então o PROGRAMA é licenciado com o HARDWARE como um produto único integrado. Neste caso, o PROGRAMA só pode ser utilizado com o HARDWARE, como determinado neste CLUF (EULA).

(d)Aluguer - V.Exa. não poderá alugar, ceder ou emprestar o PROGRAMA. V.Exa. não poderá disponibilizá-lo a outros ou colocá-lo num servidor ou página Web.

(e)Transferência do Programa - V.Exa. poderá transferir todos os seus direitos abrangidos por este CLUF (EULA) apenas como parte de uma venda ou transferência permanente do HARDWARE, desde que V.Exa. não fique com quaisquer cópias, transfira todo o PROGRAMA (incluindo todos os componentes, meios e materiais impressos, quaisquer upgrades e este CLUF (EULA)), desde que o receptor concorde com os termos deste CLUF (EULA). Se o PROGRAMA for um upgrade, qualquer transferência deverá incluir todas as versões anteriores do PROGRAMA.

(f)Extinção - Sem prejuízo a quaisquer outros direitos, a DSC pode terminar este CLUF (EULA) se V.Exa. falhar no cumprimento dos termos e condições deste CLUF (EULA). Se tal acontecer, V.Exa. deverá destruir todas as cópias do PROGRAMA e todos os seus componentes.

(g)Marcas Registadas - Este CLUF (EULA) não concede a V.Exa. quaisquer direitos em relação a quaisquer marcas registadas ou de serviço da DSC ou seus fornecedores. 3. DIREITOS DE AUTOR. - Todos os títulos e direitos de propriedade intelectual no e para o PROGRAMA (incluindo, mas não limitando, quaisquer imagens, fotografias e texto incorporado no PROGRAMA), os materiais impressos que o acompanham ou quaisquer cópias do PROGRAMA, são propriedade da DSC ou dos seus fornecedores. V.Exa. não poderá copiar os materiais impressos que acompanham o PROGRAMA. Todos os títulos e direitos de propriedade intelectual no e para o conteúdo que poderá vir a ser acedido através do uso do PROGRAMA são propriedade dos respectivos proprietários do conteúdo e poderão ser protegidos por direitos de autor aplicáveis ou outros tratados e leis de propriedade intelectual. Este CLUF (EULA) não confere a V.Exa. quaisquer direitos sobre o uso desses conteúdos. A DSC e os seus fornecedores reservam todos os direitos não expressos ao abrigo deste CLUF (EULA) .

4. RESTRIÇÕES À EXPORTAÇÃO. - V.Exa. assume que não exportará ou reexportará o PROGRAMA para qualquer país, individuo ou entidade sujeito a restrições de exportação Canadianas.

5. LEGISLAÇÃO APLICÁVEL: Este Acordo de Licença de Software é regido pelas leis da Província de Ontário, Canada.

6. ARBITRAGEM - Todos os conflitos emergentes da relação com este Acordo serão determinados por arbitragem final e mandatória ao abrigo do Arbitration Act, ficando as partes sujeitas à decisão arbitral. O local designado para a arbitragem será Toronto, no Canada, e a língua utilizada na arbitragem será o Inglês. 7. LIMITES DE GARANTIA

(a)ISENÇÃO DE GARANTIA - A DSC FORNECE O SOFTWARE "TAL COMO ESTÁ" SEM GARANTIA. A DSC NÃO GARANTE QUE O SOFWARE IRÁ AO ENCONTRO DOS SEUS REQUISITOS OU QUE O FUNCIONAMENTO DO SOFTWARE SEJA ININTERRUPTO OU LIVRE DE ERROS.

(b)ALTERAÇÕES AO AMBIENTE OPERATIVO - A DSC não se responsabiliza por problemas causados por alterações às características operativas do HARDWARE, ou por problemas na interacção do PROGRAMA com SOFTWARE ou HARDWARE não produzido pela DSC.

(c)LIMITAÇÕES DE RESPONSABILIDADE; A GARANTIA REFLECTE A ALOCAÇÃO DE RISCO- EM QUALQUER CASO, SE ALGUM ESTATUTO IMPLICAR GARANTIAS OU CONDIÇÕES NÃO MENCIONADOS NESTE ACORDO DE LICENÇA, A RESPONSABILIDADE TOTAL DA DSC NÃO SERÁ SUPERIOR AO VALOR EFECTIVAMENTE PAGO POR V.EXA. PELA LICENÇA DESTE PROGRAMA E CINCO DOLARES CANADIANOS (CAD\$5.00). PORQUE ALGUMAS JURISDIÇÕES NÃO PERMITEM A EXCLUSÃO OU LIMITAÇÃO DE RESPONSABILIDADE PARA DANOS CONSEQUENTES OU ACIDENTAIS, A LIMITAÇÃO ACIMA INDICADA PODERÁ NÃO SE APLICAR A VEXA

(d)ISENÇÃO DE GARANTIAS-ESTA GARANTIA CONTÉM A GARANTIA COMPLETA E DEVERÁ PREVALECER SOBRE TODA E QUALQUER GARANTIA, EXPRESSA OU IMPLICITA (INCLUINDO TODAS AS GARANTIAS DE COMERCIALIZAÇÃO OU ADAPTAÇÃO PARA UM DETERMINADO FIM.) E A TODAS AS OUTRAS OBRIGAÇÕES OU RESPONSABILIDADES POR PARTE DA DSC. A DSC NÃO DÁ QUAISQUER OUTRAS GARANTIAS. A DSC NÃO ASSUME NEM AUTORIZA QUALQUER OUTRA PESSOA A AGIR EM SEU NOME NA MODIFICAÇÃO DESTA GARANTIA, NEM PARA QUE POSSA ASSUMIR POR SI (DSC) QUALQUER OUTRA GARANTIA OU RESPONSABILIDADE RELACIONADA COM ESTE PROGRAMA.

(e) DIREITOS EXCLUSIVOS E LIMITAÇÃO DE GARANTIA-EM NENHUMA CIRCUNSTÂNCIA SERÁ A DSC RESPONSABILIZADA POR QUAISQUER DANOS ESPECIAIS, ACIDENTAIS, CONSEQUENTES OU INDIRECTOS RESULTANTES DE FALHAS NA GARANTIA, FALHAS NO CONTRATO,<br>NEGLIGENCIA, RESPONSABILIDADE OBJECTIVA, OU QUAISQUER OUTRAS TEORIAS LEGAIS. TAIS DANOS INCLUÉM, MAS INSTALAÇÕES OU SERVIÇOS, TEMPO MORTO, TEMPO DE COMPRA, EXIGÊNCIAS DE TERCEIROS, INCLUINDO CLIENTES, E PREJUÍZO SOBRE A PROPRIEDADE.

## *Garantia Limitada*

A Digital Security Controls garante ao comprador original que, por um período de doze meses a partir da data de compra, o produto deverá estar livre de defeitos de materiais e de<br>mão-de-obra sob utilização normal. Durante devolução do produto à sua fábrica, sem nenhum custo de mão-de-obra e materiais. Qualquer substituição e/ou partes reparadas são garantidas pelo tempo remanescente da garantia original ou noventa (90) dias, qual durar mais. O proprietário original deve notificar prontamente a Digital Security Controls, por escrito, que há defeito no material ou na mão-de-obra; tal notificação escrita deverá ser recebida, em todos os eventos, antes da expiração do período de garantia.

#### *Garantia Internacional*

A garantia para clientes internacionais é a mesma como para qualquer cliente dentro do Canadá e dos Estados Unidos, com a exceção que a Digital Security Controls não deverá ser responsável por quaisquer despesas de clientes, taxas ou VAT que possam ser devidas.

#### *Procedimento de Garantia*

Para obter serviço sob esta garantia, favor devolver o(s) item(ns) em questão ao ponto de venda. Todos os distribuidores e revendedores autorizados têm um programa de garantia. Qualquer pessoa que devolve bens à Digital Security Controls deve, primeiro, obter um número de autorização. A Digital Security Controls não aceitará nenhuma remessa que não tenha tido uma autorização prévia.

#### *Condições que Invalidam a Garantia*

Esta garantia aplica-se somente aos defeitos em partes e de mão-de-obra relativas à utilização normal. Ela não cobre:

- danos decorrentes de transporte ou manuseio;
- danos causados por desastre, tais como incêndio, inundações, ventos, terremotos ou relâmpagos;
- danos devido a causas fora do controle da Digital Security Controls, tais como tensão excessiva, choque mecânico ou danos com água;
- danos causados por adaptações, alterações, modificações não-autorizadas ou objetos estranhos;
- danos causados por periféricos (a menos que tais periféricos sejam fornecidos pela Digital Security Controls);
- defeitos causados por falha em proporcionar um ambiente adequado de instalação para os produtos;
- danos causados por uso de produtos para objetivos diferentes daqueles para os quais ele foi projetado;
- danos por manutenção inapropriada;
- danos que surgem de qualquer outro abuso, mau trato ou aplicação indevida dos produtos.

A responsabilidade da Digital Security Controls por falha em reparar o produto sob esta garantia após um número razoável de tentativas será limitada a uma substituição do produto, como a única solução por violação da garantia. Sob circunstância alguma a Digital Security Controls será responsável por quaisquer danos especiais, incidentais ou<br>conseqüenciais baseados na violação da garantia, v limitados a, perda de proveitos, perda do produto ou de qualquer equipamento associado, custo de capital, custo do equipamento substituído, recursos ou serviços, tempo parado,<br>tempo do comprador, reclamações de terceiros,

#### *Renúncia das Garantias*

Esta garantia contém a garantia completa e deverá estar no lugar de quaisquer e todas as outras garantias, expressas ou implicitas (incluindo todas as garantias implicitas de<br>comerciabilidade ou adequação a um objetivo em Controls não assume nenhuma responsabilidade nem autoriza qualquer outra pessoa que pretenda agir em seu nome para modificar ou alterar esta garantia, nem para assumir por **AVISO:** A Digital Security Controls recomenda que o sistema inteiro seja completamente testado regularmente. No entanto, apesar do teste freqüente e devido, mas não limitado a, violação criminal ou interrupção elétrica, é possível que este produto falhe ao realizar o planejado.

#### *Bloqueio do Instalador*

Quaisquer produtos devolvidos à DSC, que tiver a opção de Bloqueio do Instalador habilitada e não exibir nenhum outro problema, estarão sujeitos a um custo de serviço. *Fora das Reparações de Garantia*

A Digital Security Controls Irá, por opção sua, reparar ou substituir os produtos fora de garantia, os quais forem devolvidos à sua fábrica, de acordo com as seguintes condições.<br>Qualquer pessoa que devolve bens à Digital não tenha tido uma autorização prévia.

Os produtos que a Digital Security Controls determina como sendo reparáveis, serão reparados e devolvidos. Uma taxa estabelecida, a qual a Digital Security Controls predeterminou e que pode ser revisada de tempos em tempos

Os produtos que a Digital Security Controls determina como não sendo reparáveis, serão substituídos pelo produto equivalente mais próximo disponível naquele momento. O preço de mercado atual do produto de substituição será cobrado para cada unidade de substituição.

## **IC Statement**

This device complies with Industry Canada licence-exempt RSS standard(s). Operation is subject to the following two conditions:  $(1)$  this device may not cause interference, and  $(2)$  this device must accept any interference, including interference that may cause undesired operation of the device. Le présent appareil est conforme aux CNR d'Industrie Canada applicables aux appareils radio exempts de licence. L'exploitation est autorisée aux deux conditions suivantes : (1) l'appareil ne doit pas produire de brouillage, et (2) l'utilisateur de l'appareil doit accepter tout brouillage radioélectrique subi, même si le brouillage est susceptible d'en compromettre le fonctionnement.

# **FCC Compliance Statement**

CAUTION: Changes or modifications not expressly approved by Digital Security Controls could void your authority to use this equipment.

This equipment generates and uses radio frequency energy and if not installed and used properly, in strict accordance with the manufacturer's instructions, may cause interference to radio and television reception. It has been type tested and found to comply with the limits for Class B device in accordance with the specifications in Subpart "B" of Part 15 of FCC Rules, which are designed to provide reasonable protection against such interference in any residential installation. However, there is no guarantee that interference will not occur in a particular installation. If this equipment does cause interference to television or radio reception, which can be determined by turning the equipment off and on, the user is encouraged to try to correct the interference by one or more of the following measures:

- Re-orient the receiving antenna
- Relocate the alarm control with respect to the receiver
- Move the alarm control away from the receiver
- Connect the alarm control into a different outlet so the alarm control  $\&$  receiver are on different circuits.

If necessary, the user should consult the dealer or an experienced radio/television technician for additional suggestions. The user may find the following booklet prepared by the FCC helpful: "How to Identify and Resolve Radio/Television Interference Problems". This booklet is available from the U.S. Government Printing Office, Washington, D.C. 20402, Stock # 004-000-00345-4.

This Class B digital apparatus meets all requirements of the Canadian interference-causing equipment regulations.

Cet appareil numérique de la Classe B respecte toutes les exigences de règlement sur le matériel brouilleur du Canada.

IC:160A-HS2HOST9.

The term 'IC:' before the radio certification number only signifies that Industry Canada technical specifications were met.

© 2014 Tyco International Ltd. and it's Respective Companies. All Rights Reserved.

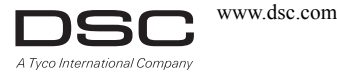

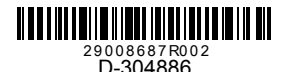